# **Dect 511 Dect 515**

# Bedienungsanleitung

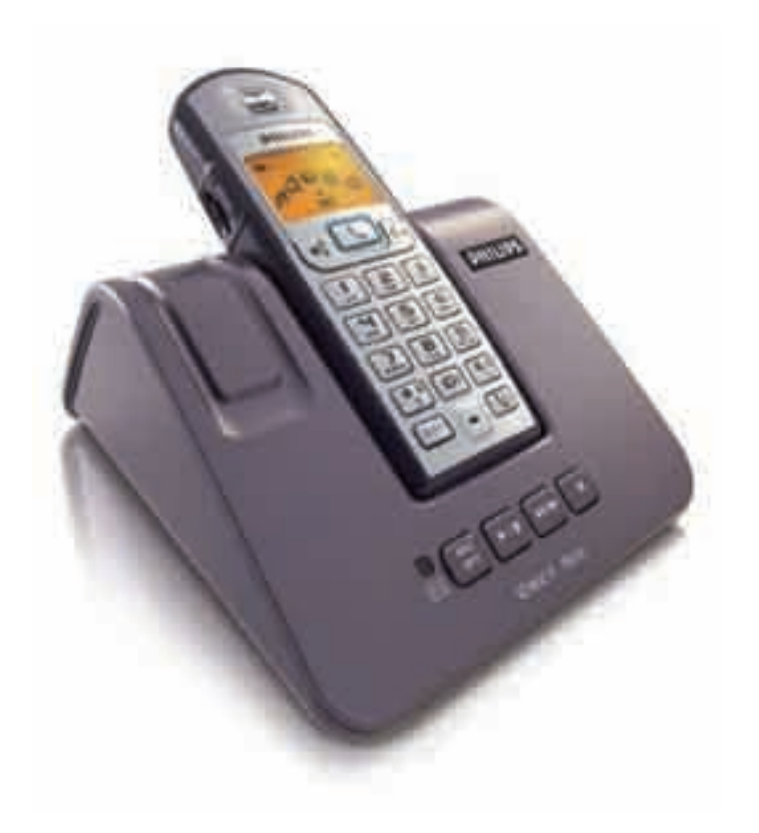

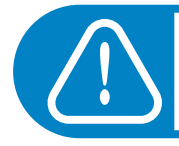

Vor der Benutzung Mobilteil 24 Stunden aufladen.

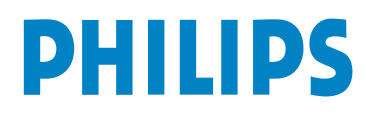

## **Kurzbedienungsanleitung**

Mit der Pilottaste können Sie in den Menüs blättern. Nach Oben <sup>7</sup>1 zum Positionieren nach links in den Menüs und nach unten **L**·l zum Positionieren nach rechts in den Menüs und Optionen.

Drücken Sie <sup>1</sup>/6 für die Auswahl eines Menüs oder einer Option und zum Bestätigen einer Einstellung. Kann auch für den Schnellaufruf von Menüs verwendet werden.

Anrufen Wahlwiederholung einer Nummer Mit dem Telefonbuch anrufen Namen im Telefonbuch hinzufügen Lautsprecherlautstärke des Mobilteils einstellen Anrufliste anzeigen Ereignis anzeigen Datum und Uhrzeit einstellen Externen Rufton des Mobilteils einstellen Anrufbeantworter aktivieren/deaktivieren Weiterverbinden/Interner Ruf (2 Mobilteile nötig)  $\llbracket . \rrbracket$  nach unten, in der Liste blättern  $\llbracket . \rrbracket$ , dann  $\llbracket \searrow \rrbracket$ Drücken Sie + 1 Anzeigen Gespräch annehmen/beenden Hörerlautstärke während eines Gespräches einstellen Mikrofon aus- und wieder einschalten Nummer vorwählen &  $\boxed{\leftarrow}$  oder  $\boxed{\leftarrow}$  & Nummerneingabe **in** nach oben und blättern **C**:  $\blacksquare$  nach oben und blättern  $\blacksquare$  , dann  $\lhd$ Erhöhen: Nach oben scrollen 1. Vermindern: Nach unten scrollen  $\llbracket . \rrbracket$ . **(** $\circled{e}$  drücken und Mobilteilnummer eingeben Nummer vorwählen und mit  $\blacksquare$  auswählen, scrollen zu S**peichern** und  $\blacklozenge$  <mark>1</mark> auswählen, den Namen eingeben und  $\bigoplus$  **II OK** drücken Während eines Gespräches auf <sup>1</sup>00ptionen drücken; dann auf **+ | Stumm** drücken. Einschalten: Auf  $\bigoplus$  Stumm aus drücken.  $\sqrt{\frac{an}{gen}}$  an der Basis drücken: Anrufbeantworter **EIH-** oder **AUS** schalten Mit  $\bigoplus$  das Karussell aufrufen, scrollen zu  $\bigoplus$  Töne und auswählen  $\blacktriangleright$   $\P$ . Pilottaste für die Auswahl von  $\blacktriangleright$   $\P$ Mobilteil Rufton drücken.  $\bullet$  **1** drücken für die Auswahl von Externer Rufton, in der Liste blättern, um die Ruftöne anzuhören und mit  $\blacksquare$  den gewünschten Rufton auswählen. Mit  $\bigoplus$  das Karussell aufrufen, scrollen zu  $\bigoplus$  **|| Mobilteil** und auswählen  $\blacklozenge$   $\blacksquare$ , scrollen zu  $\blacksquare$  $\blacksquare$  Datum & Zeit und auswählen  $\blacksquare$  $\bullet$  **1** drücken für die Auswahl von Datum eingeben und das aktuelle Datum eingeben, dann  $\bigoplus$  **OK** drücken. Scrollen zu Uhrzeit eingeben und die aktuelle Uhrzeit eingeben, dann  $\bigoplus$  OK drücken. Während des Freisprechens mit [1] erhöhen, mit [1] vermindern

**Kurzbedienungsanleitung 1**

**Mobilteil DECT 511/DECT 515**

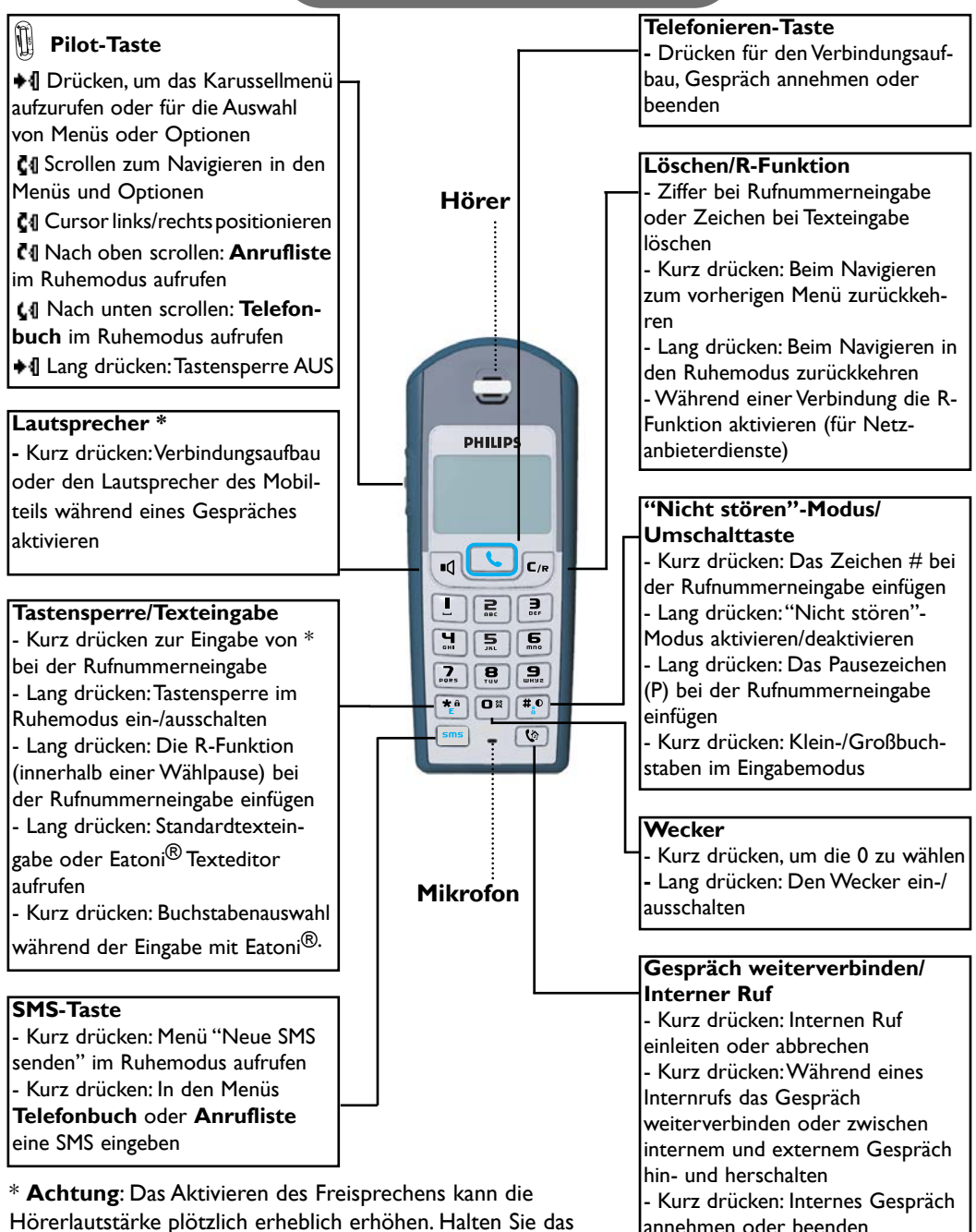

Mobilteil nicht so dicht an Ihr Ohr.

## **Symbole auf dem Display des Mobilteils**

Auf dem Display erhalten Sie Informationen über die Bedienung Ihres Telefons.

■固火し个 コロキ Don 04 Nov 04 11:31 **PHILIPS** +4 Menü

Bei der Erstinbetriebnahme müssen die Akkus evtl. erst für einige Minuten aufgeladen werden, bevor Symbole auf dem Display erscheinen.

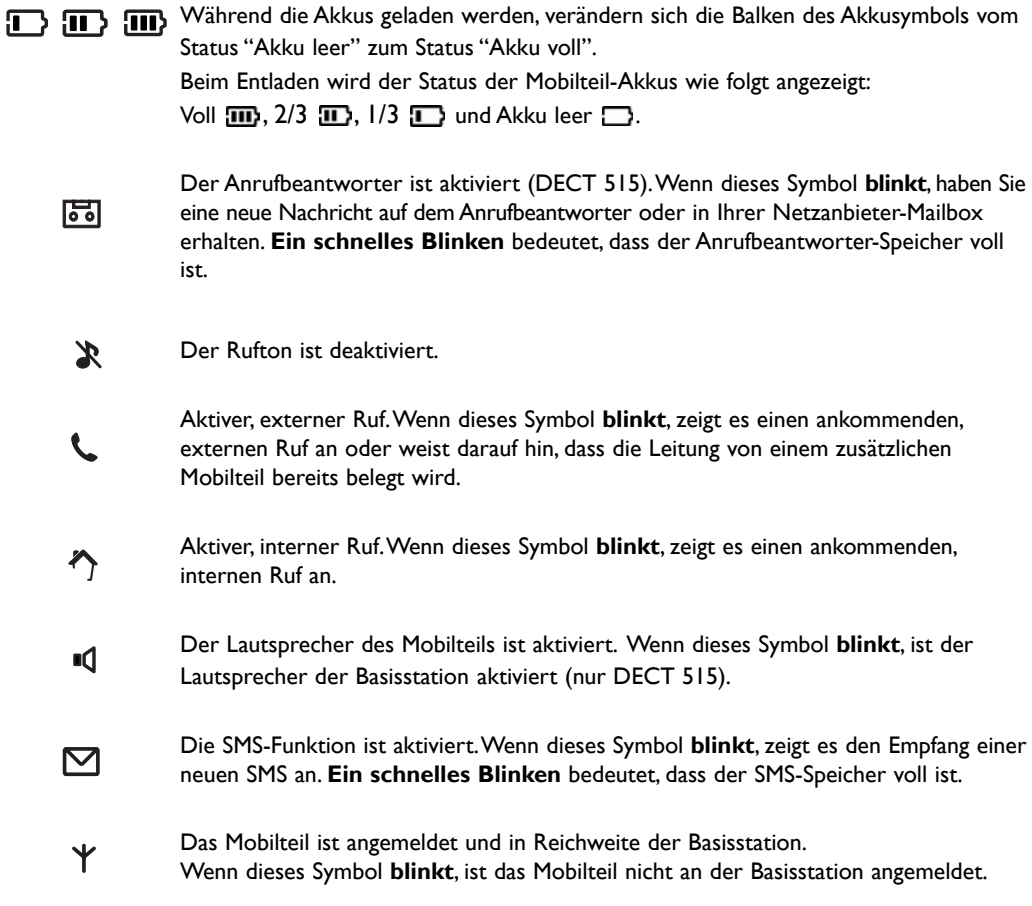

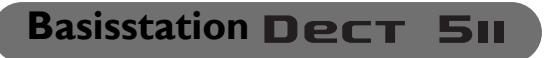

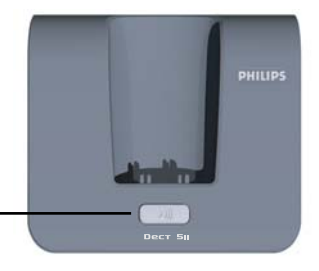

#### **Paging-Taste**

Mit der Paging-Taste können Sie ein vermisstes Mobilteil suchen. Drücken Sie die Taste, bis die Mobilteile zu klingeln beginnen. Nach dem Auffinden eine beliebigeTaste auf dem Mobilteil drücken, um die Paging-Funktion zu beenden.

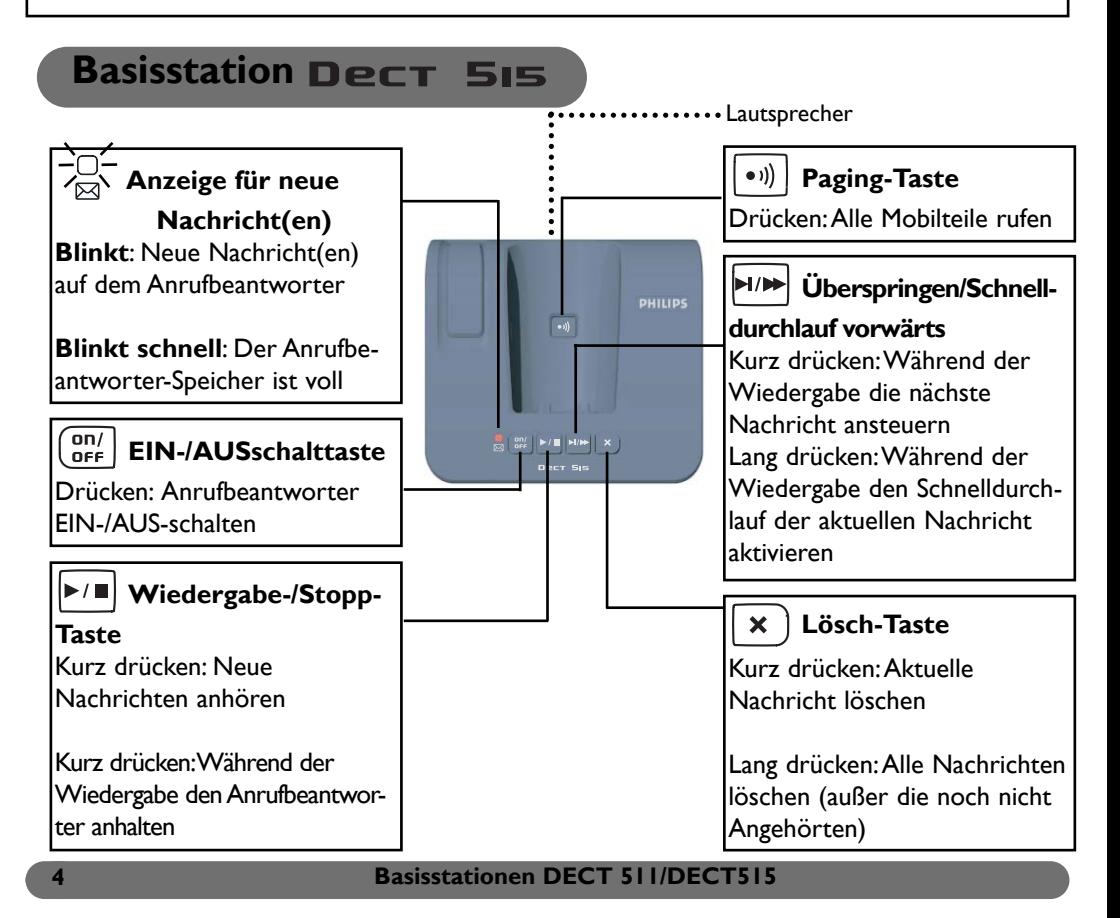

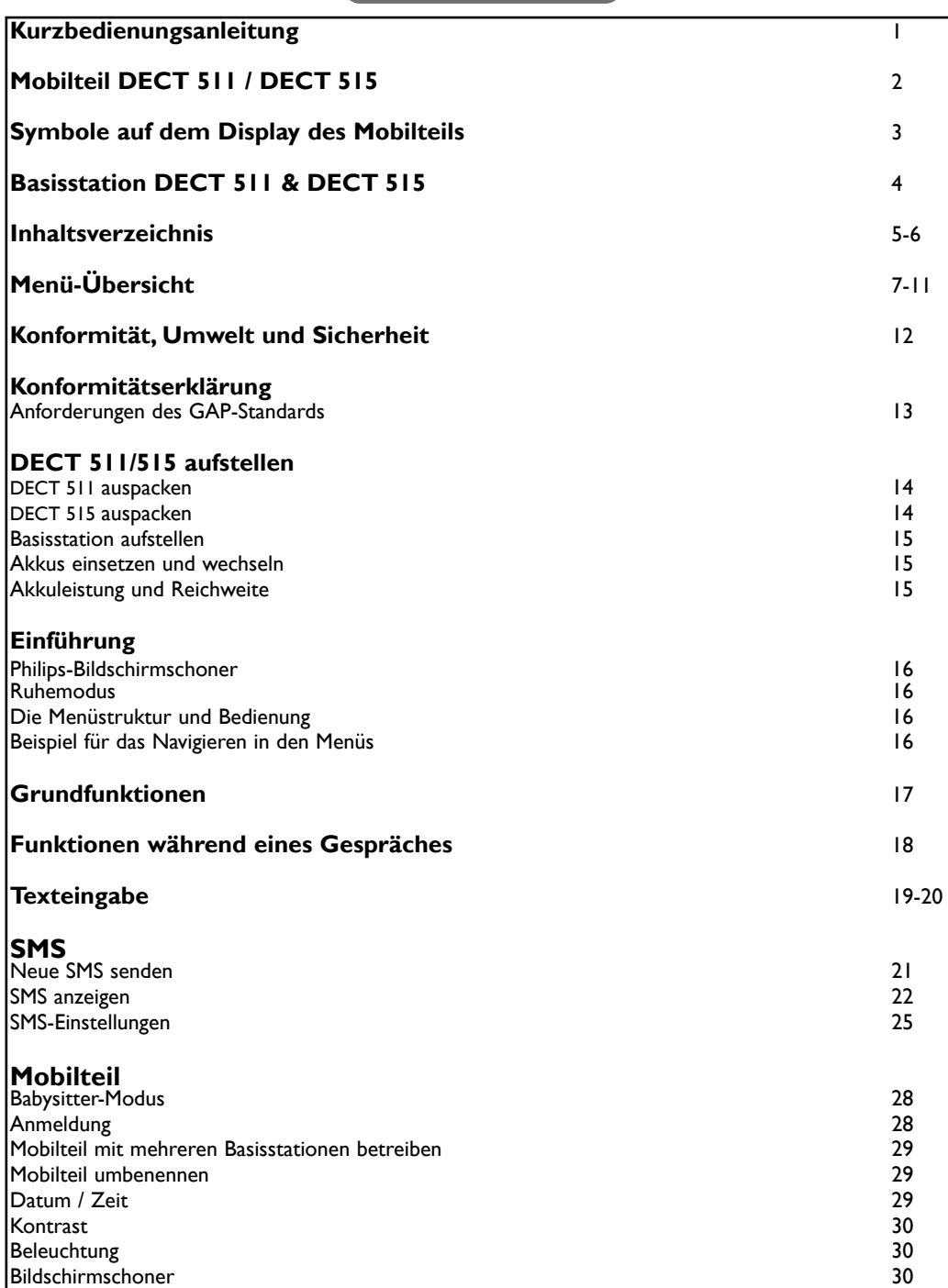

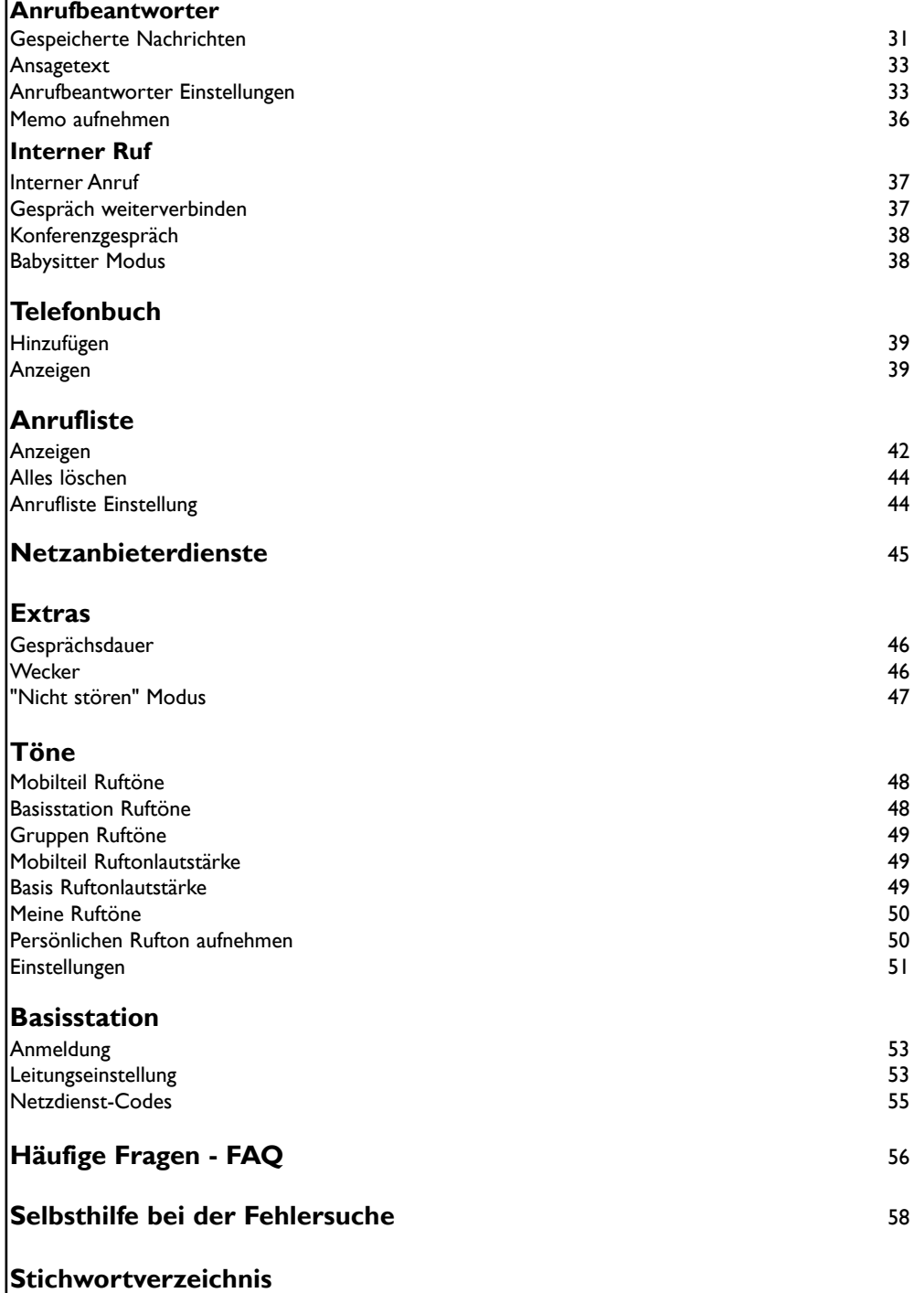

**6 Inhaltsverzeichnis**

## **Menü-Übersicht**

Sie können mit der "Pilot-Taste"  $\blacklozenge$  , seitlich am Mobilteil, in den Menüs blättern  $\Box$  1.

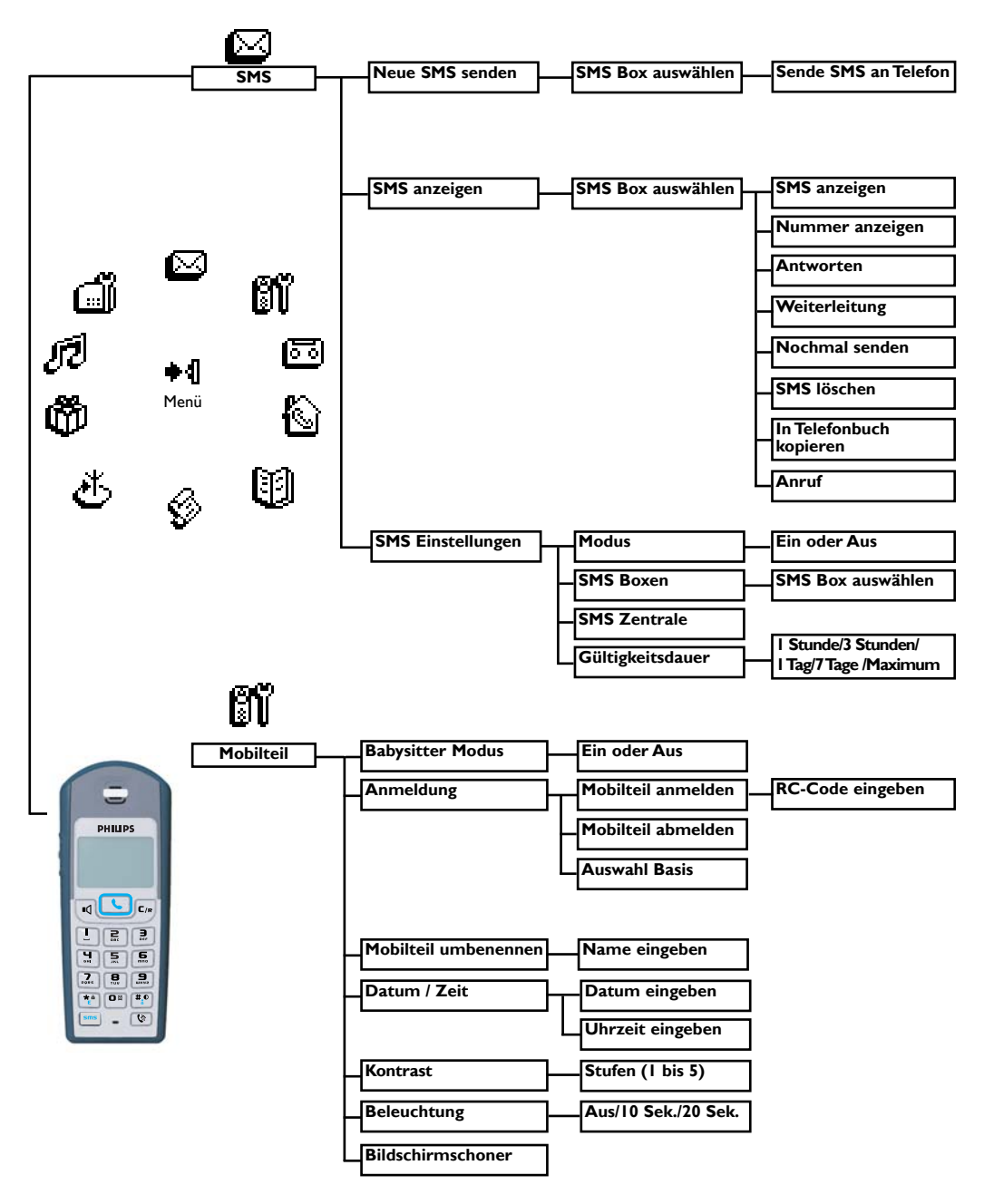

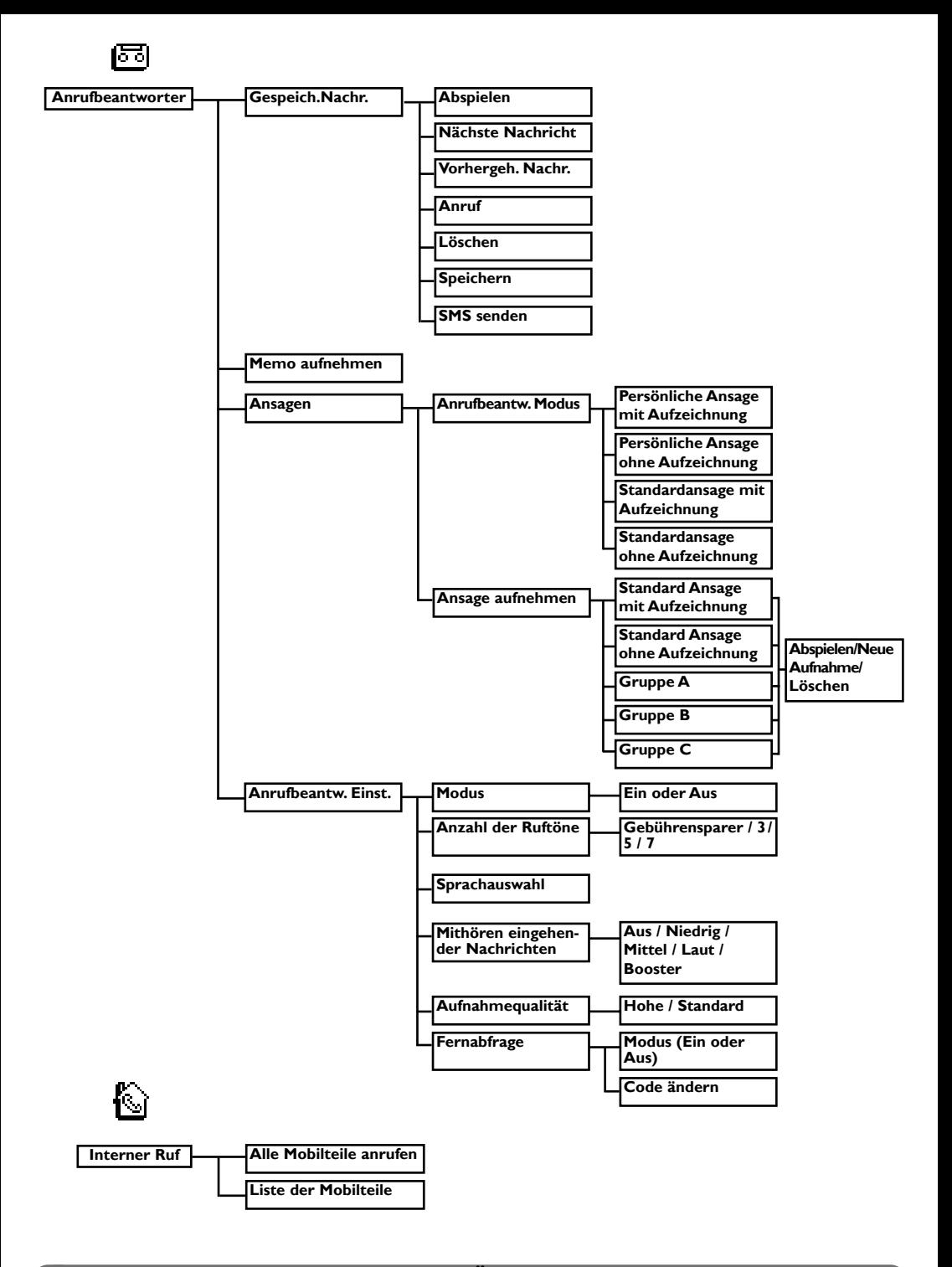

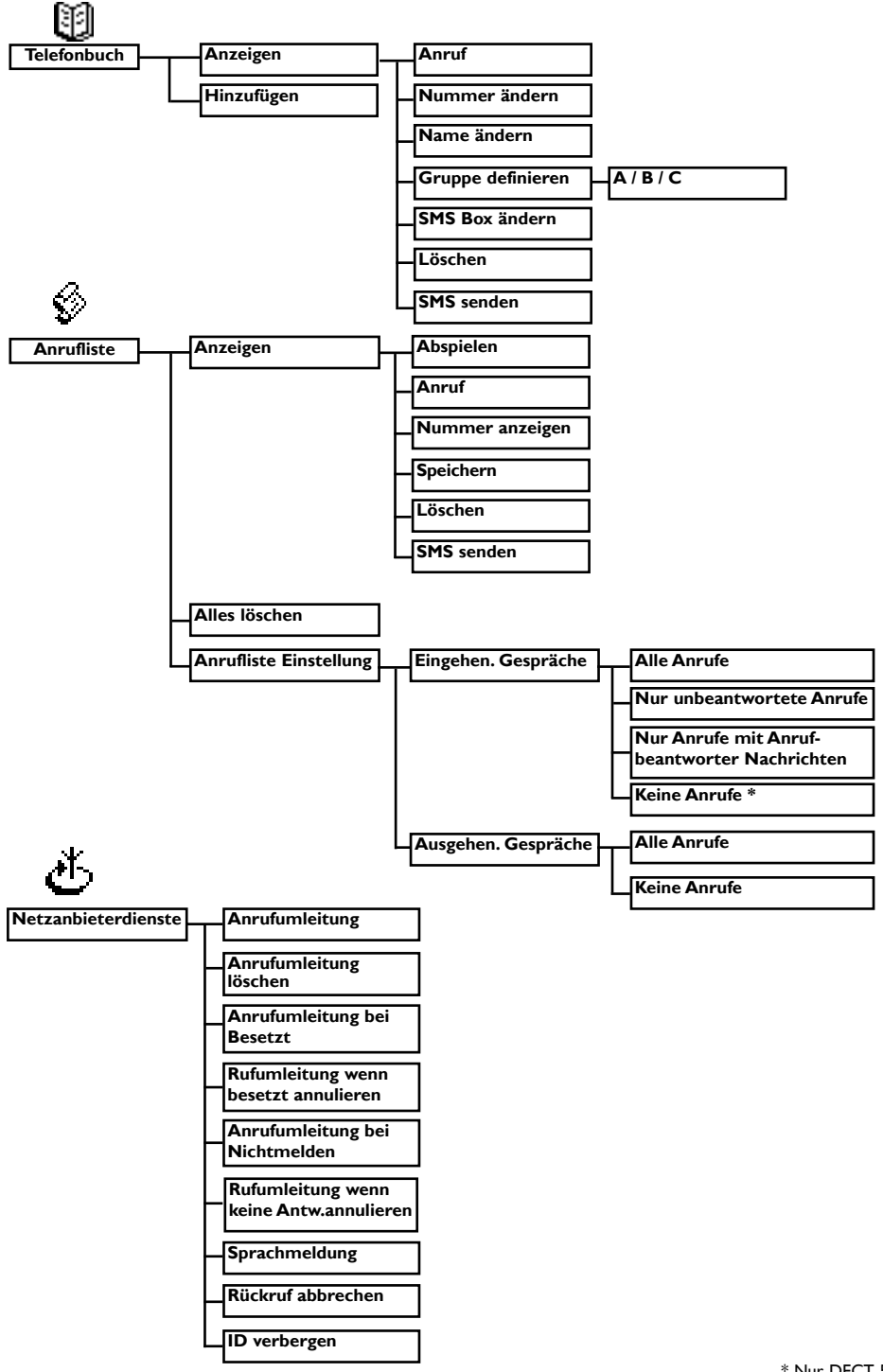

**Menü-Übersicht 9**

\* Nur DECT 511

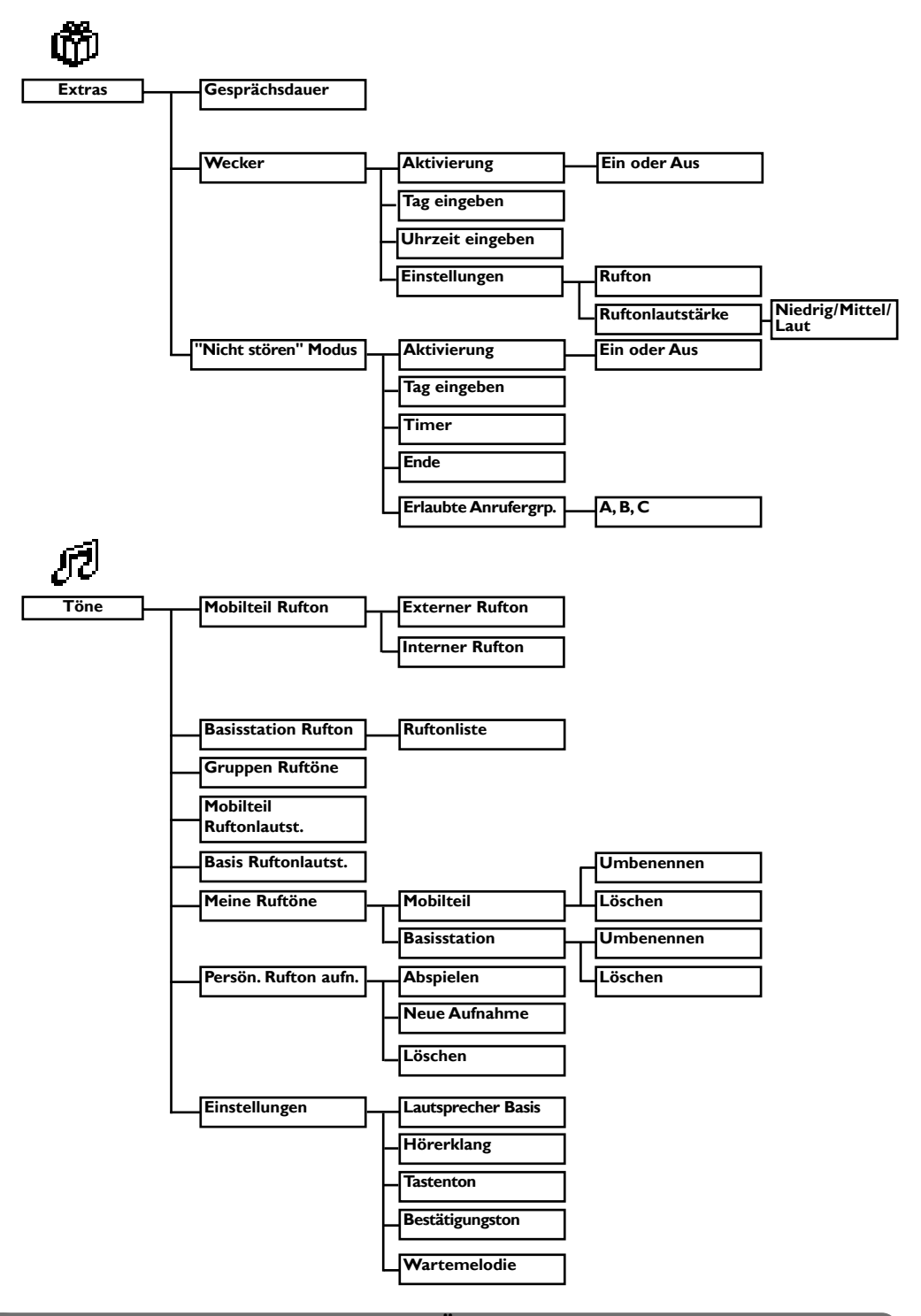

#### **10 Menü-Übersicht**

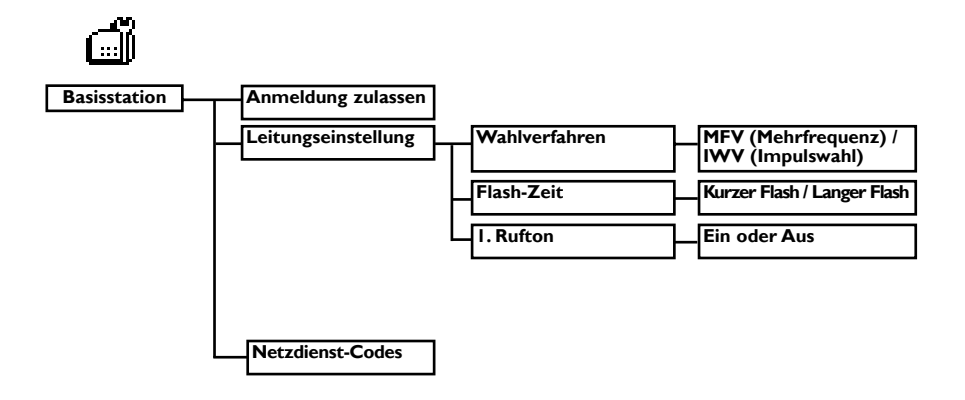

## **Konformität, Umwelt und Sicherheit**

## **Sicherheitsinformation**

Diese Geräteausstattung kann bei einem Stromausfall nicht für einen Notruf eingesetzt werden. Verwenden Sie im Notfall ein alternatives Gerät, z.B. ein Handy.

## **Konformität**

Hiermit erklärt Philips die Übereinstimmung der Geräte DECT 511xx, DECT 515xx mit den grundlegenden Anforderungen und den anderen relevanten Festlegungen der Richtlinie 1999/5/EG. Dieses Produkt ist ausschließlich für den Anschluss an das analoge Telefonnetz in Deutschland vorgesehen.

#### **Stromversorgung**

Dieses Produkt benötigt eine 220-240 Volt Stromversorgung mit Einphasen-Wechselstrom, ausgenommen IT-Installationen gemäß Norm EN 60-950. Bei einem Stromausfall kann die Verbindung abgebrochen werden.

## **Achtung!**

Das elektrische Netz wird gemäß der Norm EN 60-950 als gefährlich eingestuft. Das Gerät kann nur durch Ziehen des Netzsteckers von der Stromversorgung getrennt werden. Verwenden Sie daher eine gut zugängliche Wandsteckdose, die sich in der Nähe des Gerätes befindet.

#### **Telefonanschluss**

Die Spannung im Telefonnetz wird als TNV-3 (Telecommunication Network Voltages), gemäß Definition in der Norm EN 60-950 eingestuft.

#### **Sicherheitshinweise**

Halten Sie das Mobilteil von Flüssigkeiten fern. Zerlegen Sie weder das Mobilteil noch die Basisstation. Sie könnten mit gefährlichen Spannungen in Berührung kommen. Die Ladekontakte und der Akku dürfen nicht mit leitenden Gegenständen in Berührung kommen.

#### **Umweltschutz**

Bitte beachten Sie bei der Entsorgung des Verpackungsmaterials, der verbrauchten Akkus und eines ausgedienten Telefons unbedingt die örtlichen Vorschriften und Recycling-Möglichkeiten.

## **Declaration of conformity**

We

Philips Consumer Electronics Home Communication Route d'Angers 72081 Le Mans Cedex 9 France

Declare that the products DECT 511xx and DECT 515xx are in compliance with the Annex III of the R&TTE-Directive 1999/5/EC and then with the following essential requirements :

Article 3.1.a (protection of the health & the safety of the user) : EN 60950-1 (10/2001)

Article 3.1.b (protection requirements with respect to electromagnetic compatibility : ETSI EN 301 489-6 V1.2.1 (08/2002) & ETSI EN 301 489-1 V1.4.1 (08/2002)

Article 3.2 (effective use of the radio spectrum) EN 301 406 (2003)

The presumption of conformity with essential requirements regarding Council Directive 1999/5/EC is ensured.

Date : 10/05/2004 Le Mans

Quality Manager, Home Communication

## **Anforderungen des GAP-Standards**

Durch den GAP-Standard wird sichergestellt, dass alle DECT™- und GAP-fähigen Mobilteile und<br>Basisstationen die Mindestanforderungen des Standards erfüllen, unabhängig von der Produktmarke. Ihr Mobilteil und Ihre Basisstation DECT 511/515 entsprechen den GAP-Anforderungen, d.h. die Funktionalität nachfolgender Funktionen wird garantiert: Mobilteil anmelden, Leitung belegen,Anrufe erhalten und Rufnummern wählen. Die erweiterten Funktionen können evtl. nicht zur Verfügung stehen, wenn Sie ein Mobilteil einer anderen Marke (kein DECT 511/515) an Ihrer Basisstation betreiben.

Zum Anmelden und Benutzen des Mobilteils DECT 511/515 an einer GAP-fähigen Basisstation anderer Marke, befolgen Sie zuerst die Anweisungen in der Herstellerdokumentation und führen Sie dann die in der vorliegenden Anleitung angegebenen Bedienschritte aus, siehe Seite 28. Um ein Mobilteil einer anderen Marke an der Basis DECT 511/515 anzumelden, versetzen Sie die Basis in den Anmeldemodus (Seite 28), befolgen Sie dann die Anweisungen in der Herstellerdokumentation.

Philips hat die Batterien/Akkumulatoren und die Geräteverpackungen mit Standardsymbolen gekennzeichnet, um die ordnungsgemäße Entsorgung zu fördern.

Es wurde ein finanzieller Beitrag an die nationalen Institutionen für Wiederaufbereitung und Recycling geleistet.

Das gekennzeichnete Verpackungsmaterial kann dem Recycling zugeführt werden.

DECTTM ist ein eingetragenes Warenzeichen von ETSI zu Gunsten der Benutzer der DECT-Technologie.

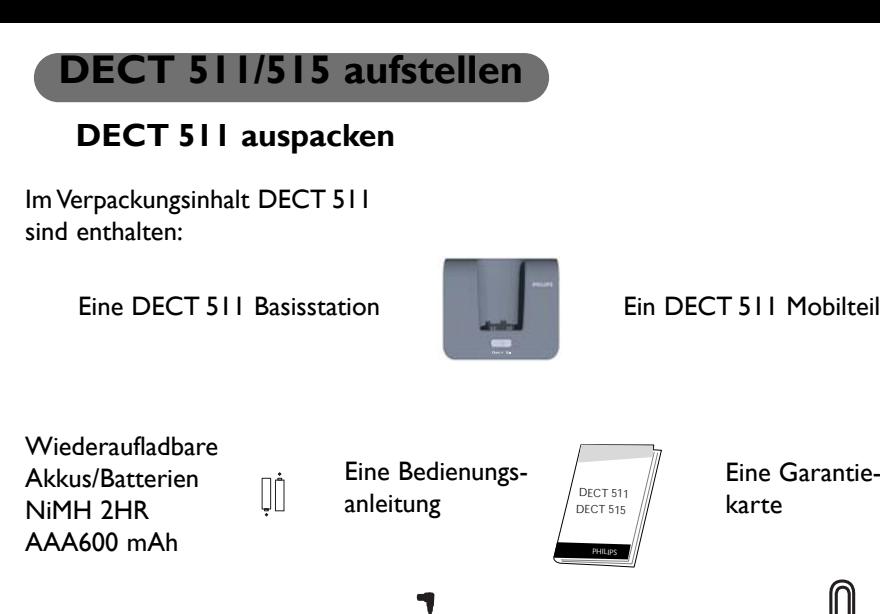

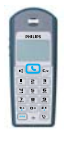

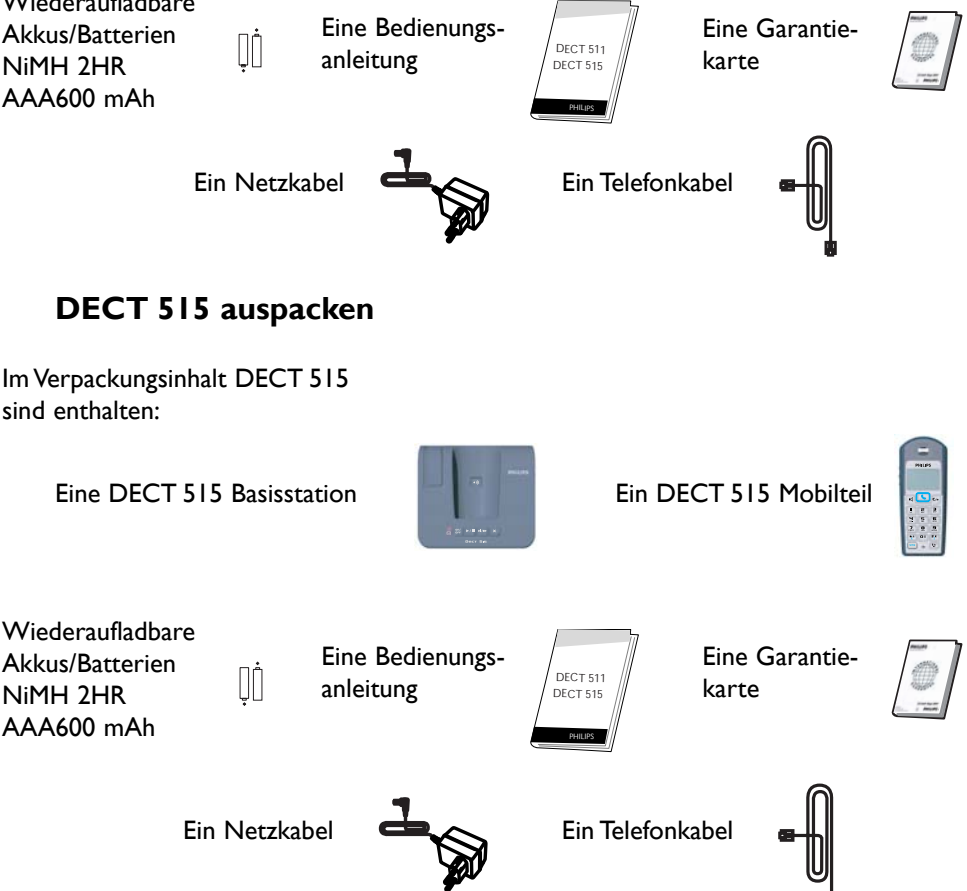

Die Verpackungen vom DECT 511 und DECT 515 enthalten ein oder mehrere zusätzliche Mobilteile sowie Ladeschalen mit Netzkabel und zusätzliche, wiederaufladbare Akkus.

## **Basisstation aufstellen**

Stellen Sie die Basisstation nicht zu weit entfernt von der Telefonwand- und Netzsteckdose auf, damit die Kabellängen ausreichen.

Schließen Sie das Telefonanschluss- und das Netzkabel an der Basis an und stecken Sie das andere Ende der Kabel in die entsprechenden Wandsteckdosen. Ein Beepzeichen bestätigt die ordnungsgemäße Installation des Telefons (gilt nur für DECT 515).

**Achtung**! Das elektrische Netz wird gemäß der Norm EN 60-950 als gefährlich eingestuft. Das Gerät kann nur durch Ziehen des Netzsteckers von der Stromversorgung getrennt werden. Verwenden Sie daher eine gut zugängliche Wandsteckdose in der Nähe der Gerätes.

Bitte darauf achten, dass sowohl das Netz- als auch das Telefonanschlusskabel an der richtigen Buchse angeschlossen ist, da bei fehlerhaftem Anschluss das Gerät beschädigt werden kann.

**Achtung**! *Verwenden Sie nur die mitgelieferten Anschlusskabel.*

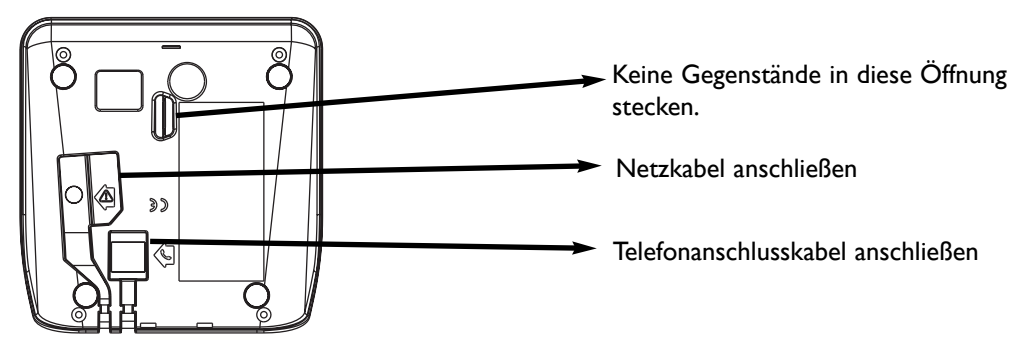

## **Akkus in das Mobilteil einsetzen und wechseln**

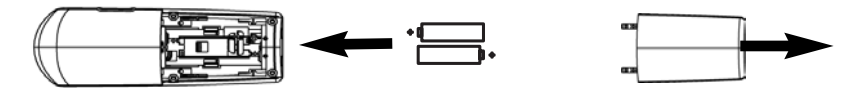

Öffnen Sie die Akkuabdeckung, setzen Sie die Akkus wie abgebildet ein und schließen Sie die Abdeckung wieder.Wenn das Mobilteil in die Ladeschale der Basis gestellt wird (zum Akkuladen), bewegen sich die 3 Balken des Akkusymbols. Den vollen Ladezustand erreicht das Mobilteil nach 24 Stunden Ladedauer. Bei der Erstinbetriebnahme kann es einige Minuten dauern, bis die Displaysymbole erscheinen. Für den Akkuwechsel sind folgende Akkutypen vorgeschrieben: 2HR AAA NiMh 600 mAh. *Achtung: Während des Ladevorgangsmuss die Basis am Stromnetz angeschlossen sein. Nur wiederaufladbare Akkus verwenden.*

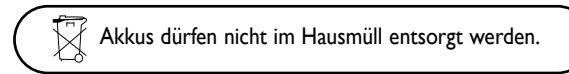

## **Akkuleistung und Reichweite**

Die optimale Akkuleistungsfähigkeit wird nach 3 kompletten Lade-/Entladevorgängen erreicht. Beim Überschreiten der Reichweite hören Sie ein Knistern in der Leitung, gehen Sie näher zur Basis. Halten Sie die Basis von anderen, elektrischen Geräten fern, um die optimale Reichweite zu nutzen.

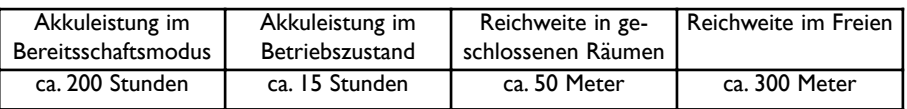

## **Einführung**

#### **Philips-Bildschirmschoner**

Nach ca. 2 Minuten Inaktivität wird der Bildschirmschoner angezeigt: Sie können die Funktion auch deaktivieren (siehe Seite 30).

## **Ruhemodus**

Im Ruhemodus zeigt Ihr DECT 511/515 verschiedene Informationen an:

- Das Datum und die Uhrzeit, den Namen des Mobilteils und Anweisungen für den Menüaufruf.

- Nicht angenommene Gespräche •, neue SMS oder neue Nachrichten (Anrufbeantworter) oder gesprochene Nachrichten in Ihrer Netzanbieter- Mailbox **(Fig. 1)**, falls vorhanden.

- Den "Nicht stören"-Modus  $\blacksquare$  und den Wecker  $\blacksquare$ , falls aktiviert.

Drücken Sie auf  $\left(\frac{\mathbf{F}\cdot\mathbf{S}}{n}\right)$  oder  $\left(\frac{\mathbf{O}\cdot\mathbf{S}}{n}\right)$  zum Aktivieren/Deaktivieren dieser Funktionen.

## **Die Menüstruktur und Bedienung**

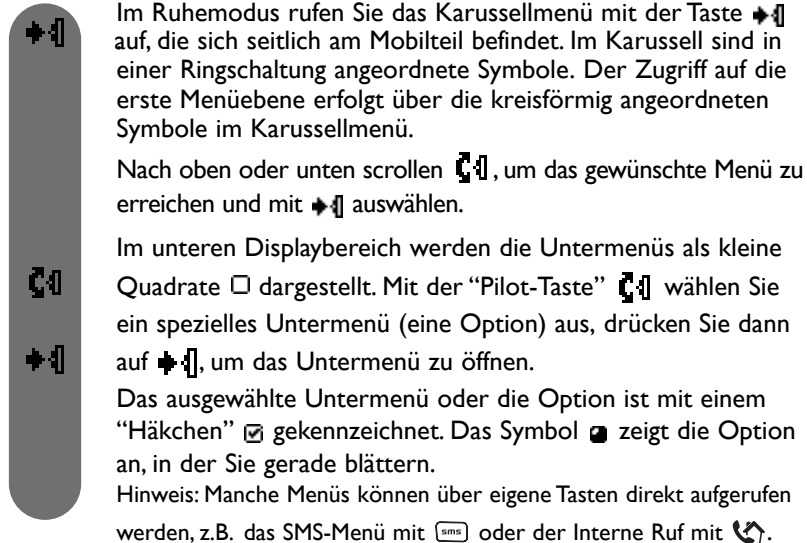

## **Beispiel für das Navigieren in den Menüs**

 $\bullet$ Drücken, um das Karussellmenü aufzurufen.  $c<sub>0</sub>$ Scrollen zu Töne und mit  $\blacksquare$  auswählen. ζſ Scrollen zu Mobilteil Ruftonlautst. und mit + 1 auswählen. Sie hören die aktuelle Lautstärke, mit C1 können Sie weitere Č<sub>0</sub> Lautstärkestufen anhören. In den Lautstärkestufen blättern und mit  $\blacksquare$  die gewünschte ČΛ Lautstärke auswählen.

## **PHILIPS**

**Don 04 Nov 04 11:31 PHILIPS** +4 Menü Son 44 Nov 04 19:00  $\frac{18}{2}$   $^{2}$ ◆ **f** Anzeigen Mon 22 Nov 04 15:10 **PHILIPS** 

+4 Menii ©10

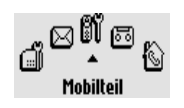

Mobilteil **Babysitter Modus** 0000000

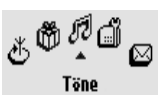

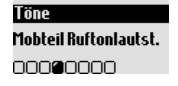

**16 Einführung**

## **Grundfunktionen**

#### **Rufnummer wählen oder ein Gespräch annehmen**

#### **Vorwählen**

#### **Direktwahl Gespräch annehmen**

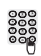

Rufnummer eingeben.  $[\mathcal{L}]$  Taste drücken. Wenn es klingelt:

Taste drücken.

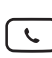

ι ζą

 $\Box$ 

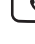

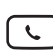

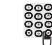

Verbindung aufbauen. **Reich aufflummer eingeben.** 

Gespräch annehmen.

## **Mit dem Telefonbuch anrufen**

Nach unten scrollen für den direkten Zugriff auf das Telefonbuch.

Einen Namen in der Liste auswählen.

Den Wählvorgang starten oder die Pilottaste + 1 drücken, um **Anruf** in den Optionen auszuwählen.

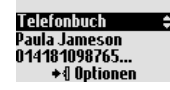

## **Vorgewählte Rufnummer und Namen speichern**

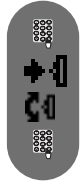

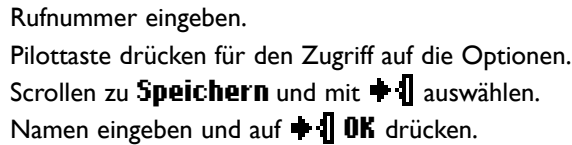

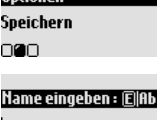

```
+40K
```
## **SMS speichern**

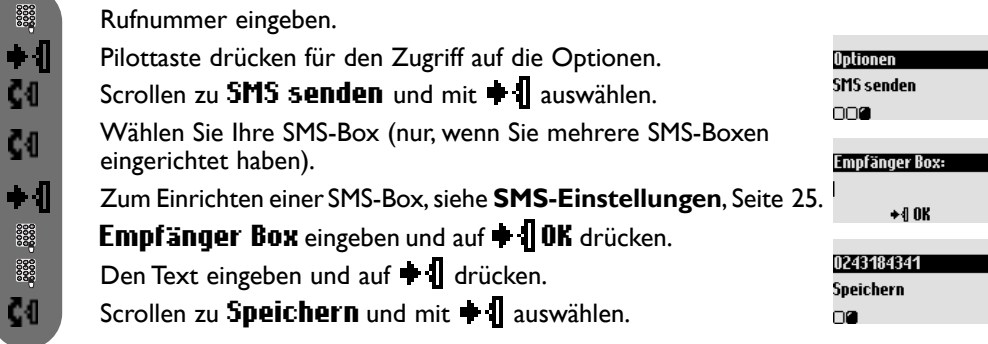

## **Wahlwiederholung mit der Anrufliste**

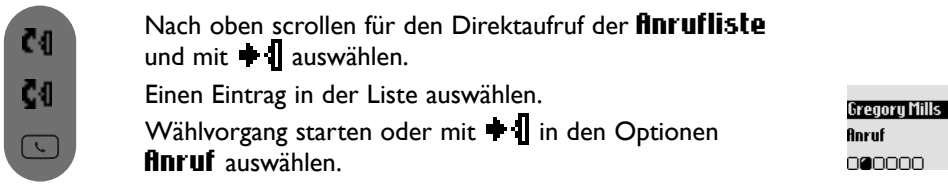

## **Verfügbare Funktionen während eines Gespräches**

Während externer Gespräche stehen weitere Optionen zur Verfügung. Rufen Sie mit  $\bigoplus$  die Optionen auf.

#### **Mobilteil-Mikrofon stummschalten**

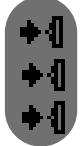

Drücken, um die Optionen aufzurufen.

Drücken für die Auswahl von **Stumm** (Ihr Gesprächspartner<br>kann Sie nicht mehr hören).

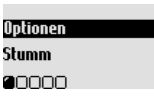

**Optionen** 

**Optionen** Aufnehmen nnenn

**Interner Ruf** 

Erneut drücken, um das Gespräch fortzusetzen (Stumm aus).

#### **Interner Ruf (nur möglich, wenn mindestens zwei Mobilteile vorhanden sind)**

Während eines externen Gespräches können Sie mit der Option "Interner Ruf" ein anderes Mobilteil anrufen und z.B. das externe Gespräch an dieses Mobilteil weiterverbinden.

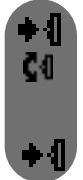

Drücken für den Aufruf der Optionen.

Scrollen zu **Interner Ruf** (der Anruferkann Sie nicht mehrhören).

Wenn nurein zusätzliches Mobilteil vorhanden ist, klingelt es auto-00000 matisch, andernfalls das gewünschte Mobilteil in der Liste auswählen.

Drücken zur Auswahl von Verbinden sobald das andere Mobilteil das Gespräch angenommen hat.

Es stehen weitere Optionen zur Verfügung, z.B. Umschalten und Konferenzgespräch (siehe Seite 38).

## **Gespräch mitschneiden (nur DECT 515)**

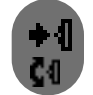

Drücken für den Aufruf der Optionen.

Scrollen zu **flufnehmen** und mit  $\bigstar$  **l** auswählen.

Rufen Sie das Menü "Anrufliste" oder die Nachrichtenliste auf, um das Gespräch anzuhören.

#### **Mobilteil-Lautsprecher EIN-/AUSschalten**

Mit  $\mathbb{R}$  kann der Lautsprecher des Mobilteils aktiviert/deaktiviert werden.

**Achtung**: Das Aktivieren des Freisprechens kann die Hörerlautstärke plötzlich erheblich erhöhen. Halten Sie das Mobilteil nicht so dicht an Ihr Ohr.

#### **Während eines Gespräches die Hörerlautstärke des Mobilteils oder die Lautsprecherlautstärke erhöhen/vermindern**

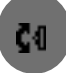

Während eines Gespräches nach oben scrollen, um die Lautstärke zu erhöhen oder zum Vermindern nach unten scrollen.

Es stehen 5 Lautstärkestufen zur Verfügung. Die zuletzt gewählte Einstellung wird gespeichert und gilt für das nächste Gespräch.

#### **Telefonbuch oder Anrufliste aufrufen**

Drücken  $\blacklozenge$  für den Aufruf der Optionen. Scrollen zu Telefonbuch oder Anrufliste und mit  $\parallel$  auswählen.

#### **Rufnummernübermittlung und Anklopfen**

Wenn Sie die Anklopf-Funktion bei Ihrem Netzanbieter beauftragt haben, wird ein zweites, ankommendes Gespräch durch einen Anklopfton angekündigt. Der Name oder die Rufnummer des Anrufers werden angezeigt, wenn Sie das Leistungsmerkmal "Rufnummernübermittlung" beauf-

tragt haben. Drücken Sie  $\Box$  und  $\boxed{\mathbb{R}}$ , um das zweite Gespräch anzunehmen (abhängig vom Netzanbieter, evtl. eine andereTaste). Nähere Informationen erhalten Sie von Ihrem Netzanbieter.

#### **Klein-/Großbuchstabenumschaltung**

Standardmäßig wird der erste Buchstabe am Satzbeginn automatisch groß geschrieben.

Mit  $\left[\frac{H_{\text{a}}\cdot \mathbf{0}}{H_{\text{a}}} \right]$  können Sie umschalten:

- alle Zeichen in Großbuchstaben (AB)
- alle Zeichen in Kleinbuchstaben (ab)
- Der erste Buchstabe in Großbuchstaben und das restliche Wort in Kleinbuchstaben (Ab).

Mit den Tasten  $\overline{P^{\pi}}$  und  $\boxed{!}$  rufen Sie Satz- und mathematische Zeichen auf, mit  $\boxed{!}$  haben Sie Zugriff auf weitere Sonderzeichen (siehe Tabelle Seite 20).

Scrollen Sie mit  $\llbracket \cdot \rrbracket$ , um den Cursor nach links oder rechts zu positionieren. Mit  $\llbracket \cdot \rrbracket$  löschen Sie zeichenweise, durch Gedrückthalten dieser Taste löschen Sie die komplette Eingabe.

Mit Ihrem DECT 511/515 haben Sie zwei Texteingabemöglichkeiten: Die Standard-Texteingabe und Eatoni<sup>®</sup>. Halten Sie während der Texteingabe die Taste kan gedrückt, um zwischen beiden Eingabemöglichkeiten hin- und herzuschalten.

#### **Standard-Texteingabe**

Mit der Standard-Texteingabe können Sie den Text Zeichen für Zeichen eingeben, indem Sie die entsprechende Taste sooft drücken, bis der gewünschte Buchstabe erscheint.

**Die Eatoni®-Texteingabe** ist ein neues, intelligentes Texteingabeprogramm. Es hilft Ihnen beim Schreiben von SMS-Mitteilungen.

Ein kleines "E" in der Kopfzeile des Displays, zeigt den aktivierten Modus an.

Eatoni<sup>®</sup> ist eine Wort-Datenbank, die Vorschläge für die mögliche Buchstabenfolge anbietet.

Die Eatoni®-Texteingabe funktioniert wie folgt:

Drücken Sie die Taste, die den gewünschten Buchstaben bereitstellt. Das wahrscheinlich zutreffende Zeichen erscheint auf dem Display.Wenn es nicht dem gewünschten Zeichen entspricht, drücken Sie auf  $\left[\frac{n_{\text{e}}}{n}\right]$ , um das nächste mögliche und auf der Taste bereitgestellte Zeichen anzuzeigen.

Nachfolgend zum Vergleich ein Beispiel für die Eingabe von "Peter" mit der Standard-Texteingabe und mit Eatoni<sup>®</sup>.

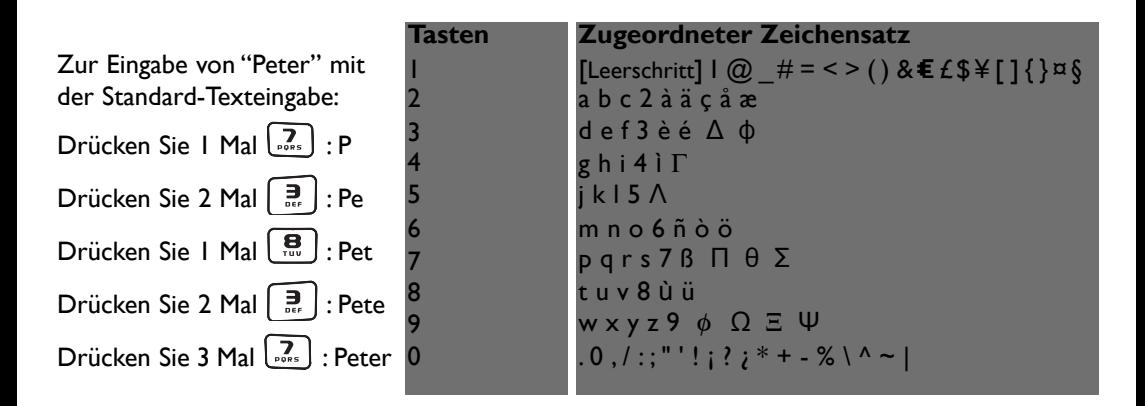

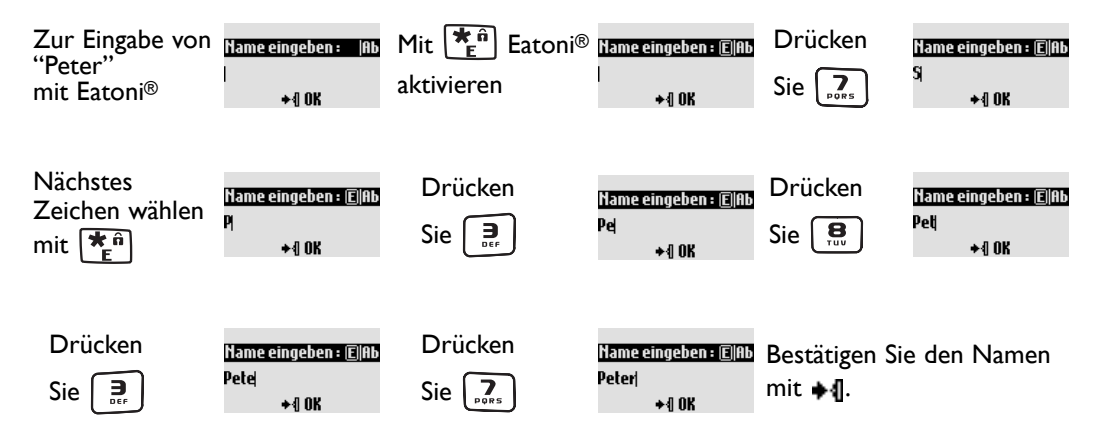

Eatoni**®** & LetterWise sind eingetragene Warenzeichen von Eatoni Ergonimics, Inc., für dessen Nutzung Philips die Lizenz erworben hat.

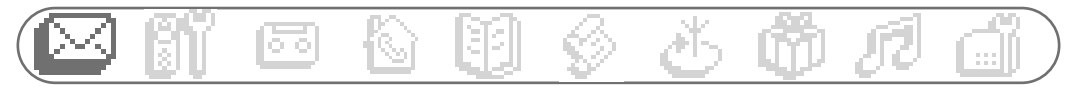

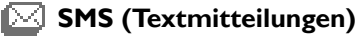

- Neue SMS senden
- SMS anzeigen
- □ SMS Einstellungen

SMS -Menü über das Karussell oder

 $mit \text{ [sms]}$  aufrufen.

Wichtige Informationen finden Sie auch im separat beigelegten SMS-Beiblatt, siehe Verpackungsinhalt.

SMS ist die Abkürzung von Short Message Service. Für die Nutzung dieses Dienstes müssen Sie die Rufnummernübermittlung (CLI) und das Leistungsmerkmal SMS bei Ihrem Netzanbieter beauftragen. SMS können mit einem Telefon (Mobiltelefon oder einem SMS-fähigen Festnetztelefon), einem Fax oder einer E-Mail-Adresse (landesabhängig) ausgetauscht werden, vorausgesetzt der Empfänger hat ebenfalls die CLIP- und SMS-Funktionen beauftragt.

#### **Im Lieferzustand ist Ihr DECT 511/515 auf den landesüblichen Netzanbieter voreingestellt. Wenn Sie für das Senden und den Empfang von SMS-Mitteilungen einen anderen Netzanbieterbevorzugen, müssen Sie die entsprechenden Rufnummern einstellen (siehe Seite 27 und SMS-Beiblatt).**

Ihre SMS-Box kann durch ein Kennwort geschützt werden, dies ist jedoch nicht zwingend erforderlich.

Sie müssen die SMS-Boxnummer des Empfängers kennen, wenn Sie ihm eine SMS an seine private SMS-Box senden möchten.

## **Neue SMS senden**

9000

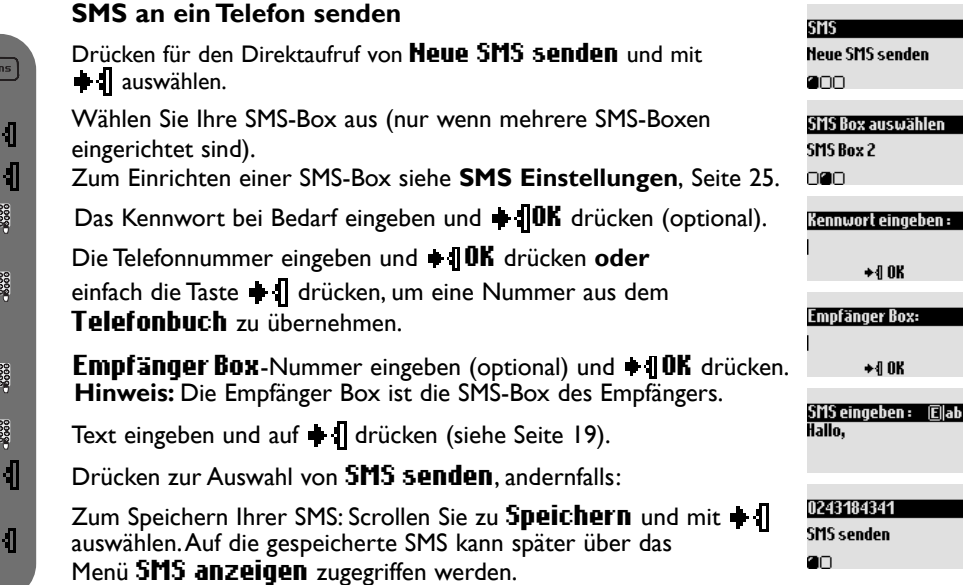

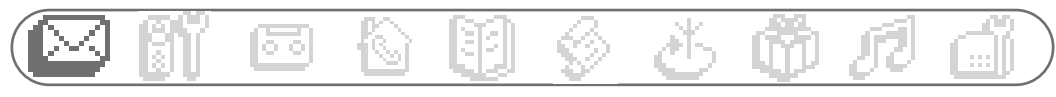

Die max. Länge einer gesendeten SMS beträgt 160 Zeichen. Sonderzeichen, z.B. ¤, **]** und **[** zählen als 2 Zeichen. Geänderten Satz einfügen: Ihr DECT 511/515 kann in den 3 SMS-Boxen bis zu 25 SMS-Mitteilungen speichern.

## **SMS anzeigen**

Die SMS-Liste enthält die gespeicherten und empfangenen SMS-Mitteilungen. Die empfangenen SMS sind in der SMS-Liste mit  $\bullet \Box$  gekennzeichnet und die gespeicherten SMS mit  $\Box$ .

#### **SMS anzeigen/Nummer anzeigen** sms Drücken für den Direktaufruf von Neue SMS senden. ទាតទ Č۹ Scrollen zu SMS anzeigen und mit + 1 auswählen. SMS anzeigen nan Wählen Sie Ihre SMS-Box aus (nur wenn mehrere SMS-Boxen Č0 eingerichtet sind). ⊪÷ **Bobby** Zum Einrichten einer SMS-Box siehe **SMS Einstellungen**, Seite 25. SMS anzeigen 3333 Das Kennwort bei Bedarf eingeben und  $\oplus$  **OK** drücken (optional). **a**nnnnnn CЛ In der SMS-Liste blättern und mit  $\blacksquare$  auswählen. **Bobby** ◆ብ Drücken zur Auswahl von SMS anzeigen **Hummer anzeigen** ζĐ oder zu **Hummer anzeigen** scrollen und mit  $\triangleq$  auswählen. 00000000

Beim Anzeigen der Liste der empfangenen SMS-Mitteilungen sind einige Optionen nur verfügbar für SMS, die von einem Telefon empfangen wurden. Im Speziellen sind dies die Optionen **fintworten**, Weiterleiten, In Telefonbuch kopieren, Anruf und Nummer anzeigen. Die Optionen Antworten und In Telefonbuch kopieren berücksichtigen die persönliche Subadresse des Absenders.

#### **Rufton speichern**

Mit dieser Option können Sie einen heruntergeladenen und per SMS empfangenen Rufton auf Ihrem Mobilteil oder auf der Basisstation\* speichern. Dieser Rufton wird dann im Menü "Töne" in die Liste Meine Ruftöne (siehe Seite 50) eingefügt.

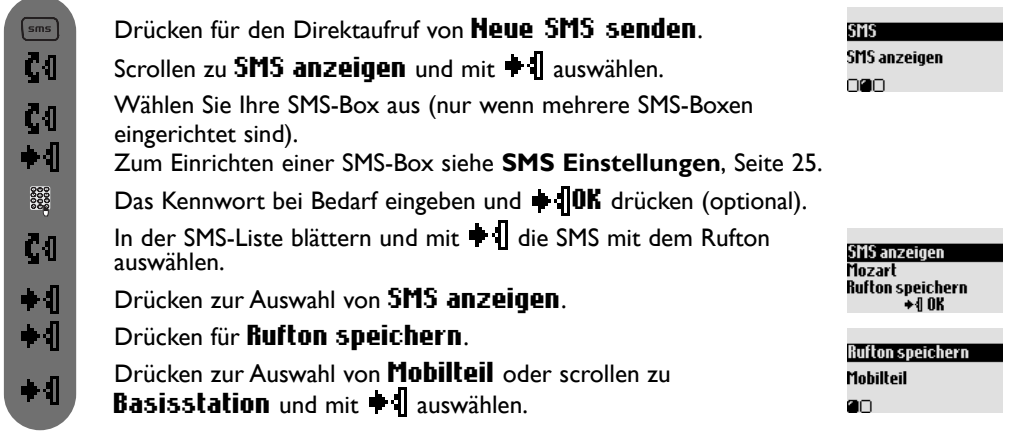

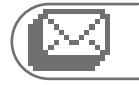

 $\boxed{\mathsf{sms}}$ 

 $c<sub>0</sub>$ 

Č4

۰ſ

3333

Č1

ČЛ

3333

ьÆ

#### **SMS beantworten**

Drücken für den Direktaufruf von Neue SMS senden.

Scrollen zu SMS anzeigen und mit  $\blacksquare$  auswählen.

Wählen Sie Ihre SMS-Box aus (nur wenn mehrere SMS-Boxen eingerichtet sind).

Zum Einrichten einer SMS-Box siehe **SMS Einstellungen**, Seite 25.

Das Kennwort bei Bedarf eingeben und  $\blacksquare$  10K drücken (optional).

In der SMS-Liste blättern und mit  $\blacksquare$  die SMS auswählen, die Sie beantworten möchten.

Scrollen zu **Antworten** und  $\bullet$   $\bullet$  drücken.

Den Text eingeben und + I drücken.

Drücken zur Auswahl von SMS senden.

#### **SMS weiterleiten**

Scrollen zu SMS anzeigen und mit  $\blacksquare$  auswählen. Drücken für den Direktaufruf von Neue SMS senden.

Wählen Sie Ihre SMS-Box aus (nur wenn mehrere SMS-Boxen eingerichtet sind). Zum Einrichten einer SMS-Box siehe **SMS Einstellungen**, Seite 25.

Das Kennwort bei Bedarf eingeben und  $\oplus$  **OK** drücken (optional).

In der SMS-Liste blättern und mit  $\blacksquare$  die SMS auswählen, die Sie weiterleiten möchten.

Scrollen zu **Weiterleitung** und  $\bullet$  **d** drücken.

Nummer eingeben und  $\bullet$  **OK** drücken.

Empfänger Box Nummer eingeben (falls vorhanden) und + 10K drücken.

Bei Bedarf kann der Text geändert werden oder mit  $\bullet$  Il auswählen.

Drücken zur Auswahl von SMS senden.

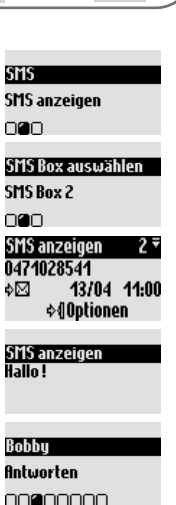

Ar

**Bobby** Weiterleitung 00000000

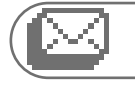

 $\boxed{\mathsf{sms}}$ Č4 Č<sub>0</sub> ◆ብ 30000

Č1

ζO

 $\boxed{\mathsf{sms}}$ ζĐ Č1 ◆¶ 8888

C4I

Č0

ŀЛ

 $\boxed{\mathsf{sms}}$ Č<sub>Ü</sub> Č<sub>1</sub>  $\bullet$ 8888 C0

#### **Nochmal senden**

Drücken für den Direktaufruf von Neue SMS senden.

Scrollen zu SMS anzeigen und mit  $\blacksquare$  auswählen.

Wählen Sie Ihre SMS-Box aus (nur wenn mehrere SMS-Boxen eingerichtet sind). Zum Einrichten einer SMS-Box siehe **SMS Einstellungen**, Seite 25.

Das Kennwort bei Bedarf eingeben und  $\blacksquare$  10K drücken (optional).

In der SMS-Liste blättern und mit + I die SMS auswählen, die Sie nochmals senden möchten.

Scrollen zu Nochmal senden und + 1 drücken.

#### **Robbu Nochmal senden** nnn**a**nnn

#### **SMS löschen**

Drücken für den Direktaufruf von Neue SMS senden.

Scrollen zu SMS anzeigen und mit  $\blacksquare$  auswählen.

Wählen Sie Ihre SMS-Box aus (nur wenn mehrere SMS-Boxen eingerichtet sind). Zum Einrichten einer SMS-Box siehe **SMS Einstellungen**, Seite 25.

Das Kennwort bei Bedarf eingeben und **+ 10K** drücken (optional).

In der SMS-Liste blättern und mit  $\blacklozenge$  die SMS auswählen, die Sie löschen möchten.

Scrollen zu SMS löschen und + 1 drücken.

Drücken auf **+10K** zum Bestätigen.

#### **Nummer in das Telefonbuch kopieren**

Drücken für den Direktaufruf von Neue SMS senden.

Scrollen zu SMS anzeigen und mit  $\triangleq$  auswählen.

Wählen Sie Ihre SMS-Box aus (nur wenn mehrere SMS-Boxen eingerichtet sind). Zum Einrichten einer SMS-Box siehe **SMS Einstellungen**, Seite 25.

Das Kennwort bei Bedarf eingeben und  $\parallel$  **OK** drücken (optional).

In der SMS-Liste blättern und mit  $\blacklozenge$  auswählen.

Scrollen zu In Telefonbuch kopieren und mit + 1 auswählen.

Den Namen eingeben und  $\div$  10K drücken.

**Bobby** SMS löschen 00000000

439263

In Telefanhuch kopieren nónnnn∎n

C41

8888

**24 SMS**

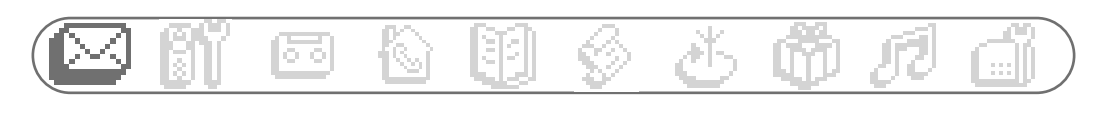

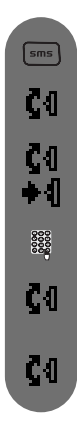

**Mit der SMS-Liste anrufen**

Drücken für den Direktaufruf von Neue SMS senden.

Scrollen zu SMS anzeigen und mit +1 auswählen.

Wählen Sie Ihre SMS-Box aus (nur wenn mehrere SMS-Boxen eingerichtet sind). Zum Einrichten einer SMS-Box siehe **SMS Einstellungen**, nächster Abschnitt.

Das Kennwort bei Bedarf eingeben und  $\oplus$  **IOK** drücken (optional).

In der SMS-Liste blättern und mit  $\blacksquare$  auswählen.

Scrollen zu **Anruf** und mit  $\parallel$  auswählen oder mit  $\heartsuit$  den Wählvorgang starten.

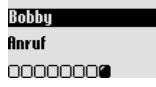

## **SMS Einstellungen**

#### **SMS-Modus einstellen**

Wenn zwei SMS-fähige Telefone am gleichen Telefonanschluss betrieben werden, muss der SMS-Modus bei einem der Geräte deaktiviert werden.

 $\sqrt{\frac{2}{1}}$ C4I ◆¶

Drücken für den Direktaufruf von Neue SMS senden. Scrollen zu SMS Einstellungen und mit  $\textcolor{red}{\blacklozenge}$  auswählen. Drücken zur Auswahl von Modus. Drücken zur Auswahl von  $EIM$  oder scrollen  $Cl$  zu  $RUS$  und mit **+1** auswählen.

SMS SMS Einstellungen 000

**SMS Einstellungen Modus** ann.

 $\boxed{\text{sms}}$ Č<sub>1</sub> Č4 Č<sub>1</sub> 3333 3333

#### **Persönliche SMS-Boxen einrichten**

Scrollen zu SMS Einstellungen und mit  $\bigstar$  auswählen. Das Kennwort zwei Mal eingeben und  $\blacksquare$  10K drücken (optional). SMS-Boxnummer eingeben und  $\blacksquare$  10K drücken. Drücken für den Direktaufruf von Neue SMS senden. Scrollen zu SMS Boxen und mit  $\blacksquare$  auswählen. Scrollen zu **Hinzufügen** und mit  $\triangleq \mathbf{I}$  auswählen.

**SMS Einstellungen SMS Boxen** 000

**SMS Box auswählen** Hinzufügen 00000

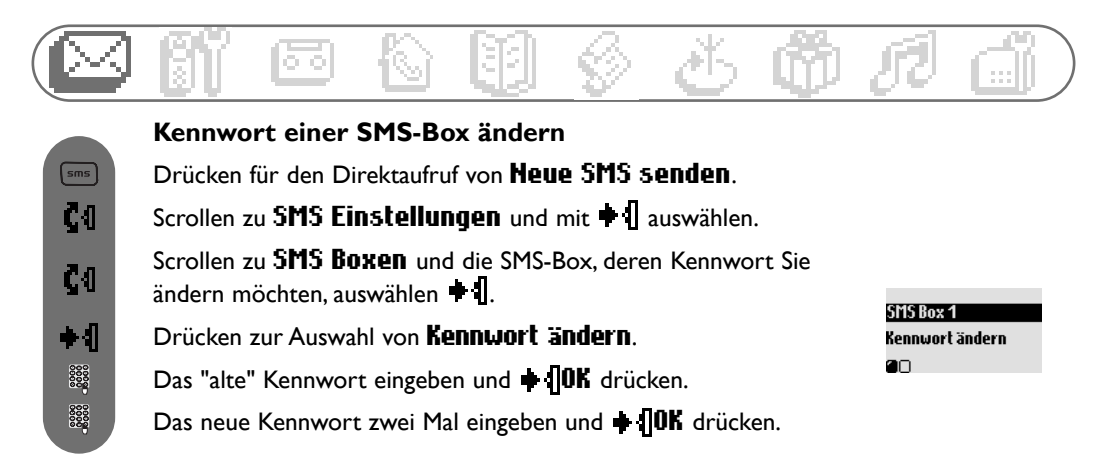

**Hinweis**:Wenn Sie Ihr Kennwort vergessen haben, können Sie die entsprechende SMS-Box löschen.

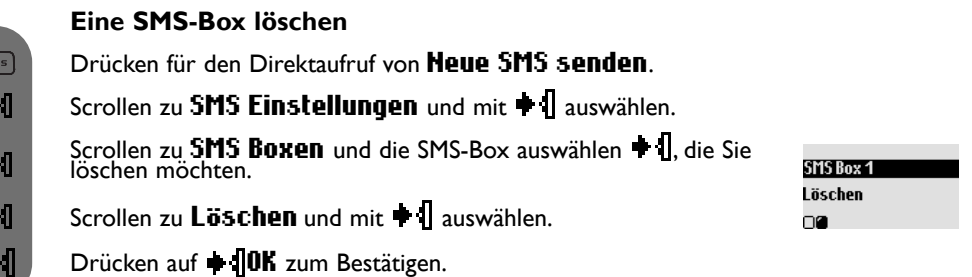

**Achtung**: Beim Löschen einer SMS-Box werden gleichzeitig auch alle in dieser Box vorhandenen SMS-Mitteilungen gelöscht.

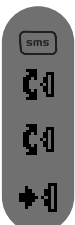

יש לא כי

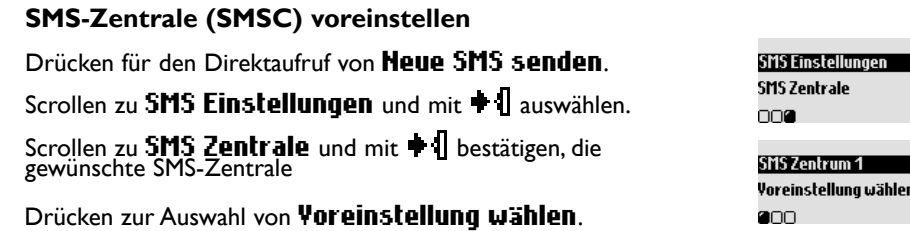

#### **Rufnummer(n) der SMS-Zentrale (SMSC) einstellen**

Die Übertragung Ihrer SMS-Nachrichten erfolgt über eine SMS-Zentrale. Falls Sie für Ihre SMS-Nachrichten einen anderen Netzanbieter nutzen möchten, sind die entsprechenden SMSC-Nummern einzustellen.

 $\boxed{\text{sms}}$ Č<sub>1</sub>  $c<sub>0</sub>$ Č4 Č<sub>4</sub> 3333 ζO  $\begin{bmatrix} 0 & 0 & 0 \\ 0 & 0 & 0 \\ 0 & 0 & 0 \\ 0 & 0 & 0 \\ 0 & 0 & 0 \\ 0 & 0 & 0 \\ 0 & 0 & 0 \\ 0 & 0 & 0 \\ 0 & 0 & 0 \\ 0 & 0 & 0 \\ 0 & 0 & 0 \\ 0 & 0 & 0 \\ 0 & 0 & 0 \\ 0 & 0 & 0 \\ 0 & 0 & 0 & 0 \\ 0 & 0 & 0 & 0 \\ 0 & 0 & 0 & 0 \\ 0 & 0 & 0 & 0 & 0 \\ 0 & 0 & 0 & 0 & 0 \\ 0 & 0 & 0 & 0 & 0 \\ 0 & 0 &$ 

Drücken für den Direktaufruf von Neue SMS senden. Scrollen zu SMS Einstellungen und mit + 1 auswählen. Scrollen zu SMS Zentrum und mit  $\parallel$  auswählen. Scrollen zur SMS-Zentrale und mit  $\blacksquare$  auswählen. **Eingehende Nr ändern** Scrollen zu Eingehende Hr. ändern und mit  $\bigoplus$  auswählen.  $\star$  0 0 K Nummer eingeben und  $\bigoplus \mathbf{0} K$  drücken. Abgehende Mr ändern Scrollen zu **Abgehende Hr. ändern** und mit  $\bullet$  auswählen.  $\star$ <sub>40</sub>K Nummer eingeben und  $\bigoplus \mathsf{OK}$  drücken.

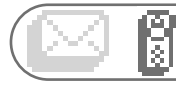

## **Mobilteil**

- □ Babysitter Modus
- Anmeldung
- Mobilteil umbenennen
- Datum / Zeit
- □ Kontrast
- Beleuchtung
- Bildschirmschoner

Babysitter Modus wenn mindestens 2 Mobilteile zur Verfügung stehen

Mit dieser Funktion können Sie Ihr Kinderzimmer überwachen. Legen Sie das Mobilteil in den zu überwachenden Raum; über das zusätzliche Mobilteil können Sie alle Geräusche im Raum hören.

#### **Babysitter Modus (Raumüberwachung) aktivieren/deaktivieren**

Drücken für den Aufruf des Karussellmenüs.

Scrollen zu **Mobilteil** und mit  $\triangleq$  auswählen.

Drücken zur Auswahl von Babysitter Modus.

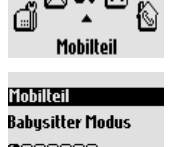

Auswahl von  $EIM$  oder scrollen  $Cl$  zu  $RUS$  und mit  $\blacklozenge$  auswählen.  $\blacksquare$ 

Um den Raum zu überwachen ist ein interner Ruf nötig (siehe Seite 38).

**Hinweis**: Mit dem Mobilteil können Sie trotz aktivierter Raumüberwachung Gespräche annehmen oder Rufnummern wählen.

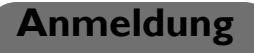

An der Basisstation können max. 6 Mobilteile angemeldet werden: 1 Mobilteil kann auf 4 Basisstationen angemeldet werden.

**Achtung:** Beachten Sie, wenn Sie keine Philips Mobilteile sondern Mobilteile anderer Marken an der Basisstation DECT 511/515 anmelden möchten, dass diese GAP-fähig sind; andernfalls können Funktionsstörungen auftreten (siehe Seite 13).

#### **Mobilteil anmelden**

Ziehen Sie den Netzstecker der Basisstation und schließen Sie ihn wieder an, um die Basisstation in den Anmeldemodus zu versetzen.

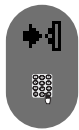

∔ብ Č4

 $+4$ 

∔ብ

Leiten Sie das Anmelden auf dem zusätzlichen Mobilteil mit + I ein.

Geben Sie den vierstelligen RC-Code ein, der auf dem Aufkleber an der Basisunterseite vermerkt ist und drücken Sie  $\blacksquare$ 

#### **Mobilteil abmelden**

Drücken für den Aufruf des Karussellmenüs.

Scrollen zu **Mobilteil** und mit  $\triangleq \mathbf{I}$  auswählen.

**Basis ab-und wieder** anschliessen **1** Mobilteil anmelden

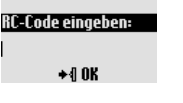

#### **28 Mobilteil**

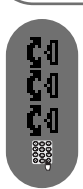

Scrollen zu Mobilteil abmelden und mit  $\parallel$  auswählen. Scrollen zu **Anmeldung** und mit  $\bigoplus$  auswählen.

Das abzumeldende Mobilteil in der Liste auswählen und  $\bigstar$  **10K** drücken.

RC-Code eingeben (4-stelliger Code) und  $\bigoplus \mathbf{0}K$  drücken.

**Hinweis:** Falls Sie für die Wartung Ihres Mobilteils selbst verantwortlich sind, sollten Sie ein defektes Mobilteil abmelden, bevor Sie es zur Reparatur bringen.

## **Basisstation auswählen**

Jedes Mobilteil DECT 511/515 kann an max. 4 Basisstationen angemeldet werden. Damit ein Mobilteil mit einer anderen Basis kommunizieren kann, muss es zuerst an dieser Basis angemeldet werden.

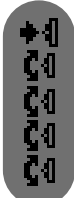

Drücken für den Aufruf des Karussellmenüs. Scrollen zu **Ruswahl Basis** und mit  $\triangleq$  auswählen. Scrollen zu **Mobilteil** und mit  $\bullet$  **I** auswählen. Scrollen zu **Anmeldung** und mit  $\triangleq \mathbf{I}$  auswählen. Gewünschte Basis in der Liste auswählen und  $\blacksquare$  10K drücken.

**Anmeldung Auswahl Basis** nne.

*Achtung: Das Mobilteil verwendet automatisch die zuletzt zugewiesene Basisstation. Befindet sich das Mobilteil außerhalb der Reichweite der Basis, sucht es automatisch nach einer anderen, in der Liste vorhandenen Basisstation.*

## **Mobilteil umbenennen**

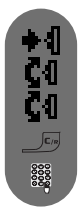

#### **Mobilteil umbenennen**

Drücken für den Aufruf des Karussellmenüs. Taste gedrückt halten zum Löschen des aktuellen Namens. Scrollen zu **Mobilteil** und mit  $\bullet$  **1** auswählen. Scrollen zu Mobilteil umbenennen und mit + 1 auswählen. Neuen Namen eingeben und  $\bigoplus \mathbf{0}K$  drücken.

Monttell Mobilteil umbenennen nnennnn.

## **Datum / Zeit**

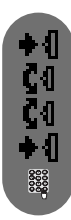

Drücken für den Aufruf des Karussellmenüs. Scrollen zu **Mobilteil** und mit  $\bullet$  **1** auswählen. **Datum und Uhrzeit einstellen** Scrollen zu Datum / Zeit und mit  $\blacksquare$  auswählen. Datum eingeben auswählen. Aktuelles Datum eingeben und  $\textcolor{red}{\blacktriangleleft}$  **OK** drücken.

Mobilteil Datum / Zeit

0000000

Datum / Zeit Datum eingeben **OD** 

**Anmeldung** Mobilteil abmelden nan.

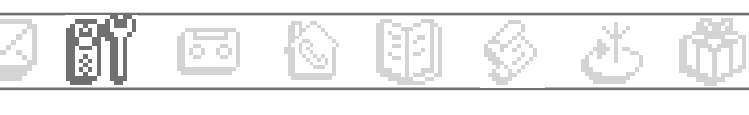

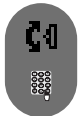

ا4 Č4

Č4

Č۹

## Scrollen zu Uhrzeit eingeben und mit  $\parallel$  auswählen.

Aktuelle Uhrzeit eingeben und  $\bigoplus \mathbf{0} K$  drücken.

**Achtung!** Wenn Ihr Telefon über einen Adapter an einem ISDN-Anschluss angeschlossen ist, werden Datum und Uhrzeit nach jedem Telefonat aktualisiert. Bitte überprüfen Sie die Datum- und Uhrzeiteinstellungen Ihrer ISDN-Anlage. Erkundigen Sie sich diesbezüglich bitte bei Ihrem Netzanbieter (siehe "Häufige Fragen [FAQ]" Seite 56).

## **Kontrast**

#### **Kontrast einstellen**

Drücken für den Aufruf des Karussellmenüs.

Scrollen zu **Mobilteil** und mit  $\bullet$  **1** auswählen.

Scrollen zu **Kontrast** und mit  $\textbf{A}$  auswählen.

Innerhalb der Kontraststufen blättern und die gewünschte Einstellung mit  $\blacksquare$  auswählen.

## **Beleuchtung**

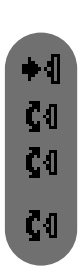

#### **Dauer der Beleuchtung des Displays einstellen oder deaktivieren**

Drücken für den Aufruf des Karussellmenüs.

- Scrollen zu **Mobilteil** und mit  $\triangleq$  auswählen.
- Scrollen zu Beleuchtung und mit  $\blacksquare$  auswählen.

Innerhalb der Auswahloptionen blättern AUS / 10 Sek. / 20 Sek. und die gewünschte Einstellung mit  $\blacksquare$  auswählen.

Mobilteil Kontrast nnnn**a**nn

latum / Zeit

80

Uhrzeit eingeben

Mobileil Beleuchtuna nnnn**a**n

Beleuchtung 10 Sekunden **DRO** 

## **Bildschirmschoner**

Nach ca. 2 Minuten Inaktivität erscheint der Bildschirmschoner auf dem Display. Sie können den Bildschirmschoner aktivieren oder deaktivieren.

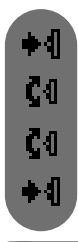

#### **Bildschirmschoner aktivieren/deaktivieren**

Drücken für den Aufruf des Karussellmenüs.

Scrollen zu Mobilteil und auswählen.

Scrollen zu Bildschirmschoner und mit  $\blacksquare$  auswählen.

Mobilleil Bildschirmschoner nnnnn**a** 

Drücken zur Auswahl von EIN oder scrollen  $\Box$  zu AUS und mit  $\blacklozenge$  auswählen.

**30 Mobilteil**

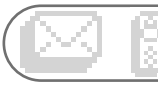

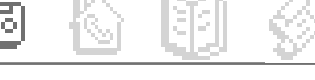

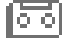

#### **Anrufbeantworter**

- Gespeicherte Nachrichten
- □ Memo aufnehmen
- Ansagen
- Anrufbeantw. Einst.

Das DECT 515 ist mit einem Anrufbeantworter (AB) ausgestattet, der in eingeschaltetem Zustand Telefonanrufe aufzeichnet.Auf den Anrufbeantworter kann sowohl über die Basis als auch über das Mobilteil zugegriffen werden.

Standardmäßig ist der Anrufbeantworter aktiviert und kann max. 25 Nachrichten aufzeichnen. Die maximale Aufzeichnungsdauer beträgt 30 Minuten. Pro Nachricht steht eine max.Aufzeichnungsdauer von 3 Minuten zur Verfügung.

#### **DECT 515 Anrufbeantworter EIN-/AUSschalten**

Vom Mobilteil aus:

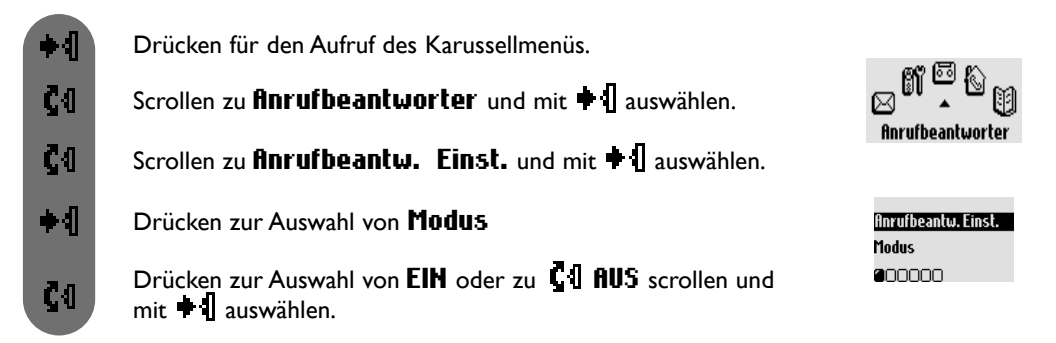

Von der Basisstation aus:

Drücken Sie die Taste  $\binom{on}{off}$ , um den Anrufbeantworter zu aktivieren oder zu deaktivieren. Bei aktiviertem Anrufbeantworter leuchtet die rote Kontrollanzeige.

## **Gespeicherte Nachrichten**

Sie können die neuen oder gespeicherten Nachrichten mit dem Mobilteil oder der Basis anhören.

#### **Neue Nachricht(en) mit dem Mobilteil anhören**

Das Display zeigt, dass eine oder mehrere neue Nachrichten vorhanden sind  $(1 5)$ .

Drücken Sie  $\blacksquare$   $\blacksquare$  zum Anzeigen.

Die Wiedergabe der Nachricht wird automatisch gestartet.

**Hinweis:** Es wird angezeigt wie oft der Anrufer versucht hat Sie zu erreichen. Wenn Sie die Rufnummernübermittlung (CLIP) beauftragt haben, zeigt das Display den Namen des Anrufers und seine Anrufer-Gruppe, falls aktiviert (siehe Seite 39).

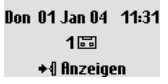

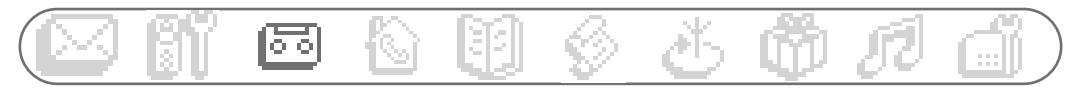

#### **Gespeicherte Nachricht(en) mit dem Mobilteil auswählen und abspielen**

◆ብ đл  $+1$  $\bullet$ ÷Л ČЛ

Drücken für den Aufruf des Karussellmenüs.

Scrollen zu **Anrufbeantworter** und mit  $\triangleq \mathbf{I}$  auswählen.

Menü Gespeich. Hachr. auswählen, die zuerst aufgezeichnete Nachricht wird automatisch abgespielt.

Pilottaste  $\bigoplus$  drücken für den Aufruf der **Optionen**.

Drücken zur Auswahl von **Abspielen**.

Anrufbeantworter Gespeich.Machr. anno

Gregory Mills Abspielen  $2000000$ 

**Gregory Mills** Löschen nnnn**a**nn

Um die nächste oder vorherige Nachricht anzusteuern, zu Nächste Nachricht oder Vorhergeh. Hachricht scrollen und mit  $\bullet$  auswählen.

**Hinweis:** Sie können Nachrichten auch über die Anrufliste anhören. Nach oben scrollen, um die Anrufliste aufzurufen, dann in der Anrufliste scrollen für die Auswahl der Nachricht. Der Eintrag ist mit  $\blacklozenge$  gekennzeichnet (siehe Seite 42).

# $\blacktriangleright$  /  $\blacktriangleright$

#### **Nächste, gespeicherte Nachricht(en) mit der Basis auswählen und abspielen**

Drücken für die Wiedergabe der Nachricht und nochmals drücken, um die Wiedergabe anzuhalten.

Drücken, um die nächste Nachricht während der Wiedergabe anzusteuern.Taste gedrückt halten für den Schnelldurchlauf der Nachrichten während der Wiedergabe.

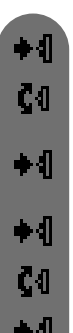

#### **Nachricht mit dem Mobilteil löschen**

Drücken für den Aufruf des Karussellmenüs.

Scrollen zu Anrufbeantworter und mit  $\mathbf{\blacklozenge}$  auswählen.

Menü Gespeich.Nachr. auswählen, die zuerst aufgezeichnete Nachricht wird automatisch abgespielt.

Drücken  $\bigoplus$  zur Auswahl von Optionen.

Scrollen zu Löschen und mit  $\bullet$  auswählen.

Auf  $\blacksquare$  **OK** drücken zum Bestätigen.

#### **Nachricht mit der Basisstation löschen**

Taste  $\mathbf{X}$  drücken, um die aktuelle Nachricht zu löschen. Taste gedrückt halten zum Löschen aller Nachrichten (mit Ausnahme der noch nicht angehörten Nachrichten).

Desweiteren stehen mit dem Mobilteil die Optionen **Anruf** (wenn die Nummer angezeigt ist), Speichern (wenn die Nummer angezeigt ist) und SMS senden (wenn die Nummer angezeigt ist) zur Verfügung.

## **Einstellungen**

#### **Anrufbeantwortermodus und Ansagetext auswählen**

Es stehen 2 Anrufbeantwortermodi zur Auswahl: Nur Anrufbeantworter (die Anrufer können keine Nachrichten hinterlassen) und Anrufbeantworter mit Aufzeichnung (die Anrufer können Nachrichten hinterlassen). Für jeden Modus stehen 2 unterschiedliche Ansagetexte zur Verfügung: Eine Standardansage oder eine persönliche Ansage. Im Lieferzustand ist der Anrufbeantworter auf die Standardansage und dem Aufzeichnungsmodus voreingestellt.

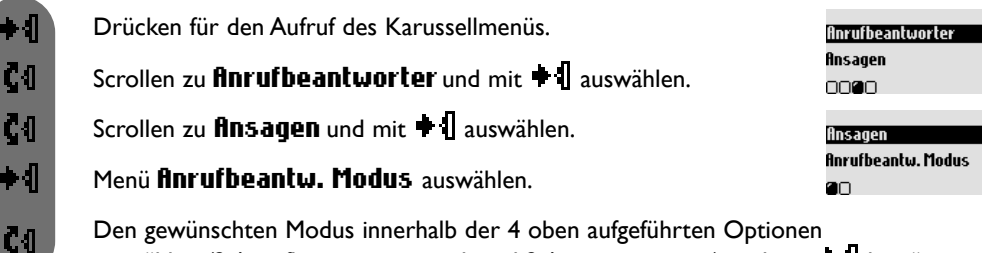

auswählen (2 Anrufbeantwortermodi und 2 Ansagetextarten) und mit  $\bullet$  I bestätigen.

**Hinweis:** Die voreingestellte Standardansage kann nicht gelöscht werden.

#### **Persönlichen Ansagetext aufnehmen**

Sie können 5 unterschiedliche Ansagetexte aufnehmen/einstellen: Eine spezielle, persönliche Ansage für den Anrufbeantwortermodus mit Aufzeichnung für jede Telefonbuchgruppe (A, B oder C), die Standardansage für den Anrufbeantwortermodus mit Aufzeichnung für beliebige Anrufer (die in keiner Gruppe erfasst sind) und die Standardansage für den Anrufbeantwortermodus ohne Aufzeichnung für alle Anrufer. Die Aufnahme von speziellen, gruppenabhängigen Ansagetexten ist nur möglich, wenn Sie die Rufnummernübermittlung (CLIP) beauftragt haben und im Telefonbuch verschiedene Gruppen eingerichtet haben (siehe Seite 41). Sie können Ansagetexte auch von einem Online-Dienst herunterladen\* (siehe Beiblatt "Klingeltöne und Anrufbeantworter Ansagen zum Downloaden")

\* abhängig von der technischen Verfügbarkeit

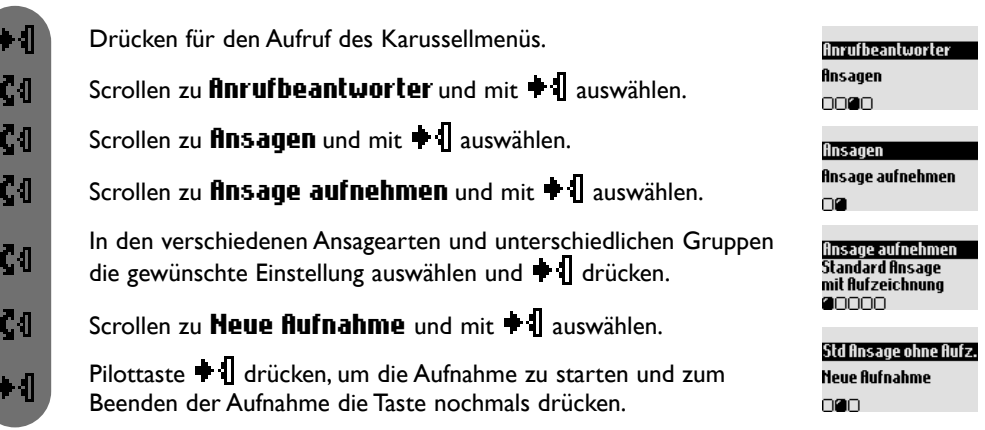

Die Ansage wird automatisch wiedergegeben. Sie kann gelöscht und/oder neu aufgezeichnet werden. Die Dauer der persönlichen Ansage beträgt max. 1 Min.

**Hinweis:** Stellen Sie Std. Ansage AB ohne Aufzeichnen oder Std. Ansage AB mit Aufzeichnen ein, wenn Sie keine CLIP-Funktion beauftragt haben.

**Achtung**: Bitte vergewissern Sie sich, dass der korrekte Anrufbeantwortermodus eingestellt ist (siehe Seite 33 "**Anrufbeantwortermodus und Ansagetext auswählen"**)

#### **Anzahl der Rufzeichen für die Anrufbeantworter-Aktivierung einstellen**

Sie können einstellen nach wievielen Rufzeichen der AB Gespräche übernimmt und mit der Wiedergabe der Ansage beginnt (3, 5, 7 Rufzeichen oder Gebührensparer). Die Option Gebührensparer (Standardeinstellung) ist kostensparend, wenn Sie Ihren AB fernabfragen. Der AB beginnt bereits nach 3 Rufzeichen mit der Wiedergabe der Ansage, wenn neue Nachrichten vorliegen. Sind keine neuen Nachrichten vorhanden, wird die Ansage erst nach 5 Rufzeichen abgespielt.Wenn Sie nach dem 4. Rufzeichen wieder auflegen, können Sie gebührenfrei prüfen, ob neue Nachrichten für Sie vorliegen.

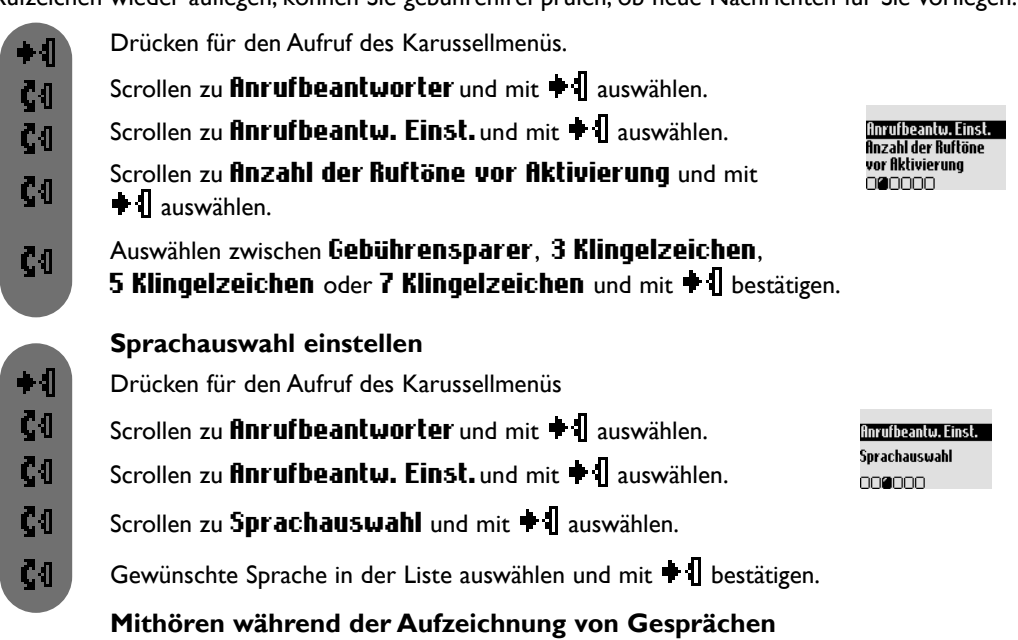

Mit dieser Funktion können Sie den Lautsprecher der Basis aktivieren oder deaktivieren und somit während der Aufzeichnung von Gesprächen mithören oder nicht mithören. Sie können auch das permanente Mithören auf der Basisstation einstellen.

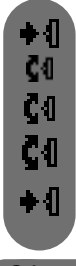

Drücken für den Aufruf des Karussellmenüs.

Scrollen zu **Anrufbeantworter** und mit + 1 auswählen.

Scrollen zu **Anrufbeantw. Einst.** und mit  $\bullet$  **1** auswählen.

Anrufbeantw. Einst. Mithören eingehender **Nachrichten** 000000

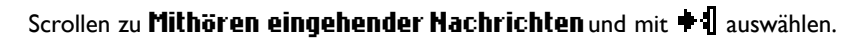

Drücken zur Auswahl von Mittel oder zu CII Aus, Niedrig, Laut oder Booster

und mit  $\blacksquare$  bestätigen.

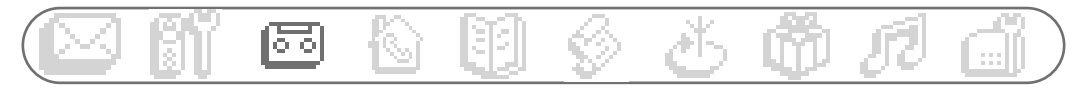

**Hinweis:** Die Standardeinstellung ist "AUS". Aktivieren Sie diese Funktion, wenn Sie während der Aufzeichnung von Gesprächen mithören möchten.

Das Mithören ist gesprächsweise auch mit dem Mobilteil möglich.Während der Anrufer eine Nachricht aufspricht, drücken Sie auf + 1, um das Mithören zu aktivieren und drücken Sie erneut auf

+ 1, um das Mithören zu beenden. Mit  $\blacksquare$ 1 können Sie die Lautstärke einstellen.

#### **Aufnahmequalität einstellen**

Es stehen 2 Einstellungen für die Aufnahmequalität zur Verfügung: Standard und hohe Qualität. In der Einstellung Standardqualität beträgt die Gesamtaufzeichnungskapazität des Anrufbeantworters ca. 30 Minuten und in hoher Qualität ca. 15 Minuten.

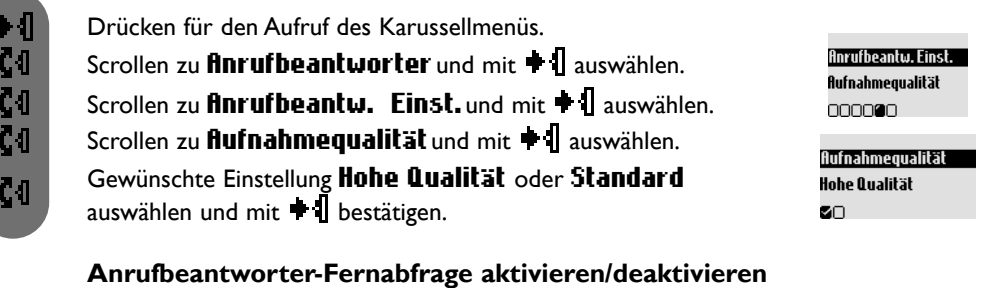

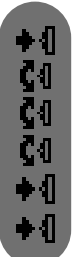

**Anrufbeantworter-Fernabfrage aktivieren/deaktivieren**

Drücken für den Aufruf des Karussellmenüs. Scrollen zu **Anrufbeantworter** und mit  $\blacksquare$  **1** auswählen. Scrollen zu **Anrufbeantw. Einst.** und mit  $\triangleq$  auswählen. **Anrufbeantw. Einst.** Fernabfrage Scrollen zu Fernabfrage und mit  $\blacksquare$  auswählen. ooooga Das Menü Modus auswählen. Drücken zur Auswahl von EIN oder zu  $\mathsf{C}0$  RUS scrollen und mit  $\mathsf{C}0$  auswählen.

**Hinweis**: Die Standardeinstellung ist AUS.Aktivieren Sie diese Funktion, wenn Sie den Anrufbeantworter fernabfragen möchten.

#### **Anrufbeantworter fernabfragen**

Für die Fernabfrage Ihres Anrufbeantworters gehen Sie wie folgt vor:

- Wählen Sie von einem anderen Telefon aus Ihre Rufnummer.

- Wenn Ihr Anrufbeantworter eingeschaltet ist, drücken Sie während oder nach der Ansage die Stern-Taste a) auf dem Telefon. Wenn Ihr Anrufbeantworter ausgeschaltet ist, hören Sie nach ca. 45 Sekunden einen Beepton, drücken Sie dann die Stern-Taste  $\circledast$ .

- Geben Sie Ihren Fernabfragecode ein (der Standardcode ist der Code für das Anmelden, auf der Basisunterseite vermerkt).

- Wenn neue Nachrichten für Sie vorliegen, werden diese automatisch wiedergegeben.

In der nachfolgendenTabelle sind die verfügbaren Funktionen für die Fernbedienung des AB's aufgeführt.

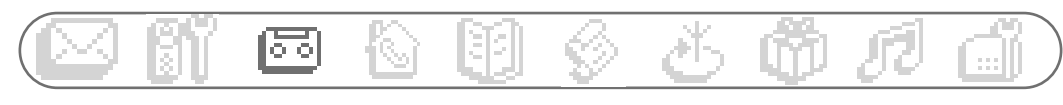

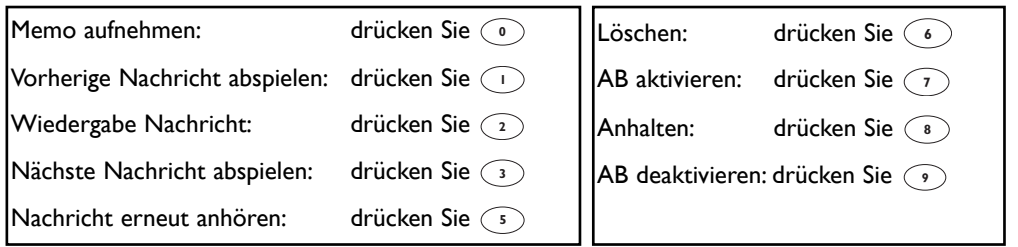

#### **Fernabfragecode ändern**

Der Standardcode ist der RC-Code für das Anmelden.Wir empfehlen den Code zu personalisieren.

Drücken für den Aufruf des Karussellmenüs. ∙∥ Scrollen zu **Anrufbeantworter** und mit  $\bullet$  **1** auswählen. C41 Scrollen zu **Anrufbeantw. Einst.** und mit  $\triangleq \mathbf{1}$  auswählen. Č<sub>1</sub> Scrollen zu **Fernabfrage** und mit  $\blacksquare$  auswählen. Č<sub>0</sub> Scrollen zu Code ändern und mit  $\blacksquare$  auswählen. C4 Den Fernabfrage-Standardcode löschen, den neuen  $-888$ Fernabfragecode eingeben und  $\bigoplus$  OK drücken.

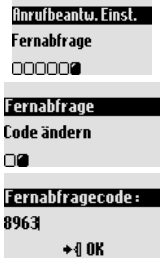

## **Memo aufnehmen/anhören**

Mit der Memo-Funktion können Sie eine lokale Nachricht für Ihre Familie auf den Anrufbeantworter aufsprechen. Die Aufnahme erfolgt über das Mobilteil, eine Memo ist in der Anrufliste mit FI gekennzeichnet. Die max. Dauer einer Memo beträgt 3 Minuten.

## $\bullet \ \P$ Č4 Č<sub>0</sub> ◆ብ

**Memo aufnehmen**

Drücken für den Aufruf des Karussellmenüs.

Scrollen zu **Anrufbeantworter** und mit  $\blacksquare$  auswählen.

Pilottaste drücken, um die Aufnahme zu starten und zum Beenden die Taste nochmals drücken. Scrollen zu Memo aufnehmen und mit  $\parallel$  auswählen.

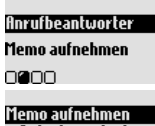

**Aufnahme starten** Pilot-Taste drücken  $\star$  f Start

#### **Neue Memo anhören**

Das Display zeigt, dass eine neue Memo vorhanden ist (1 $\Xi$ ). Drücken Sie  $\ast$  für **finzeige**. Die Memo wird automatisch wiedergegeben. Sie können ebenfalls in den Optionen auf Löschen zugreifen (siehe Seite 32).

#### **Gespeicherte Memo anhören**

Sie können das Anrufbeantworter Untermenü Gespeich.Nachr. verwenden und Abspielen auswählen oder eine neue oder gespeicherte Memo über die Basisstation anhören (siehe Seite 32).

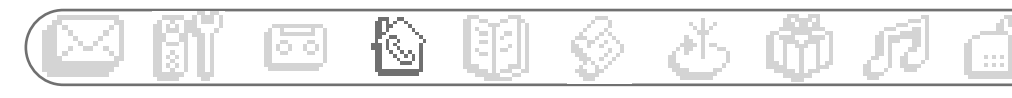

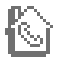

**Interner Ruf**

Alle Mobilteile anrufen *Mobilteil-Liste*

Auf das Menü **Interner Ruf** kann über das Karussell oder mit  $\sqrt{2}$  zugegriffen werden.

## **Interner Ruf** (wenn mindestens 2 Mobilteile zur Verfügung stehen)

Mit dieser Funktion können Sie kostenlose, interne Gespräche führen, externe Gespräche von einem Mobilteil zu einem anderen Mobilteil weiterverbinden oder die Option "Konferenzgespräch" und die Funktion "Babysitter-Modus" (Raumüberwachung) nutzen.

#### **Interner Anruf**

 $\overline{6}$ 

Taste drücken und Mobilteilnummer eingeben (zum Beispiel  $\boxed{R}$ ), um das gewünschte Mobilteil anzurufen.

Auflegen.

**Hinweis**: Diese Funktion ist evtl. nicht verfügbar, wenn das Mobilteil nicht aus der Produktreihe Philips DECT 511/515 stammt.

#### **Gespräch schnell weiterverbinden**

Sie können ein Gespräch weiterverbinden ohne abwarten zu müssen, bis das andere Mobilteil das Gespräch angenommen hat.Alle Mobilteile klingeln.

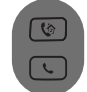

Taste drücken, um ein anderes Mobilteil anzurufen.

Auflegen.

**Hinweis**:Während das Gespräch gehalten wird, hört der Anrufer die Wartemelodie. Durch Drücken der Taste ( $\sqrt[6]{ }$  können Sie zwischen den 2 Gesprächen hin- und herschalten.

#### **Gespräch gezielt an ein spezielles Mobilteil weiterverbinden**

Sie können ein Gespräch an ein spezielles Mobilteil weiterverbinden.

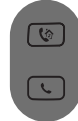

Taste drücken und Mobilteilnummer eingeben (zum Beispiel  $\boxed{2}$ ), um das gewünschte Mobilteil anzurufen.

Auflegen.

**Hinweis**:Während das Gespräch gehalten wird, hört der Anrufer die Wartemelodie. Durch Drücken der Taste (V) können Sie zwischen den 2 Gesprächen hin- und herschalten.

#### **Weiterverbinden mit den Optionen vom "Internen Ruf"**

Sie können auch die Optionen vom "Internen Ruf" nutzen, um ein Gespräch weiterzuverbinden.

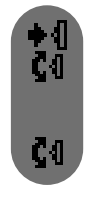

Drücken, um die Optionen aufzurufen (auf Mobilteil 1).

Scrollen zu **Interner Ruf** und mit  $\bullet$  **1** auswählen.

Wenn nur ein zusätzliches Mobilteil vorhanden ist, klingelt es automatisch.Andernfalls: In der Mobilteil-Liste blättern und mit  $\blacksquare$  das Mobilteil auswählen, an das Sie das Gespräch weiterverbinden möchten.

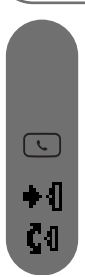

Das gerufene Mobilteil klingelt. Das externe Gespräch wird gehalten.Wenn sich das gerufene Mobilteil nicht meldet, können Sie das Gespräch am ersten Mobilteil wieder übernehmen.

Das Gespräch am gerufenen Mobilteil annehmen, beide interne Gesprächspartner können miteinander sprechen.

Drücken für die Auswahl von Verbinden (auf Mobilteil 1).

Scrollen zu Umschalten und Rückkehr zum externen Anrufer.

**Hinweis**: Die Gesprächsannahme kann am Mobilteil 2 mit der Taste  $\lceil \varphi \rceil$  erfolgen.

## **Konferenzgespräch mit den Optionen vom "Internen Ruf"**

Mit der Funktion "Konferenzgespräch" kann ein externer Anrufer mit 2 Mobilteilen (mit dem Internen Ruf) verbunden werden. Die 3 Gesprächspartner können dann miteinander sprechen. Diese Art von Konferenzgesprächen muss nicht separat beim Netzanbieter beauftragt werden.

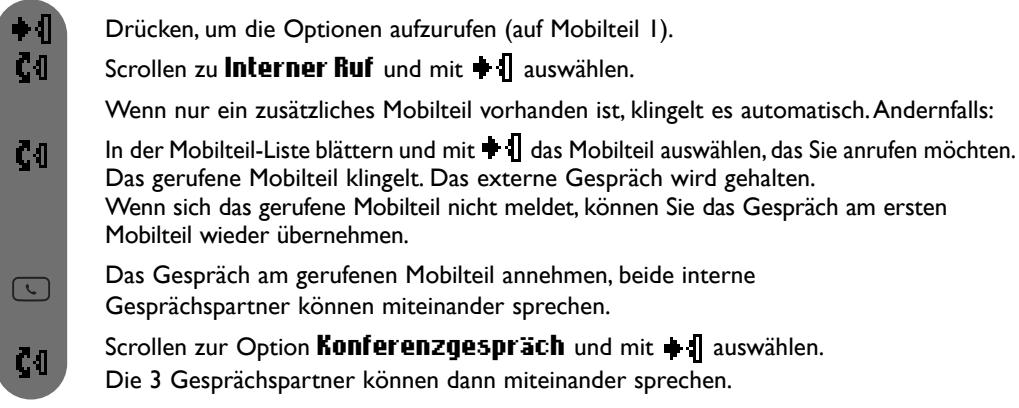

**Hinweis**: Die Gesprächsannahme kann am Mobilteil 2 mit der Taste  $\lceil \heartsuit \rceil$  erfolgen.

## **Babysitter-Funktion/Raumüberwachung aktivieren** (wenn mindestens zwei

Mobilteile zur Verfügung stehen)

Der Babysitter-Modus muss aktiviert und mit einem internen Ruf eingeleitet werden. Legen Sie das Mobilteil in den zu überwachenden Raum. Sie können dann über das andere Mobilteil alle Geräusche im Raum abhören (siehe Seite 28 Babysitter Modus aktivieren).

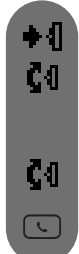

Drücken, um die Optionen aufzurufen.

Scrollen zu **Interner Ruf** und mit  $\bullet$  **1** auswählen.

Wenn nur ein zusätzliches Mobilteil vorhanden ist, klingelt es automatisch.Andernfalls:

In der Mobilteil-Liste blättern und mit  $\bullet$  II das Mobilteil auswählen, das Sie anrufen möchten. Das gerufene Mobilteil klingelt.

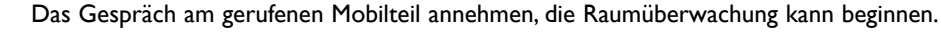

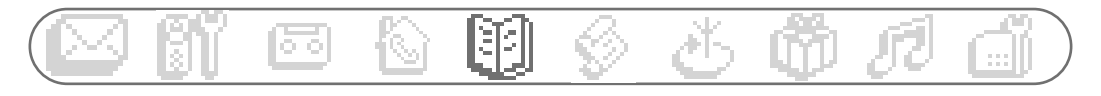

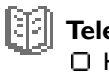

**Telefonbuch** Hinzufügen Anzeigen

Auf das Menü Telefonbuch kann über das Karussell oder mit **L. I** zugegriffen werden.

Sie können im Telefonbuch 65 Namen und Rufnummern speichern (verfügbar für alle Mobilteile). Das Telefonbuch enthält alle wichtigen Daten Ihrer Gesprächspartner sowie die Gruppen-Einstelllungen. Die Namen und Rufnummern stehen allen an dieser Basisstation angemeldeten Mobilteilen zur Verfügung.

#### **Gruppen-Einstellungen**

Drei Gruppen stehen zur Verfügung (Gruppe A, Gruppe B und Gruppe C). Am Gruppen-Rufton können Sie die Anrufer-Gruppe erkennen (siehe Seite 49); der Name des Anrufers wird auf dem Display angezeigt. Für diese Funktion ist die Rufnummernübermittlung erforderlich.

## **Hinzufügen**

Die Namen werden in alphabetischer Reihenfolge gespeichert.

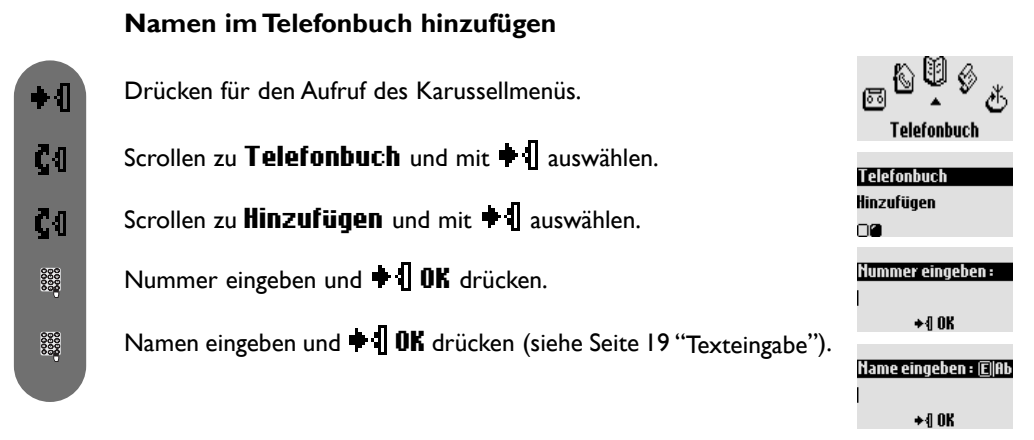

#### **Vorgewählte Nummer und Namen speichern**

Nach der Rufnummerneingabe mit der Taste  $\blacklozenge$  die Optionen aufrufen, zu Speichern scrollen und mit  $\blacksquare$  auswählen. Den Namen eingeben und  $\blacksquare$  **OK** drücken.

## **Anzeigen**

Um einen Namen schnell in der Liste zu finden, geben Sie den Anfangsbuchstaben ein (blättern Sie in der Liste, falls mehrere Namen mit dem gleichen Anfangsbuchstaben beginnen).

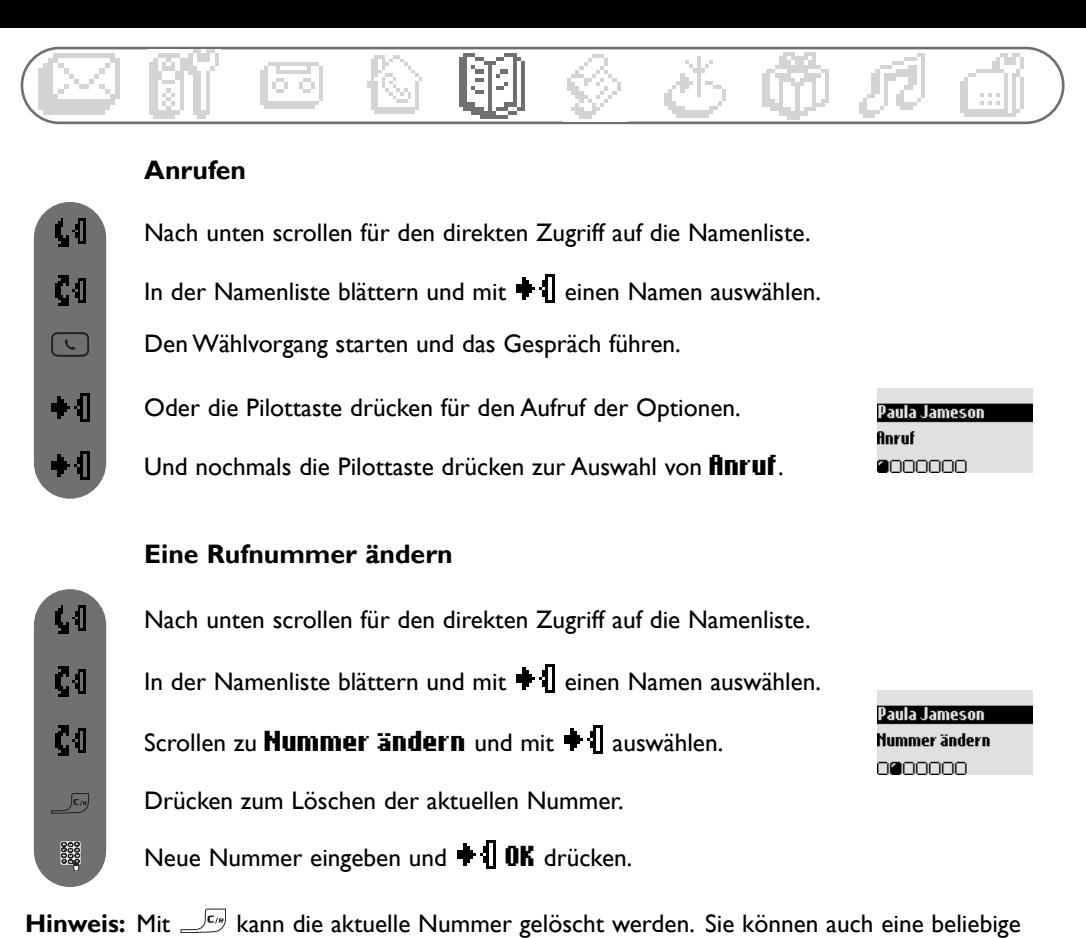

Ziffer ändern: Den Cursor mit  $\Box$  I an die gewünschte Stelle positionieren und auf  $\Box$  drücken.

#### **Einen Namen ändern**

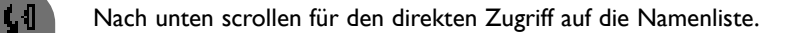

- Č4 In der Namenliste blättern und mit  $\bigoplus$  einen Namen auswählen.
	- Scrollen zu **Hame ändern** und mit  $\bullet$  auswählen.
	- Drücken zum Löschen des aktuellen Namens.
	- Neuen Namen eingeben und auf  $\bigoplus$  OK drücken.

Hinweis: Mit  $\sqrt{\epsilon}$  kann der aktuelle Name gelöscht werden. Sie können auch einen beliebigen Buchstaben ändern indem Sie den Cursor mit  $\Box$  auf die Fehlerstelle positionieren und auf  $\Box$ drücken.

#### **40 Telefonbuch**

**Paula Jameson** 

**Name ändern** onanono.

ζſ

 $\sqrt{\epsilon_{IB}}$ 

8888

#### **Einem Namen und einer Nummer eine Gruppe zuweisen** (siehe Gruppen-Einstellungen S. 39)

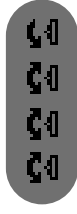

Nach unten scrollen für den direkten Zugriff auf die Namenliste. In der Namenliste blättern und mit  $\bigoplus$  einen Namen auswählen. Scrollen zu Gruppe definieren und mit  $\parallel$  auswählen. Innerhalb der Gruppen blättern und Auswahl mit  $\blacksquare$  bestätigen.

#### **SMS-Boxnummer ändern**

 $\overline{\mathbf{d}}$  $c<sub>0</sub>$ Č0  $\frac{880}{3000}$ 

> ιJ Č4

CЛ

 $\bullet$  41

Die Empfänger-Boxnummer eingeben und auf **+ 10K** drücken. Nach unten scrollen für den direkten Zugriff auf die Namenliste. In der Namenliste blättern und mit  $\blacksquare$ I einen Namen auswählen. Scrollen zu SMS Box ändern und mit  $\parallel$  auswählen.

aula Jameson Gruppe definieren 0000000

#### **Paula Jameson** SMS Box ändern nnnn**a**nn

Paula Jameson

l äschen nnnn**a**n

#### **Telefonbucheintrag löschen**

Nach unten scrollen für den direkten Zugriff auf das Telefonbuch. In der Namenliste blättern und mit  $\blacksquare$ I einen Namen auswählen. Scrollen zu Löschen und mit  $\parallel$  auswählen. Zum Bestätigen auf  $\blacksquare$  **IDK** drücken.

#### **SMS mit dem Telefonbuch senden**

Nach unten scrollen für den direkten Zugriff auf das Telefonbuch. In der Namenliste blättern und mit  $\bigoplus$  einen Namen auswählen. Paula Jameson Scrollen zu SMS senden und mit  $\blacksquare$  auswählen. SMS senden 0000000 Wählen Sie Ihre SMS-Box aus (nur wenn Sie mehrere SMS-Boxen eingerichtet haben). Zum Einrichten einer SMS-Box siehe **SMS Einstellungen**, Seite 25. Das Kennwort eingeben und auf  $\bigoplus_{n=1}^{\infty}$  drücken (optional). Die Empfänger Box Nummer eingeben (optional) und auf +10K drücken. Den Text eingeben und auf  $\blacksquare$  **IOK** drücken (siehe Seite 19). Die Pilottaste drücken für die Auswahl von SMS senden. **Hinweis**: Drücken Sie innerhalb der Namenliste auf für die direkte SMS-Eingabe.

Ù.  $c<sub>0</sub>$ C0 C4I ◆ብ 8888

> 8888 3333 ◆¶

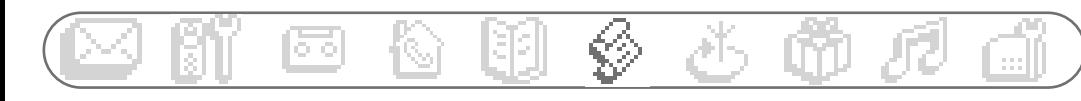

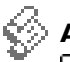

- **Anrufliste**
- Anzeigen
- Alles löschen Anrufliste Einstellung

Auf das Menü *finrufliste* kann über das Karussell oder mit  $\blacksquare$  I zugegriffen werden.

In der Anrufliste werden max. 40 Einträge gespeichert.

- : Unbeantwortete Gespräche : Abgehende Gespräche
- $\Box$  : Lokale Memo/mitgeschnittenes Gespräch\* ◆ ↓ : Angenommene Gespräche
- 
- 
- 
- : Nachrichten\* : Nachrichten (Netzanbieter Mailbox/ wenn der Netzanbieter die Information übermittelt)

egory Mills

**Gregory Mills** Abspielen

**a**nnnnn

**Gregory Mills** 

Anruf

24/04 12:10

**Ontionen** 

\* Nur DECT 515

Die Anrufliste zeigt eine Liste der abgegangenen Rufe an.

Wenn Sie die Rufnummernübermittlung (CLIP) beauftragt haben, werden Sie auch die Liste der Angekommenen Rufe erhalten. In diesem Fall wird der Name (oder die Nummer) des Anrufers angezeigt. Das Datum und die Uhrzeit des Anrufes werden ebenfalls angezeigt. Wenn Sie keine Rufnummernübermittlung beauftragt haben, zeigt das Display "Anrufer unbekannt" sowie das Datum und die Uhrzeit des Anrufes.

# **Anzeigen**

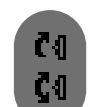

#### **Anrufliste anzeigen**

- Nach oben scrollen für den direkten Zugriff auf die Anrufliste.
- In der Liste blättern und die Informationen anzeigen.

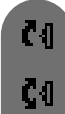

◆ብ

ČЛ

Č4

 $\sqrt{2}$ 

 $\bullet$  41

#### **Nachricht anhören (nur DECT 515)**

Nach oben scrollen für den direkten Zugriff auf die Anrufliste.

In der Liste blättern und den mit # gekennzeichneten

Eintrag mit der Pilottaste  $\blacksquare$  auswählen.

In den Optionen **Abspielen** auswählen.

#### **Anrufen/Zurückrufen/Wahlwiederholung**

Nach oben scrollen für den direkten Zugriff auf die Anrufliste.

In der Liste blättern und einen Eintrag in den abgehenden Rufen\*\* **+1** auswählen.

Drücken für die Rufnummernwahl.

Oder die Pilottaste drücken, um in den Optionen **Anruf** auszuwählen. 000000

\*\* **Hinweis**: Sie benötigen das Leistungsmerkmal Rufnummernübermittlung damit Sie den Anrufer eines angekommenen Rufes zurückrufen können.

#### **42 Anrufliste**

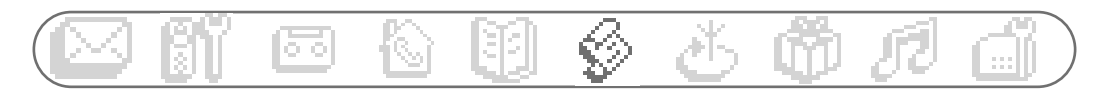

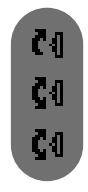

ČЛ ČЛ

Č0

8888

CЛ Č4

Č4

◆Л

ČΦ Č4

C4

Č4 ◆√  $\frac{800}{3000}$ 8888

#### **Nummer anzeigen**

Nach oben scrollen für den direkten Zugriff auf die Anrufliste.

In der Liste blättern und einen Eintrag  $\blacksquare$  auswählen.

Scrollen zu **Hummer anzeigen** und mit  $\triangleq \mathbf{I}$  auswählen.

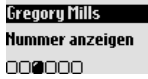

**Gregory Mills** 

Speichern nnenn.

#### **Namen des Anrufers speichern**

In der Liste blättern und mit  $\blacklozenge$  einen Eintrag auswählen. Nach oben scrollen für den direkten Zugriff auf die Anrufliste. Scrollen zu Speichern und mit  $\bigstar$  auswählen. Den Namen eingeben und auf  $\bigoplus_{n=1}^{\infty}$  drücken.

#### **Name und Telefonnummer löschen**

Nach oben scrollen für den direkten Zugriff auf die Anrufliste.

In der Liste blättern und mit  $\bigoplus$  einen Eintrag auswählen.

Scrollen zu Löschen und mit  $\parallel$  auswählen.

Bestätigen Sie Ihre Auswahl mit  $\blacksquare$  **10K**.

**Achtung:** Wenn eine Nachricht mit dem Eintrag verknüpft ist, wird diese ebenfalls auf dem Anrufbeantworter gelöscht (gilt nur für DECT 515) unabhängig davon, ob sie gelesen wurde oder nicht.

#### **SMS mit der Anrufliste senden**

Nach oben scrollen für den direkten Zugriff auf die Anrufliste.

In der Liste blättern und mit  $\blacksquare$  einen Eintrag auswählen.

Scrollen zu SMS senden und mit  $\blacksquare$  auswählen.

Wählen Sie Ihre SMS-Box aus (nur wenn Sie mehrere SMS-Boxen eingerichtet haben). Zum Einrichten einer SMS-Box siehe **SMS Einstellungen**, Seite 25.

Das Kennwort eingeben und auf  $\bigoplus_{n=1}^{\infty}$  drücken (optional).

Die **Empfänger Box** Nummer eingeben (optional) und auf **+ 10K** drücken.

**Gregory Mills** Löschen nnnnan

**Gregory Mills SMS** senden nnnn**a** 

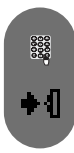

Den Text eingeben und auf + 1 drücken (siehe Seite 19).

Drücken zur Auswahl von SMS senden.

**Hinweis**: Drücken Sie innerhalb der Namenliste auf für die direkte SMS-Eingabe.

## **Alles löschen**

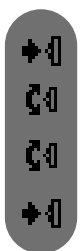

**Alle Einträge der Anrufliste löschen**

Drücken für den Aufruf des Karussellmenüs.

Scrollen zu **Anrufliste** und mit  $\blacksquare$  auswählen.

Scrollen zu **Alles löschen** und mit  $\bullet$  **1** auswählen.

Drücken zum Bestätigen von  $\blacksquare$  **OK.** 

Anrufliste Alles löschen nan.

**Hinweis:** Die Einträge der noch nicht abgehörten Nachrichten werden ebenfalls gelöscht (nur DECT 515).

## **Anrufliste Einstellung**

Sie können einstellen, dass in der Anrufliste ankommende und/oder abgehende Gespräche gespeichert werden.

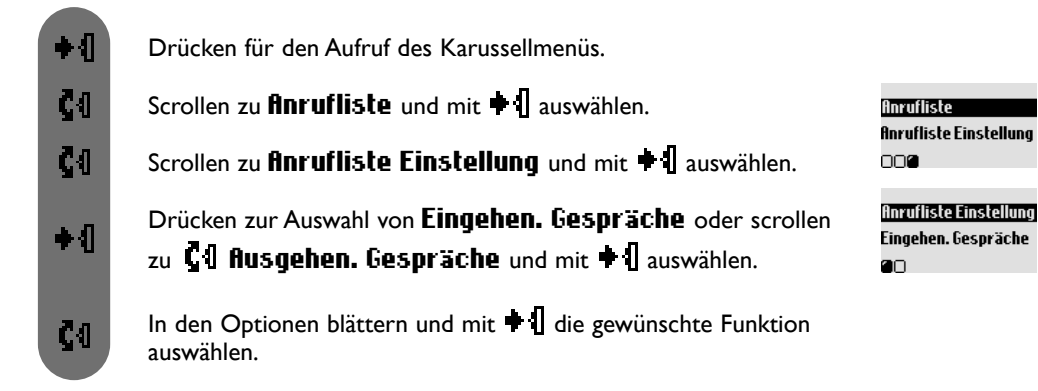

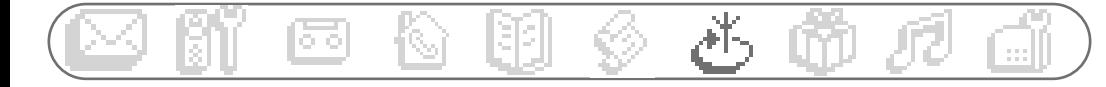

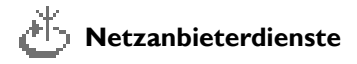

Mit dieser Funktion können Sie den Zugriff auf vertragsabhängige Netzanbieterdienste aktivieren oder deaktivieren. Es müssen dafür Codes auf Ihrem Telefon eingestellt werden (siehe Seite 55). Nähere Informationen erhalten Sie von Ihrem Netzanbieter. Im Regelfall können Sie zum Beispiel die Rufumleitung, die Sprach-Mailbox des Netzanbieters usw. beauftragen.

#### **Beispiel des Leistungsmerkmals: Rufumleitung**

Sie können Anrufe an eine andere Rufnummer weiterleiten. Stellen Sie den Servicecode ein (siehe Seite 55) und aktivieren Sie ihn bei Bedarf.

#### **Anrufumleitung aktivieren** ◆ብ Drücken für den Aufruf des Karussellmenüs. ČЛ Scrollen zu Netzanbieterdienste und mit + 1 auswählen. **Netzanhieterdienste** Anrufumleituna ◆ብ Drücken zur Auswahl von **Anrufumleitung**. **annonono**  $\frac{0000}{00000}$ Nummer, an die die Anrufe weitergeleitet werden sollen, eingeben Don 13 Mai 04 08:00 **Anrufumleituna** τđ oder aus dem Telefonbuch übernehmen und auf  $\blacksquare$  IOK drücken.  $\blacklozenge$  Anzeigen Die Nummer wird automatisch an die Rufumleitungskennziffer angehängt und das Gerät wählt diese Nummer. Auflegen.  $\overline{\mathcal{L}}$

Ab jetzt werden alle Anrufe zur angegebenen Rufnummer weitergeleitet.

#### **Anrufumleitung deaktivieren**

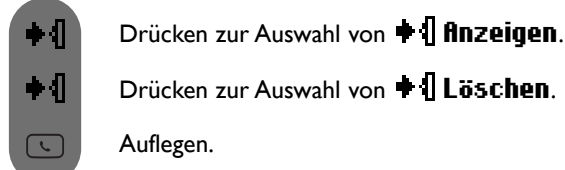

Anruf umgeleitet an : 0243548954 →4 Annullieren

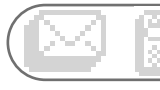

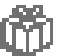

#### **Extras**

- Gesprächsdauer
- □ Wecker
- "Nicht stören"- Modus

## **Gesprächsdauer**

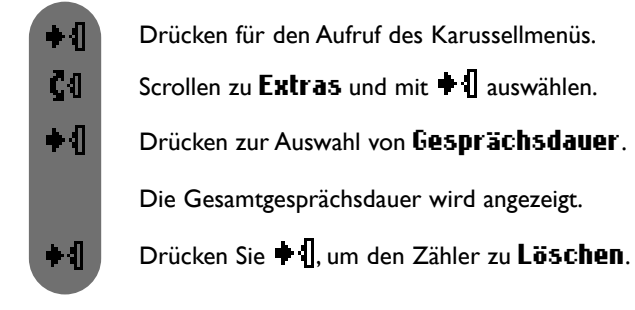

## **Wecker**

#### **Weckzeit einstellen**

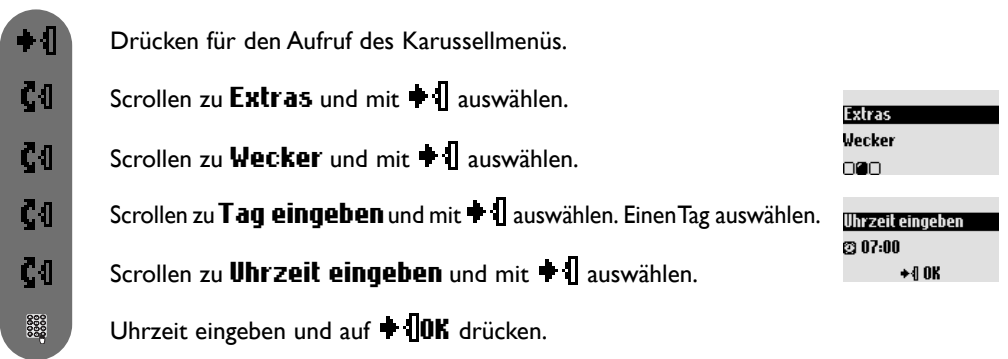

**Extras** Gesprächsdauer

800

Der Weckalarm wird durch Betätigen einer beliebigen Taste beendet. Dann ist die Wiederholfunktion aktiv (Weckalarm alle 5 Min.). Drücken Sie + 1, um den Weckalarm endgültig abzustellen.

#### **Wecker aktivieren/deaktivieren**

Durch Gedrückthalten der Taste <sup>[D¤]</sup> können Sie den Wecker mit Ihren persönlichen Einstellungen aktivieren oder deaktivieren.

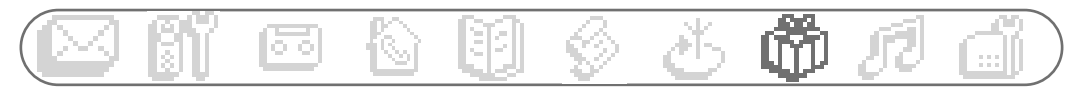

#### **Weckmelodie und Weckmelodienlautstärke einstellen**

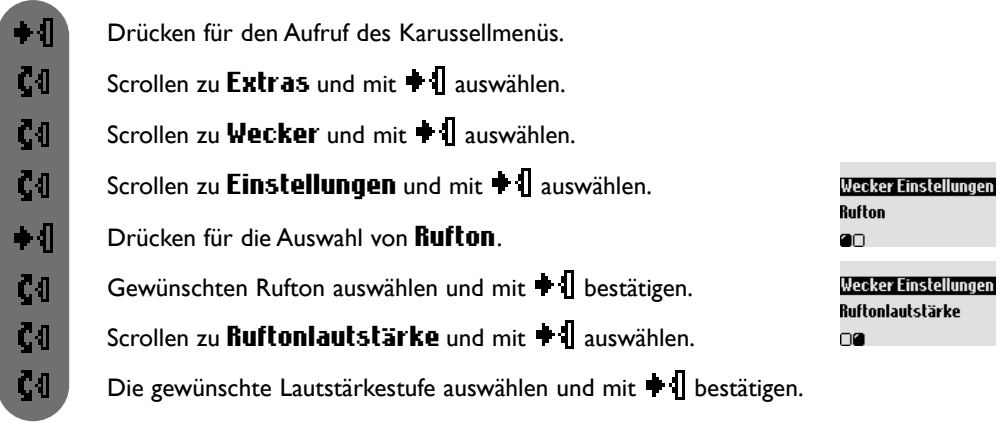

## **"Nicht stören" Modus**

Mit dieser Funktion können Sie Ihre Anrufe filtern, z.B. abends oder wenn Sie nicht mehr gestört werden möchten. Geben Sie den Zeitraum und die erwünschte(n) Anrufer-Gruppe(n) ein.Wenn keine der 3 Gruppen eingestellt ist, die Funktion aber aktiviert ist, sind Sie für niemanden erreichbar. Das Mobilteil und die Basis klingeln nicht, wenn der Anrufer nicht der erlaubten Gruppe angehört. Der Anrufer hört den Rufton. Der Anrufbeantworter (wenn aktiviert) oder die Sprach-Mailbox des Netzanbieters (neztabhängig) übernehmen das Gespräch. Die Funktion ist im Lieferzustand deaktiviert. Für diese Funktion ist die Rufnummernübermittlung (CLIP) erforderlich.

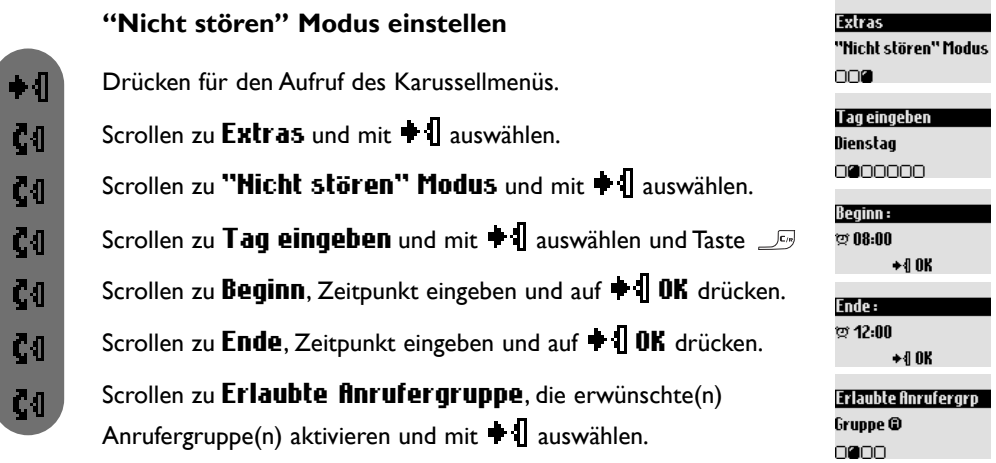

**Achtung!** Nur die ausgewählte, zugelassene Anrufergruppe kann Sie während des eingestellten Tages und innerhalb der vorgegebenen Zeitdauer erreichen.

Durch Gedrückthalten von  $\left[\frac{\pi_s}{\epsilon}\right]$  aktivieren/deaktivieren Sie diesen Modus mit Ihren persönlichen Einstellungen.

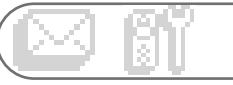

## **Töne**

- □ Mobilteil Rufton
- □ Basisstation Rufton
- Gruppen Ruftöne
- Mobilteil Ruftonlautst.
- □ Basis Ruftonlautst.
- Meine Ruftöne
- □ Persön. Rufton aufn.
- Einstellungen

## **Mobilteil Ruftöne**

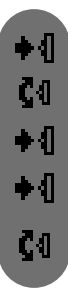

◆ብ  $c<sub>0</sub>$ 

Č<sub>1</sub>

ζO

#### **Externen Rufton einstellen**

Drücken für den Aufruf des Karussellmenüs.

Scrollen zu Töne und mit  $\blacksquare$  auswählen.

Drücken zum Aufruf von Mobilteil Rufton.

Drücken zur Auswahl von Externer Rufton.

In der Ruftonliste blättern und mit  $\bigoplus$  den gewünschten Rufton auswählen.

#### **Internen Rufton einstellen (Rufton für Interngespräche)**

Drücken für den Aufruf des Karussellmenüs.

Scrollen zu Töne und mit  $\bullet$  auswählen.

Scrollen zu Interner Rufton und mit  $\blacksquare$  auswählen.

In der Ruftonliste blättern und mit  $\blacksquare$  den gewünschten Rufton auswählen.

## **Basisstation Ruftöne**

(verfügbar für DECT 515)

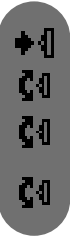

Drücken für den Aufruf des Karussellmenüs.

Scrollen zu Töne und mit  $\blacksquare$  auswählen.

Scrollen zu Basisstation Rufton und mit + [] auswählen.

In der Ruftonliste blättern und mit  $\blacksquare$  den gewünschten Rufton auswählen.

#### **T**öne

Mobilteil Rufton 20000000

Mobilieil Bufton **Externer Rufton** an.

**Mobilteil Bufton Interner Bufton** na.

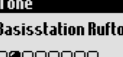

## **Gruppen Ruftöne**

#### **Gruppen-Ruftöne einstellen**

Drei Anrufergruppen stehen zur Verfügung (siehe Seite 39 Gruppeneinstellungen). Sie können jeder Gruppe einen speziellen Rufton zuweisen.

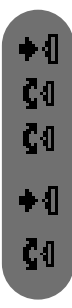

 $\bullet$  1 C41

C4I

C4

◆¶

Č4

Drücken für den Aufruf des Karussellmenüs.

Scrollen zu Töne und mit  $\bullet$   $\parallel$  auswählen.

Scrollen zu Gruppen Ruftöne und mit  $\blacksquare$  auswählen.

In den 3 verschiedenen Gruppen blättern und mit + 1 die gewünschte Gruppe auswählen.

In der Ruftonliste blättern und mit  $\blacksquare$  den gewünschten Rufton auswählen.

## **Mobilteil Ruftonlautstärke**

Drücken für den Aufruf des Karussellmenüs.

Scrollen zu  $\overline{T}$ öne und mit  $\bullet$  auswählen.

Scrollen zu Mobilteil Ruftonlautst. und mit + [] auswählen.

- Sie hören die aktuelle Lautstärke. In den verschiedenen Lautstärkestufen blättern und anhören.
	- Drücken zur Auswahl der gewünschten Lautstärke.

**Achtung**: Es ist strengstens davon abzuraten, das Telefon an das Ohr zu halten, während es klingelt.

## **Basis Ruftonlautstärke**

(verfügbar für DECT 515)

- ∔√ Drücken für den Aufruf des Karussellmenüs. Č4 Scrollen zu  $\overline{\text{Time}}$  und mit  $\triangleq \mathbb{I}$  auswählen.
- C0 Scrollen zu Basis Ruftonlautst. und mit + 1 auswählen.

Sie hören die aktuelle Lautstärke. In den verschiedenen Lautstärkestufen blättern und anhören.

◆ብ Drücken zur Auswahl der gewünschten Lautstärke. **Töne** Gruppen Ruftöne 00000000

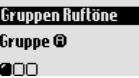

Töne Mobteil Ruftonlautst. 00000000

Tône **Basis Ruftonlautst.** 00000000

## **Meine Ruftöne**

Mit diesem Menü haben Sie Zugriff auf alle verfügbaren, heruntergeladenen Ruftöne. Sie können diese Ruftöne sowohl für das Mobilteil als auch für die Basisstation\* einstellen (siehe Seite 22). Es können max. 3 heruntergeladene Ruftöne gespeichert werden.

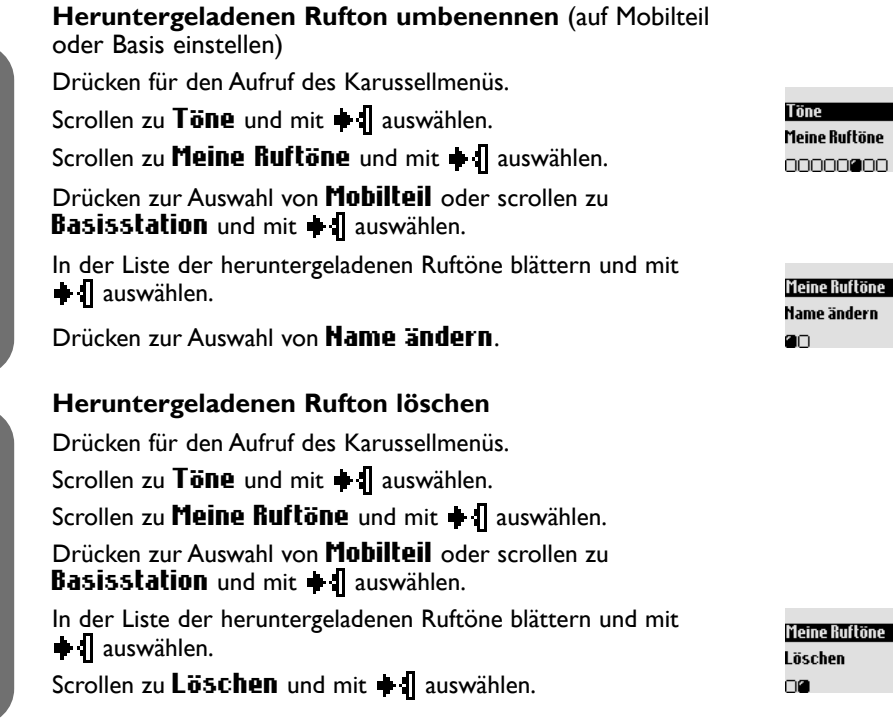

Persönlichen Rufton aufnehmen (verfügbar für DECT 515)

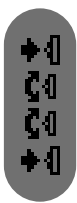

Č٤ ζą  $\bullet$ 

Č0

ቀ {<br>**ና**ላ

◆√

Č<sub>1</sub> ζĐ

#### **Aufgenommenen Rufton abspielen**

Drücken für den Aufruf des Karussellmenüs. Scrollen zu Töne und mit  $\bullet$   $\bullet$  auswählen. Drücken zur Auswahl von Abspielen. Scrollen zu Persön. Rufton aufn. und mit  $\bullet$  1 auswählen.

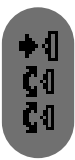

#### **Neuen Rufton aufnehmen**

Drücken für den Aufruf des Karussellmenüs. Scrollen zu Töne und mit  $\bullet$  auswählen. Scrollen zu Persön. Rufton aufn. und mit  $\parallel$  auswählen.

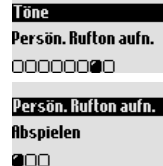

Töne Persön. Bufton aufn. 00000000

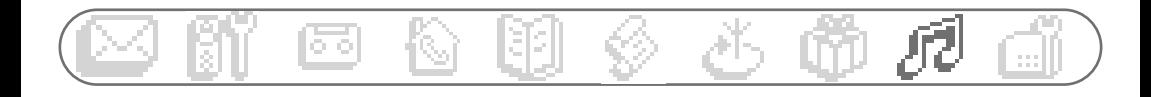

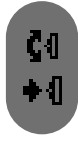

∔ብ  $c<sub>0</sub>$ Č<sub>1</sub>  $c<sub>0</sub>$ ∔ብ

 $\bullet$ 

Č<sub>1</sub>

Č4

 $\bullet$ 

 $\bullet$  1

くくくて

Pilottaste drücken, um die Aufnahme zu starten. Scrollen zu **Heue flufnahme** und mit **+ [**] bestätigen.

#### **Aufgenommenen Rufton löschen**

Drücken für den Aufruf des Karussellmenüs. Scrollen zu Töne und mit  $\bullet$  1 auswählen. Scrollen zu Persön. Rufton aufn. und mit  $\parallel$  auswählen. Scrollen zu Löschen und mit  $\bullet$  auswählen. Mit  $\blacksquare$  **OK** bestätigen.

## **Einstellungen**

#### **Lautstärke des Lautsprechers der Basis einstellen** (verfügbar für DECT 515)

Drücken für den Aufruf des Karussellmenüs. Scrollen zu Töne und mit  $\blacksquare$  auswählen. Drücken zur Auswahl von Lautsprecher Basis. Drücken zur Auswahl der gewünschten Lautstärke. Scrollen zu Einstellungen und mit + | auswählen.

Třine Einstellungen 00000000

Einstellungen **Lautsprecher Basis** 20000

#### **Hörerklang einstellen**

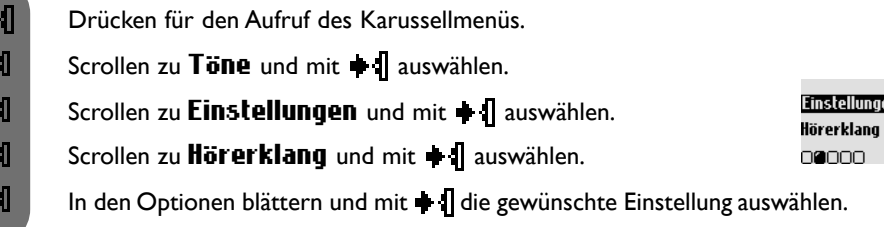

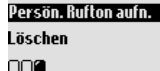

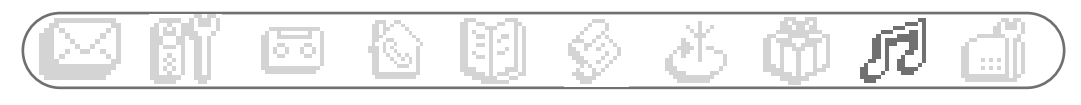

◆ብ Č<sub>4</sub> Č<sub>1</sub> Č<sub>1</sub> ◆ብ **Tastenton aktivieren/deaktivieren**

Drücken für den Aufruf des Karussellmenüs.

Scrollen zu Töne und mit  $\blacksquare$  auswählen.

Scrollen zu Einstellungen und mit + 1 auswählen.

Scrollen zu Tastenton und mit  $\bullet$  1 auswählen.

Drücken zur Auswahl von EIN oder zu C1 RUS scrollen und mit  $\parallel$  auswählen.

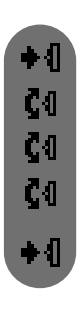

Drücken für den Aufruf des Karussellmenüs. **Bestätigungston aktivieren/deaktivieren**

Scrollen zu Töne und mit  $\blacksquare$  auswählen.

Scrollen zu Einstellungen und mit + [] auswählen.

Scrollen zu Bestätigungston und mit + 1 auswählen.

Drücken zur Auswahl von EIN oder zu C1 RUS scrollen und mit **+ i** bestätigen.

#### **Wartemelodie aktivieren/deaktivieren**

Mit dieser Funktion können Sie die Wartemelodie einstellen, die der Anrufer hört, wenn das Gespräch gehalten wird, z.B. beim Weitervermitteln an ein anderes Mobilteil.

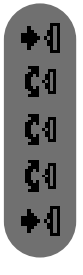

Drücken für den Aufruf des Karussellmenüs.

Scrollen zu Töne und mit  $\blacksquare$  auswählen.

- Scrollen zu Einstellungen und mit + [] auswählen.
- Scrollen zu Wartemelodie und mit + 1 auswählen.

Drücken zur Auswahl von EIN oder zu C-I RUS scrollen und mit  $\blacksquare$  auswählen.

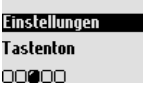

Einstellungen Bestätigungston 00000

**Finstellungen** Wartemelodie nnna.

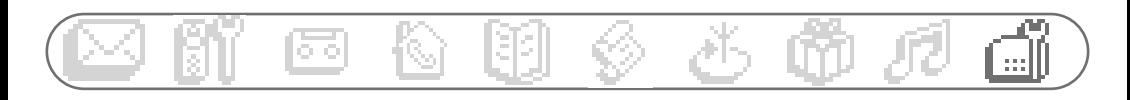

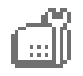

#### **Basisstation**

Anmeldung zulassen

- □ Leitungseinstellung
- Netzdienst-Codes

## **Anmeldung zulassen**

Mit dieser Funktion können Sie DECT-Zusatzgeräte ohne Bedienfeld anmelden.

Manche DECT-Zusatzgeräte, z.B. Repeater, haben keine Tastatur. Für das Anmelden dieser Geräte an der Basisstation wird eine spezielle Menü-basierende Vorgehensweise verwendet. Sehen Sie auch in der Dokumentation des Zusatzgerätes nach, um das Gerät an der Basisstation anzumelden.

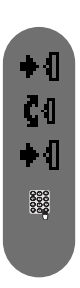

#### **DECT-Gerät anmelden**

Drücken für den Aufruf des Karussellmenüs.

Scrollen zu **Basisstation** und mit  $\bullet$  **I** auswählen.

Drücken zur Auswahl von Anmeldung zulassen.

Den Code des Gerätes (RC-Code) eingeben und auf + 10K drücken.

Dann die Anweisungen in der Bedienungsanleitung des Zusatzgerätes befolgen.

## **Leitungseinstellung**

#### **Wahlverfahren ändern**

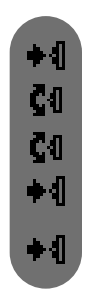

Drücken für den Aufruf des Karussellmenüs. Scrollen zu Basisstation und mit + | auswählen. Drücken zur Auswahl von Wahlverfahren. Scrollen zu Leitungseinstellung und mit +1 auswählen. Drücken zur Auswahl von MFV (Mehrfrequenz) oder scrollen zu  $Cl$  IWY (Impulswahl) und mit  $\bullet$  II bestätigen.

**Basisstation** Leitungseinstellung 000

**Basisstation** Anmeldung zulassen

ann

Leitungseinstellung Wahlverfahren ை∩

**Hinweis**: Mit dieser Funktion können Sie das Impulswahlverfahren einstellen (auch "Pulswahl" genannt; wird häufig in Ländern verwendet, in denen keine DTMF-Signale übermittelt werden können oder wenn ältere Telefonanlagen im Einsatz sind).

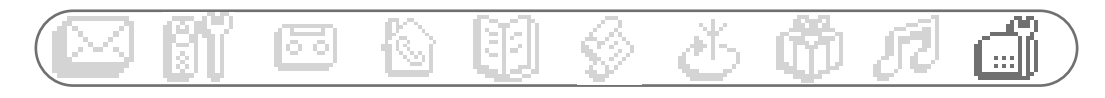

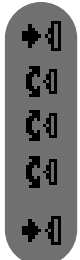

#### **Dauer des Flashsignals einstellen**

Drücken für den Aufruf des Karussellmenüs.

- Scrollen zu Basisstation und mit  $\blacksquare$  auswählen.
- Scrollen zu Leitungseinstellung und mit  $\bullet$  auswählen.

Scrollen zu Flash-Zeit und mit  $\bullet$  I auswählen.

Leitungseinstellung **Flash-Zeit** nan

Drücken zur Auswahl von Kurzer Flash oder zu C1 Langer Flash scrollen und mit  $\blacksquare$  l bestätigen.

**Hinweis:** Diese Einstellung wird benötigt, wenn Sie z.B. Netzanbieterdienste nutzen. Für die Nutzung mancher Dienste, auf die mit  $\sqrt{c_n}$  +1,  $\sqrt{c_n}$  +2 und  $\sqrt{c_n}$  +3 zugegriffen werden kann (Anklopfen, Rufumleitung usw.), muss die Einstellung des Flashsignals (kurz/lang) auf Ihren Telefonanschluss abgestimmt werden (ISDN, Hauptanschluss,Telefonanlage).

#### **Erstes Klingelzeichen aktivieren/deaktivieren**

Das erste Klingelzeichen kann deaktiviert werden damit das Telefon beim Empfang einer SMS nicht klingelt. Sie können das erste Klingelzeichen auch aktivieren.

◆ 1 C0 C4I Č<sub>1</sub> ζĐ

Drücken für den Aufruf des Karussellmenüs. Scrollen zu Leitungseinstellung und mit  $\bullet$  auswählen. Scrollen zu 1. Klingelzeichen und mit  $\bigoplus$  auswählen. **EIN** oder **AUS** wählen und mit  $\bullet$  **1** bestätigen. Scrollen zu Basisstation und mit  $\blacksquare$  auswählen.

Leitungseinstellung 1. Klingelzeichen  $\Box \Box$ 

## **Netzdienst-Codes einstellen**

Wenn Sie zusätzliche Leistungsmerkmale bei Ihrem Netzanbieter beauftragt haben, kann es erforderlich sein, dass die entsprechenden Codes für die Dienste auf Ihrem Telefon eingestellt werden müssen. Standardmäßig sind die Zugangsparameter des landesüblichen Netzanbieters voreingestellt.

Wenn Sie einen Vertrag bei einem anderen Netzanbieter haben, müssen Sie diese Codes bei Bedarf ändern.Ausführliche Informationen erhalten Sie bei Ihrem Netzanbieter.

◆ብ  $c<sub>0</sub>$ Č<sub>1</sub> ζĐ 8888

Drücken für den Aufruf des Karussellmenüs.

Scrollen zu Basisstation und mit  $\blacksquare$  auswählen.

Scrollen zu **Hetzdienst-Codes** und mit + 1 auswählen.

**Basisstation Netzdienst-Codes**  $\Box \Box$ 

In der Liste der Dienste blättern und Auswahl mit  $\bigoplus$  bestätigen.

Den neuen Code eingeben und auf  $\bigoplus$  OK drücken.

## **Häufige Fragen - FAQ**

#### **Nach dem Aufstellen meines Telefons bekomme ich keinen Wählton.Wie kann ich dieses Problem lösen?**

Stellen Sie sicher, dass Sie für den Anschluss Ihres Telefons die mitgelieferten Kabel und NICHT die Kabel von einem zuvor vorhandenen Telefon verwendet haben (die Anschlusskabel sind häufig unterschiedlich).

Stellen Sie sicher, dass die Akkus des Mobilteils gemäß den Anweisungen in derBedienungsanleitung vollständig aufgeladen sind. Stellen Sie sicher, dass das Symbol für Anmeldung und Reichweite (Anmeldung an der Basisstation) angezeigt wird.Wenn das Mobilteil noch nicht angemeldet ist, melden Sie es an (siehe Seite 28).

#### **Kann das Mobilteil immer in der Basisstation bleiben?**

Ja, es gibt keinen "Memory Effekt".Alle Mobilteile der aktuellen Modelle, die mit NiMh-Akkus/Batterien ausgestattet sind, können dauerhaft in die Basisstation gestellt werden.

#### **Verliert mein Telefon bei einem Stromausfall alle gespeicherten Daten (Telefonbucheinträge, aufgezeichnete Nachrichten)?**

Nein. Die in Ihrem Telefon gespeicherten Daten bleiben bei einem Stromausfall erhalten und auch, wenn Sie den Netzstecker der Basisstation ziehen oder die Akkus/Batterien wechseln.

#### **Obwohl ich auf meinem Telefon das Datum und die Uhrzeit eingestellt habe erscheinen nach einem Telefonat falsche Angaben.Warum?**

Wenn Ihr Telefon an einer ISDN-Anlage angeschlossen ist, werden diese Parameter (Datum und Uhrzeit) von der ISDN-Anlage an das Telefon übermittelt.Wenn die ISDN-Anlage nicht korrekt eingestellt ist, werden falsche Daten an Ihr Telefon übermittelt. Stellen Sie das Datum und die Uhrzeit auf Ihrer ISDN-Anlage korrekt ein oder, falls dies nicht möglich ist, setzen Sie sich mit Ihrem Netzanbieter oder der Verkaufstelle in Verbindung, bei der Sie die ISDN-Anlage erworben haben bzw. die die Installation durchgeführt hat.

#### **Ich kann den Anrufbeantworter meines Philips Telefons nicht zusammen mit meinem Faxgerät am gleichen Anschluss betreiben.Warum?**

Um diese Probleme zu vermeiden, sollten Sie die Anzahl der Rufzeichen für die Rufannahme durch den Anrufbeantworter ändern. Beispiel:Wenn Sie für Ihre Netzanbieter-Mailbox oder Ihr Faxgerät die Rufannahme nach 4 Rufzeichen eingestellt haben, sollten Sie für Ihren Anrufbeantworter 3 Rufzeichen einstellen. Zum Einstellen der Anzahl von Rufzeichen siehe Seite 34.

#### **Was ist CLIP und wie kann ich es nutzen?**

CLIP wird für die Rufnummernübermittlung verwendet. Dies ist ein spezielles Leistungsmerkmal, das Sie bei Ihrem Netzanbieter beauftragen können. Nachdem Sie dieses Leistungsmerkmal beauftragt haben, zeigt ein CLIP-fähiges Telefon bei einem ankommenden Ruf und während das Telefon klingelt die Rufnummer des Anrufers (außer die Rufnummernübermittlung wurde unterdrückt) an. Sie können dann entscheiden, ob Sie das Gespräch annehmen oder nicht.

#### **CLIP funktioniert nicht auf meinem Philips-Telefon mit meiner digitalen Telefonanlage (ISDN,ADSL).Wie kann ich dieses Problem lösen?**

Dieses Produkt wurde für den Anschluss an das analoge Netz entwickelt.Wenn Sie Ihr PHILIPS-Telefon an einer digitalen Anlage anschließen, kann die CLIP-Funktion bei ankommenden Rufen evtl. nicht funktionieren. Digitale Telefonanlagen (ISDN) sind bezüglich der Netzanbieterdienste nicht immer mit analogen Telefonen kompatibel.

Informationen zur Kompatibilität finden Sie in der Bedienungsanleitung Ihrer ISDN-Anlage.Andernfalls, erkundigen Sie sich bitte beim Hersteller Ihrer ISDN-Anlage, um in Erfahrung zu bringen, ob die Anlage für die Anzeige der Rufnummernübermittlung auf einem analogen Telefon ausgelegt ist.

Ältere ISDN-Anlagen (älter als 2 oder 3 Jahre) sind im Regelfall bezüglich der CLIP-Funktion nicht mit analogenTelefonen kompatibel.

Bitte beachten Sie, dass die von einigen ADSL-Leitungen eingesetzten Filter Teile des CLIP-Signals herausfiltern können und dadurch das Telefon CLIP nicht korrekt anzeigen kann. Es besteht die Möglichkeit bessere ADSL-Filter zu erwerben, die dieses Problem nicht verursachen.

#### **Was ist CNIP (Caller Name Identification)?**

Dieses neue Leistungsmerkmal ist genauso wie die CLIP-Funktion abhängig vom Netz und muss bei Ihrem Netzanbieter beauftragt werden (vertragsabhängig). Diese Funktion ermöglicht die Anzeige des Anrufernamens bei einem ankommenden Ruf. Zum jetzigen Zeitpunkt ist dieser Dienst nicht bei allen Netzanbietern verfügbar. Bitte erkundigen Sie sich diesbzüglich bei Ihrem Netzanbieter.

Hinweis:Wenn der Name des Anrufers in Ihrem Telefonbuch gespeichert ist, erscheint bei einem ankommenden Ruf der gespeicherte Name auf dem Display und nicht der vom Netzanbieter übermittelte Name. In diesem speziellen Fall haben die Daten Ihres Telefonbuchs Priorität gegenüber den vom Netzanbieter übermittelten Daten.

CNIP verwendet die gleiche Technologie wie CLIP.Aus diesem Grund gelten für diesen Dienst die gleichen Einschränkungen (bitte sehen Sie bei den Fragen zu CLIP nach, wenn CNIP nicht korrekt funktioniert). Bitte beachten Sie, dass CNIP nur mit einem aphanumerischen Display funktioniert.

**Mein Anrufbeantworter zeichnet die Nachrichten der Anrufer nicht auf.Wie kann ich dieses Problem lösen?**

Prüfen Sie, ob die Netzanbieter-Mailbox aktiviert ist.Wenn die Mailbox aktiviert ist, stellen Sie den Anrufbeantworter so ein, damit dieser zuerst mit der Aufnahme beginnt (Anzahl der Ruftöne einstellen, bis der Anrufbeantworter den Ruf übernimmt).

#### **Was sind die Voraussetzungen damit ich SMS-Mitteilungen senden kann?**

Sie müssen sowohl die Rufnummernübermittlung (CLIP) als auch den SMS-Dienst bei Ihrem Netzanbieter beauftragt haben.

#### **Ist die Eingabe,Anzeige oder das Senden und der Empfang einer SMS möglich während ein anderes Mobilteil die Leitung belegt (betrifft nur DECT 511 und DECT 515 mit mehreren Mobilteilen)?** Nein, das ist nicht möglich.

#### **Was passiert, wenn ich eine SMS an ein Festnetztelefon ohne SMS-Funktion sende?**

Die Nachricht wird dem Empfänger vorgelesen (abhängig vom SMS-Provider).

#### **Kann ich eine SMS an ein Festnetztelefon ins Ausland senden?**

Diese Funktion ist abhängig von Ihrem Provider.Ausführliche Informationen erhalten Sie von Ihrem Provider.

#### **Wie kann ich die Rufnummer der SMS-Zentrale (SMSC) ermitteln?**

In Ihrem DECT 511 ist die Rufnummer einer SMS-Zentrale (SMSC) bereits voreingestellt.Wenn Sie eine andere Nummer speichern möchten, verwenden Sie das Menü SMS / SMS Einstellungen / SMS Zentrale. Die Rufnummern der SMS-Zentrale (für ankommende/abgehende SMS) erhalten Sie von Ihrem SMS-Provider oder sehen Sie im mitgelieferten SMS-Beiblatt nach.

#### **Für was kann ich die Empfänger-Box einsetzen?**

Dies ist die Nummer einer persönlichen SMS-Box. Sie haben dadurch die Möglichkeit eine SMS vertraulich an die persönliche Box des Empfängers zu senden, anstatt die Standard-Box zu verwenden, die für alle Telefonmitbenutzer zugänglich ist.Wenn Sie beim Senden einer SMS keine spezielle SMS-Box-Nummer (Empfänger-Box) angeben, dann kommt diese generell in der Standard-Box an, wenn der Empfänger auf seinem Telefon mehrere Empfänger-Boxen eingerichtet hat (abhängig vom Provider).

#### **Kann es Probleme geben, wenn ich am gleichen Anschluss mein SMS-fähiges Philips Telefon und ein anderes SMS-fähiges Telefon betreibe?**

Ja, dadurch können beide Telefone keine SMS empfangen. Die SMS-Funktion muss auf einem der beiden Telefone deaktiviert werden. Ihr DECT 511 bietet die Möglichkeit die SMS-Funktion zu deaktivieren.Verwenden Sie dafür das Menü SMS / SMS Einstellungen / Modus / Rus.

## **Selbsthilfe bei der Fehlersuche**

#### **Probleme mit dem Telefon**

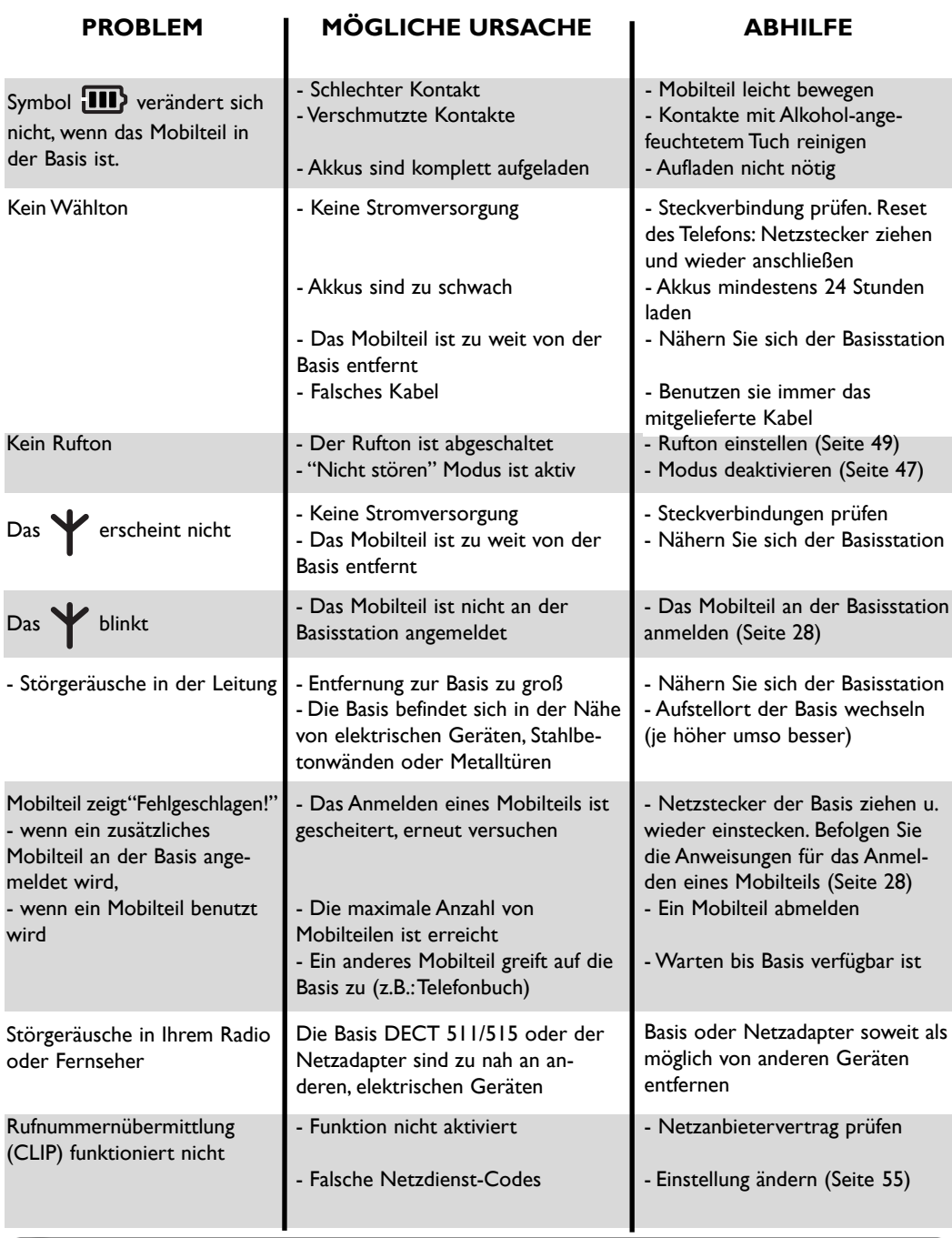

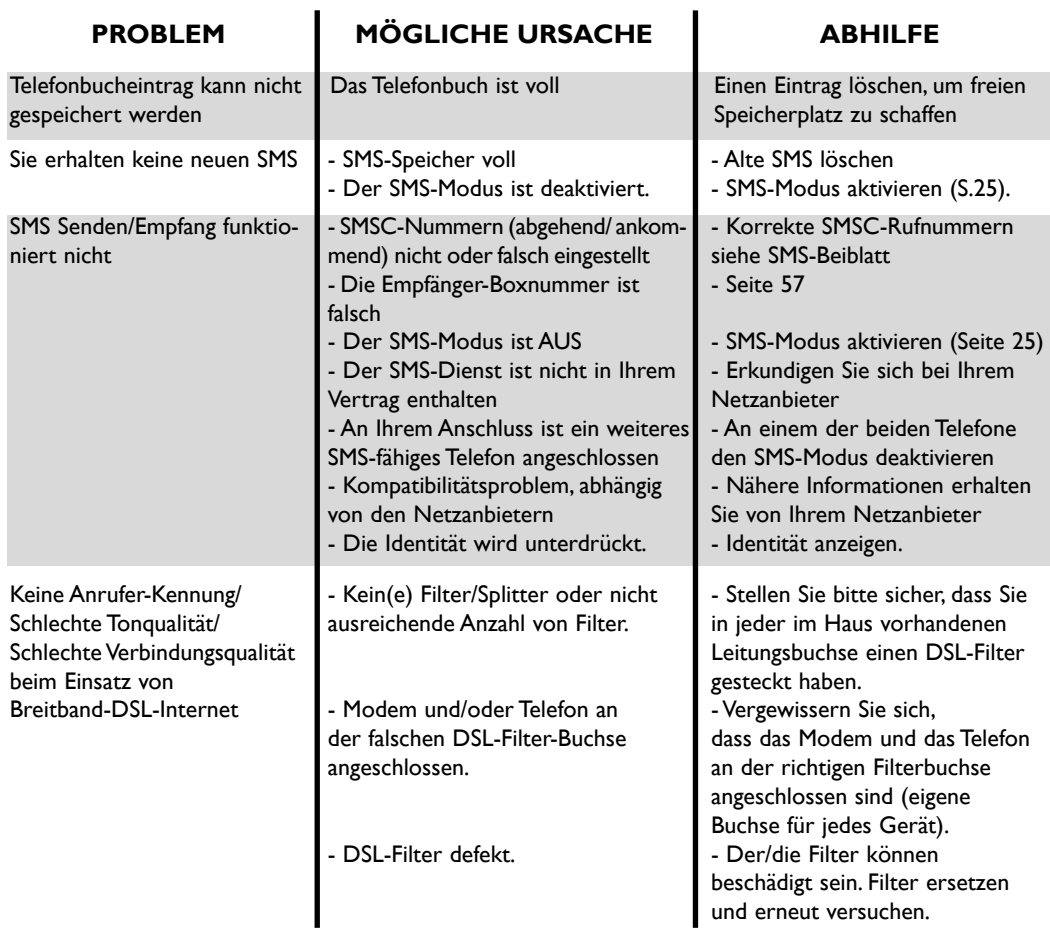

#### **Anrufbeantworter: Selbsthilfe bei der Fehlersuche**

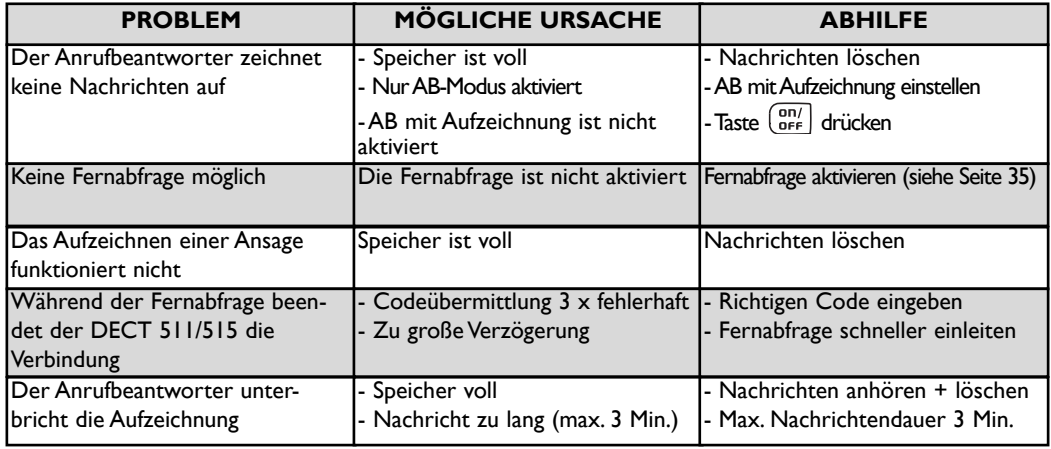

#### **Stichwortverzeichnis**

**L**

**A** Abmelden, Mobilteil 28 Akkus,Akkulebensdauer 15 Alles löschen (Anrufliste) 44 Ändern, Namen 40 Ändern, Nummer 40 Anhören Nachrichten (Anrufbeantworter) 31 Anmelden, Mobilteil 28 Anmeldung (DECT-Zusatzgeräte) 53 Anrufbeantworter Einstellungen 33 Anrufliste, Einstellungen 44 Anrufumleitung 45 Ansagen 33 Anzahl Ruftöne für Gesprächsannahme (AB) 34 Anzeigen,Anrufliste 42 Anzeigen, SMS 22 Aufnahme, Melodie 50 Aufnahme, Memo 36 Aufnahme, persönliche Ansage 33 Aufnahmequalität 35 Auspacken, DECT 511/515 14 Auswahl der Basisstation 29

#### **B**

Babysitter-Modus 28, 38 Basisstation aufstellen 15 Basisstation,Tasten 4 Bestätigungston 52 Bildschirmschoner 16, 30

#### **D**

Datum und Uhrzeit 29 Displaykontrast 30

#### **E**

Empfänger-Box 25 Erster Rufton 54

#### **F**

Fernabfrage,Anrufbeantworter 35 Fernabfragecode (Anrufbeantworter) 36 Flashsignal 54 Fragen - FAQ 56

#### **G**

GAP 13 Gebührensparer (Anrufbeantworter) 34 Gespräch annehmen 1, 17 Gesprächsdauer 46 Gruppen 39, 49 Gruppen definieren 41

#### **H/I**

Hinzufügen (Telefonbuch) 39 Hörerklang 51 Interner Ruf 18, 37

#### **K**

Konferenzgespräch 38 Konformität 12 Konformitätserklärung 13 Kontrast einstellen 30 Kopieren ins Telefonbuch 24

Lauthören, Gespräche 34 Lautsprecher 2, 18 Lautstärke, Hörer 18 Lautstärke, Ruftonmelodie 49 Leitungseinstellung 53 Lokale Nachricht (Memo) 36 Löschen, Eintrag in Anrufliste 43 Löschen, Namen (im Telefonbuch) 41 Löschen, SMS 24

#### **M**

Memo 36 Mitschneiden Gespräch 18 Mobilteil, Ruftonmelodie 48 Mobilteil,Tasten 2

#### **N**

Navigieren in den Menüs 16 Nebenstelle,Telefonanlage 53 Netzdienste-Codes einstellen 55 Nicht stören-Modus 47

#### **P/R**

Pulswahl 53 Reichweite 15 Rufnummer wählen/Anrufen 17, 25, 40, 42 Rufumleitung 45 Ruhemodus 16

#### **S**

Senden, neue SMS 21 Senden, SMS (mit Anrufliste) 43 Senden, SMS (mit Telefonbuch) 41 SMS beantworten 23 SMS-Box 25 SMS-Einstellungen 25 SMS-Modus 25 SMS-Zentrale (SMSC) einstellen 26, 27 Stumm 18

#### **T**

Tastensperre aktivieren/deaktivieren 2 Tastenton 52 Telefonbuch 39, 40, 41 Telefonnetz einstellen 53 Texteingabe 19 Töne 48

**U/V** Umbenennen Mobilteil 29 Vorwählen, Nummer 17

#### **W**

Wahlverfahren 53 Wahlwiederholung 17 Wartemelodie 52 Wecker 46 Wecklautstärke (Alarm) 47 Weckmelodie (Alarm) 47 Weiterverbinden 37

© 2004 **Philips Consumer Electronics** Home communication All rights reserved **Printed in Hungary** www.philips.com

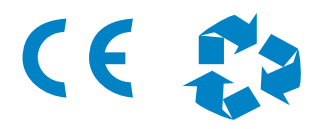

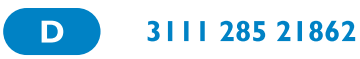

## **TEXTMITTEILUNGEN (SMS)**

SMS ist die Abkürzung von Short Message Service. SMS sind kurze Textmitteilungen die im Telefonnetz übertragen werden. SMS können mit anderen Telefonen (z.B. Mobiltelefon, Festnetztelefon oder PC), Fax und E-Mail, sofern sie die SMS- und CLIP-Funktion unterstützen, ausgetauscht werden. Diese Leistungen sind vom verwendeten Service-Anbieter abhängig. Beim Versand von SMS-Mitteilungen an nicht SMS-fähige Geräte wird die SMS als Sprachnachricht vorgelesen.

## **Allgemeine Voraussetzungen**

**·** Die SMS-Nutzung ist ausschließlich an Telefonanschlüssen gewährleistet, die im Ortsnetz über die **Deutsche Telekom AG**, vermittelt werden (Ihre Telefonrechnung erhalten Sie über die Deutsche Telekom). Derzeit ist der SMS-Versand bei Call-by-Call Verbindungen nicht möglich.

**· CLIP** (**C**alling **L**ine **I**dentification **P**resentation) bietet die Möglichkeit, die Rufnummer und /oder den Namen des Anrufers anzeigen zu lassen. Dieses meist kostenpflichtige Leistungsmerkmal muss u. U. bei Ihrem Telefonnetzanbieter (z.B. Deutsche Telekom AG / Tel. 0800 33 01000) freigeschaltet werden.

**·** Die 0190/0900er-Rufnummern müssen bei Ihrem Telefonnetzanbieter freigeschaltet sein.

Die SMS-Mitteilungen werden über einen speziellen Service-Provider (SMS-Nachrichtenzentrale (SMSC)) verteilt. Dieser SMS-Service wird zur Zeit von der Fa. "Materna" (Anny Way-Dienst) und der "Deutschen Telekom" angeboten. Die Provider sind über deren sogenannte SMS-Zentralen erreichbar und müssen für den Empfang und Versand von SMS-Nachrichten in Ihrem Telefon eingerichtet werden.

#### **Im Lieferzustand ist die SMS-Zentrale1 für den Versand und Empfang von SMS-Mitteilungen des Serviceanbieter Materna (Anny Way) voreingestellt.**

Wenn Sie sich bei verschiedenen Service-Providern anmelden, ist der Empfang von allen Anbietern möglich. Der **Versand** von SMS-Nachrichten kann nur von **einem** Anbieter, je nach Einstellung der SMS-Zentralen 1-2, erfolgen. Der zum **Senden und Empfangen** verwendete Provider wird in einer der 2 möglichen SMS-Zentralen 1-2 unter dem Menüpunkt "SMS / SMS Einstellungen / SMS Zentrale / SMS Zentrum (1 - 2) / Voreinstellung wählen" ausgewählt.

Die 2 anderen möglichen SMS-Zentralen die **nur** zum **Empfang** verwendet werden sollen, können in den noch übrigen SMS-Zentralen eingetragen werden.

#### **SMS über Materna GmbH (Anny Way) mit Multibox (Betrieb mit mehreren Mailboxen)** SMS-Zentrale 1: 0900326690

Eine Anmeldung ist nicht erforderlich. Sie müssen einfach eine beliebige Nachricht versenden und sind anschließend automatisch als SMS-Nutzer registriert.

**Wichtig**: Um SMS-Nachrichten in jeder eingerichteten Mailbox empfangen zu können, müssen Sie vorher mindestens eine beliebige SMS von dieser bestimmten Mailbox aus versendet haben.

Der Empfang von SMS-Nachrichten aus den D1(nur T-Mobile) GSM-Netzen ist zur Zeit noch nicht möglich. Diese Nachrichten werden Ihnen als Sprachnachricht vorgelesen.Weitere Informationen zum SMS-Dienst erhalten Sie direkt von der Fa. Materna unter www.sms-im-festnetz.de

#### **SMS über die Deutsche Telekom AG**

SMS-Zentrale 2 : 0193 010

Eine Anmeldung erfolgt mit dem Versand einer erstmaligen SMS-Nachricht mit dem Text **ANMELD** an die Rufnummer 8 8 8 8 der Deutschen Telekom , wenige Minuten später erhalten Sie eine SMS als Bestätigung zurück. Der Empfang von SMS-Nachrichten aus den Vodafone(D2)- , E-Plus- und O2 - GSM-Netzen ist zur Zeit noch nicht möglich. Diese Nachrichten werden Ihnen als Sprachnachricht vorgelesen.

Weitere Informationen zum SMS-Dienst erhalten Sie direkt von der Telekom unter www.telekom.de/sms oder SMS-Hotline: 0800 33 0474

#### **Derzeitiges Serviceangebot der SMS-Anbieter :**

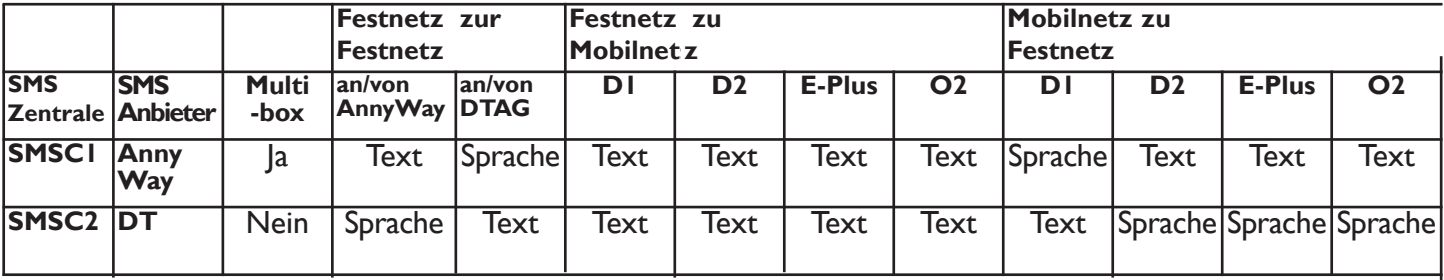

**Hinweis** (ausser für das Modell Dect 311) **: Nur SMSC 1 und SMSC 2 unterstützen den Multiboxbetrieb** Wenn Sie gleichzeitig aus allen Mobilnetzen SMS-Nachrichten empfangen möchten, müssen Sie sich bei der Telekom **und** Materna gleichzeitig registrieren lassen:

#### **Beispiel:**

Über Materna SMS senden und empfangen und gleichzeitig über Telekom SMS empfangen

Folgende Schritte sind auszuführen:

1. SMSC 2 (Telekom) über Menüpunkt SMS / SMS Einstellungen / SMS Zentrale / SMS Zentrum (1 -2) /

Voreinstellung wählen als aktiven Anbieter auswählen

2. Bei der Telekom registrieren lassen ( Beschreibung siehe oben)

3.Wählen Sie Materna (SMSC 1 mit Multibox oder SMSC 2 ohne Multibox) über den Menüpunkt , SMS / SMS Einstellungen / SMS Zentrale / SMS Zentrum (1 oder 2) / Voreinstellung wählen als aktiven Anbieter aus. Anschließend wie unter "SMS über Materna" eine beliebige SMS versenden.

Beantragung der SMS-Nutzung und der Rufnummernanzeige (CLIP) : Die Art und Weise der Anmeldung für die Nutzung des SMS-Services, sowie die SMS-Funktionen selbst, können sich jederzeit ändern und sind vom verwendeten Serviceprovider abhängig. Für weitere Informationen wenden Sie sich bitte an den SMS-Serviceprovider oder an Ihren Netzbetreiber. Die folgende Information entsprach genau dem Stand, der uns zum Zeitpunkt der Erstellung dieser Bedienungsanleitung vorlag. Dieses Infoblatt soll Ihnen nur bei der Anmeldung des SMS-Service behilflich sein, deren Richtigkeit nicht auf unbestimmte Zeit gewährleistet werden kann.

**SMS und Rufnummernanzeige (CLIP)-Funktionalität** : Der SMS-Service und die Rufnummernanzeige(CLIP) Ihres Telefones ist Netzanbieter abhängige Funktionen, die nur genutzt werden können, sofern Ihr Netzanbieter diese Funktionen anbietet und Sie diese Funktionen beantragt haben. Das Telefon wurde mit größter Sorgfalt entwickelt und geprüft und entspricht den Anforderungen des SMS-und CLIP-Standard zum Zeitpunkt der Freigabe.Allerdings kann Philips nicht dafür garantieren und die Verantwortung übernehmen, falls der Anbieter den Standard des Telefonnetzes oder die SMS-Funktion durch Modifikationen verändert, oder wenn der Standard unvollständig oder ungenau vom Anbieter verwendet wird.

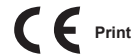

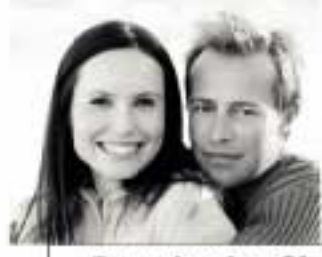

**PHILIPS** 

**Personalisieren Sie Ihr Philips DECT Schnurlostelefon!** 

## 0190802371

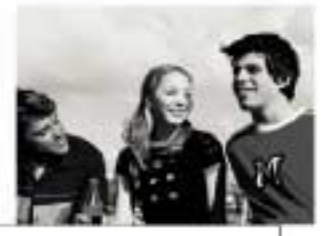

# Downloaden Sie einen top-aktuellen<br>Klingelton für Ihr Telefon!

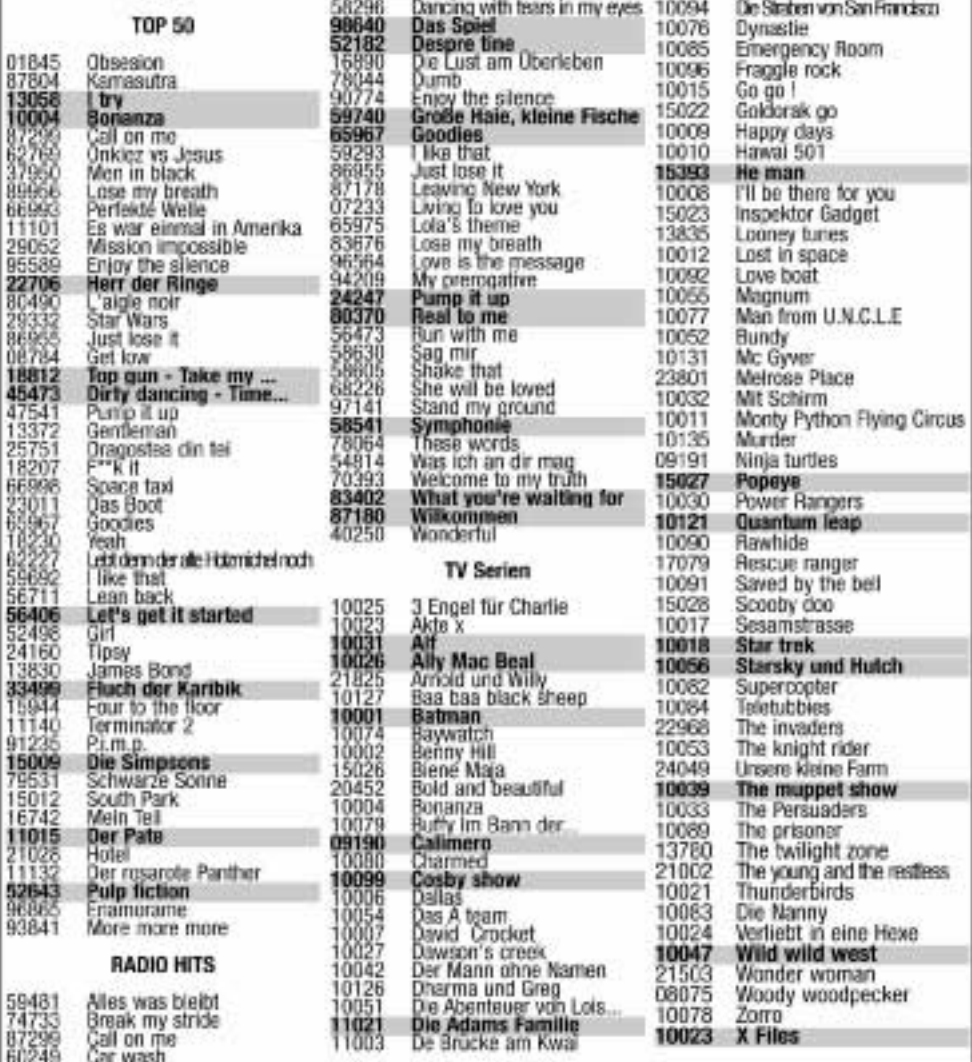

Minder@blige benütigen die Erbaubnis ihrer Eltern, bewar sie annahm. 0190: Service tenausgegeben von 123 Multimedia - Tauft. 1,864: Minute. Kundenstenst. hotile incble@123multimedia.com @123 Multimedia, 36, n.e Jacques Babinet, 31000 Toyliuses, Frontinelch.

#### **Klingeltöne und Anrufbeantworter Ansagen zum Downloaden**

Holen Sie sich die Klingeltöne und Anrufbeantworter Ansagen, die sonst keiner hat um Ihr Festnetztelefon ganz nach Ihrem Geschmack zu personalisieren.

#### **Das Downloaden von Klingeltönen**

Um einen Klingelton downloaden zu können, müssen Sie den SMS Service bei Ihrem Netzanbieter beauftragt haben.

**Warnung! Bevor** Sie neue Klingeltöne downloaden, überprüfen Sie bitte ob "Materna" Ihr Telefonanbieter ist. Falls das zutrifft, müssen Sie sich für den DT SMS Service anmelden **(siehe SMS Merkblatt).**

Bitte gehen Sie folgendermaßen vor:

1- Rufen Sie das Menü SMS/SMS Einstellungen/SMS Zentral auf und wählen Sie SMS Zentrum 3 (siehe Abschnitt **"SMS Einstellungen"/SMS-Zentrale (SMSC) voreinstellen)**

2- Geben Sie das Wort **ANMELD** ein und senden Sie es an die Nummer 8888.

Nun sind Sie für den DT SMS Service angemeldet.

3- Stellen Sie nun die ursprüngliche Einstellung wieder her:

Rufen Sie das Menü SMS/SMS Einstellungen/SMS Zentral auf und wählen Sie SMS Zentrum 1 (siehe Abschnitt "SMS Einstellungen"/SMS-Zentrale (SMSC) voreinstellen). **Zusätzliche Information finden Sie auf dem SMS Informationsblatt**.

Wählen Sie **0190 802371** und lassen Sie sich durch das Menü führen!

Sie haben einen Klingelton ausgewählt? In wenigen Minuten werden Sie ihn per SMS empfangen und können ihn dann in Ihrem Telefon speichern (siehe Kapitel **"SMS"**,Abschnitt **"SMS anzeigen"/ Rufton speichern)**. Achtung! Ihr Telefon kann nicht mehr als drei Melodien speichern. Um einen neuen Klingelton speichern zu können, müssen Sie zuerst einen aus Ihrer Liste "Meine Ruftöne" löschen (siehe Kapitel **"TÖNE"**,Abschnitt **"Meine Ruftöne"/ Heruntergeladenen Rufton löschen)**.

#### **Das Downloaden von Anrufbeantworter Ansagen (Nur möglich für DECT Telefone mit Anrufbeantworter)**

Bevor Sie eine Ansage für den Anrufbeantworter downloaden, lesen Sie bitte sorgfältig die Warnung weiter oben auf dieser Seite. Zum Herunterladen einer Anrufbeantworter Ansage, muss der Anrufbeantworter aktiviert und auf den Aufnahmemodus mit persölicher Ansage gestellt sein (siehe Kapitel **"ANRUFBEANTWORTER"**,Abschnitt **"Anrufbeantworter Einstellungen"/Persönlichen Ansagetext aufnehmen)**.

**Achtung:** Es kann jeweils nur eine Anrufbeantworter Ansage gespeichert werden, das Aufnehmen einer neuen Ansage löscht die zuvor aufgenommene. Bevor Sie eine Ansage downloaden, überprüfen Sie, dass Ihr Anrufbeantworter nicht voll ist.

Halten Sie Ihren Fernabfragecode (RC-Code) bereit, den Sie auf der Unterseite der Basisstation finden. (siehe Kapitel **"ANRUFBEANTWORTER"**,Abschnitt **"Anrufbeantworter Einstellungen"/ Fernabfragecode ändern)**.

#### Wählen Sie **0190 802371** und lassen Sie sich durch das Menü führen!

Denken Sie daran, Ihre Telefonleitung freizuhalten.Warten Sie bei Ihrem nächsten Anruf bis sich der Anrufbeantworter einschaltet und Ihre gewünschte Ansage aufnimmt. Sie haben nun die Möglichkeit alle Anrufer mit derselben Ansage zu begrüssen, oder sie bestimmten Anrufergruppen zuzuordnen. Für Letzteres müssen Sie jedoch die Rufnummernanzeige bei Ihrem Netzanbieter beauftragt haben.

> **3111 285 22334 Printed in Romania**  $\epsilon$